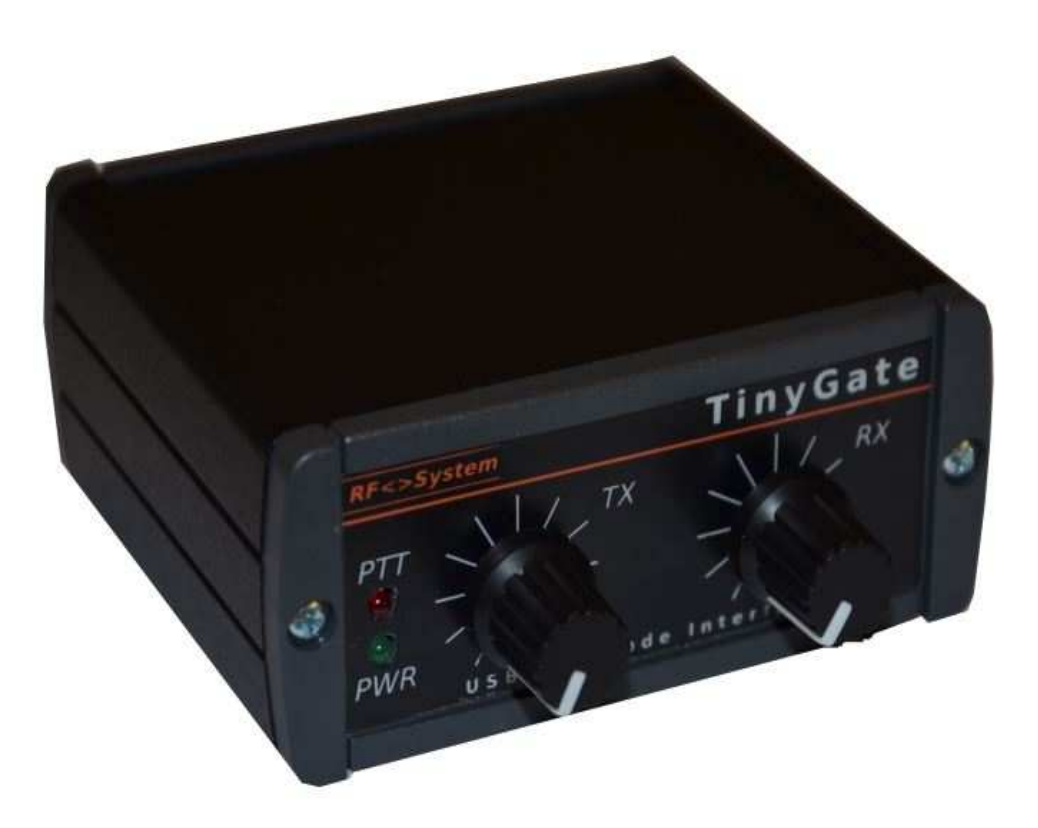

# **TinyGate**

# **USB Digimode Interface**

# Bauanleitung und Benutzerhandbuch

(Letzte Änderung: 20.12.2020)

#### **Copyright-Hinweis**

Ohne vorherige ausdrückliche schriftliche Genehmigung von RF<->SYSTEM©, darf dieses Handbuch weder vollständig, noch in Auszügen, in jedweder Form und Weise elektronisch oder mechanisch, vervielfältigt, übertragen, kopiert oder sonst wie aufgezeichnet werden. Die in den Dokumenten enthaltenen Informationen können ohne vorherige Ankündigung geändert werden, und begründen keinerlei Verpflichtung von RF<->SYSTEM  $@$ .

Irrtümer und technische Änderungen vorbehalten, alle Fotos sind Beispiel*bilder.* 

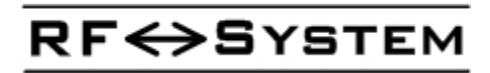

**Copyright 2016 RF-SYSTEM ©** http://www.rfsystem.it

### Inhaltsverzeichnis

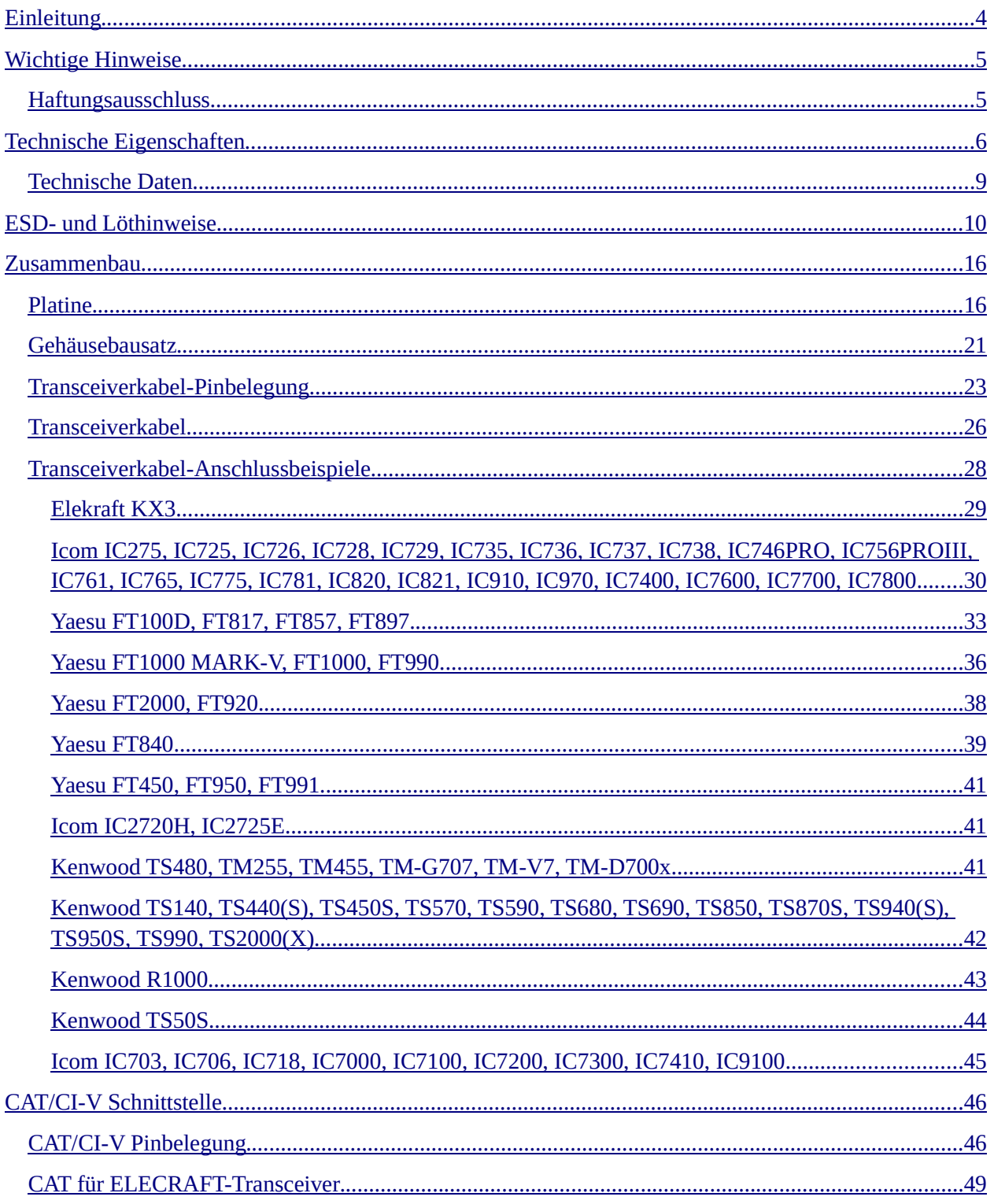

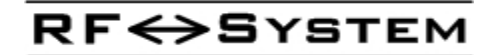

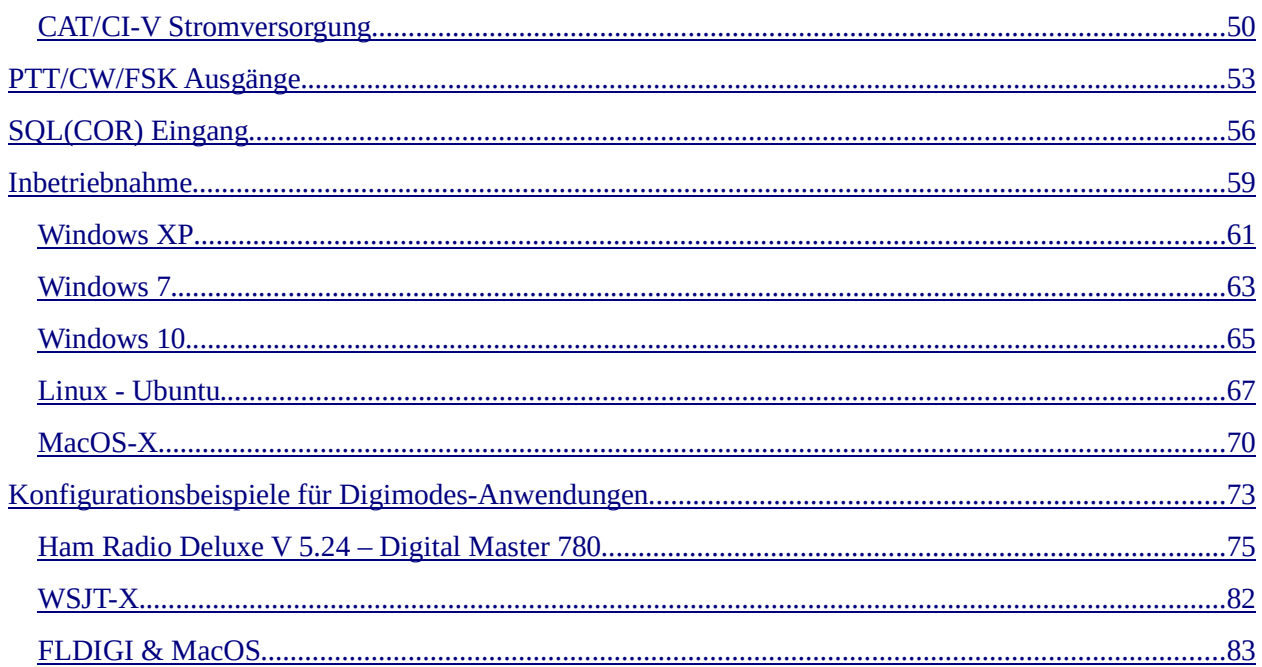

# *Einleitung*

Das TinyGate wurde von Martin IW3AUT entwickelt und ist ein Bausatz für eine kompakte und preisgünstige Transceiver-Interface für digitale Betriebsarten wie z.B. PSK31, RTTY, WSPR, SSTV, Echolink, APRS, Pactor, ROS, und noch viele mehr.

Als 3-in-1 Interface stellt es eine Soundkarteninterface, eine CAT/CI-V Interface und eine Schnittstelle für PTT/SQL/CW/FSK mit galvanischer Trennung zwischen Transceiver und PC mittels NF-Übertrager und Optokoppler über eine gemeinsame USB-Schnittstelle zur Verfügung.

Das TinyGate kann mit einer Vielzahl von Applikationen für digitale Betriebsarten eingesetzt werden, welche als Freeware, Shareware oder kommerzielle Produkte verfügbar sind. Daher ermöglicht diese Interface dem Funkamateur einen preisgünstigen Einstieg in die Welt der digitalen Betriebsarten, wobei eine umfangreiche Flexibilität die Anpassung dieser Interface an nahezu jeden Transceiver ermöglicht.

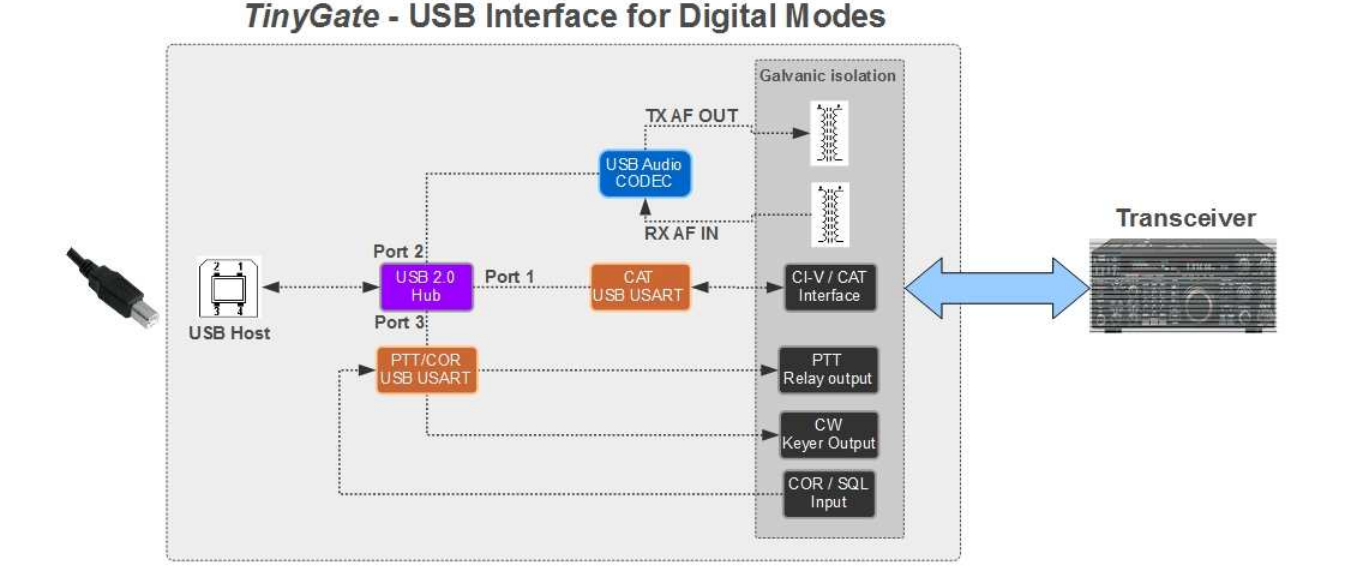

# *Wichge Hinweise*

# $H$ aftungsausschluss

Wir weisen hiermit ausdrücklich darauf hin, dass dieser Bausatz nur von Funkamateuren bzw. erfahrenen Hobby-Elektronikern nachgebaut oder betrieben werden sollten und nur für Lehr- und Entwicklungszwecken, Forschung und Unterricht konzipiert ist. Des weiteren distanzieren wir uns von eventuellen Schäden, die durch Nachbau oder Betrieb entstehen können. Der Nachbau der Schaltungen geschieht auf eigene Gefahr.

Die Funktionstüchtigkeit kann nicht garantiert werden, ebenso wenig die Eignung für bestimmte Einsatzzwecke. Der Anwender hat die Eignung für seinen Anwendungsfall selbst zu überprüfen und zu verantworten.

Beachten Sie, dass Bedien- und Anschlussfehler außerhalb unseres Einflussbereiches liegen. Daher können wir verständlicherweise für daraus entstandenen Schäden keinerlei Haftung übernehmen, insbesondere - aber nicht ausschließlich - für Schäden, die aus mangelnder Fachkenntnis entstehen.

Für alle Personen- und Sachschäden, die aus nicht bestimmungsgemäßer Verwendung entstehen, ist nicht der Hersteller sondern der Betreiber verantwortlich. 

Ein Gerät, welches aus Bausätzen selbst zusammengestellt wird, ist sicherheitstechnisch wie ein industrielles Produkt zu betrachten.

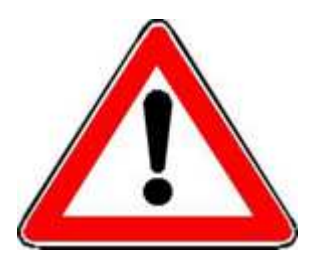

Vor der ersten Inbetriebnahme mit einem Transceiver oder Empfänger müssen die Steckbrücken am Jumpersockel JP1 richtig eingestellt werden.

Eine falsche Konfiguration dieser Steckbrücken kann eine Beschädigung der TinyGate und/oder des angeschlossenen Transceivers oder Empfänger zur Folge haben.

**RF**SYSTEM

# *Technische Eigenschaften*

- 3-in-1 USB Interface, nur ein USB-Kabel zum PC erforderlich: einge*bauter USB 2.0 High speed Hub*
- **Vollständige galvanische Trennung** zwischen Transceiver und PC
- **Integrierte USB Sound-Interface:**

Hoher Dynamikbereich und geringes Rauschen: Durch ein zusätzliches Filter werden Störungen von der USB-Stromversorgung stark reduziert um das Ein- und Ausgangsspektrum möglichst störungsfrei zu halten. Wird von folgenden Betriebssystemen direkt unterstützt: Windows XP, Windows 7, Windows 8, Windows 10, Macintosh OS X und LINUX. Konform mit der USB Audio Device Class Specification  $v1.0$ , folglich ist kein spezifischer Gerätetreiber vom Hersteller notwendig.

#### • **2 unabhängige integrierte USB COM-Ports:**

#### **1) CAT/CI-V Interface:**

Unterstützt folgende Schnittstellen: CI-V, FIF-232 (5V-TTL), IF-232 (5V-TTL) (RXD+TXD)

Wird von folgenden Betriebssystemen direkt unterstützt: Windows XP, Windows 7, Windows 8, Windows 10, Macintosh OS X und LINUX.

#### **2) PTT/SQL/CW/FSK Interface**:

Eingang für Squelch(COR), positive oder negative Logik (für Echolink, Scanner- und Fernsteuerungsapplikationen)

Relais-Ausgang für PTT ohne VOX: direkte Tastung mittels serieller Schnittstelle.

Solid-State Ausgang für CW/FSK (kann auch für PTT verwendet werden: durch die flexible Brückensteckleiste ist das Umverdrahten sehr schnell und einfach durchführbar)

Wird von folgenden Betriebssystemen direkt unterstützt: Windows XP, Windows 7, Windows 8, Windows 10, Macintosh OS X und LINUX.

• 3.5mm-Klinkenbuchse für CAT/CI-V. Die Standard-Pinbelegung erlaubt den direkten Anschluss eines ICOM-Transceivers mit CI-V Schnittstelle

durch ein handelsübliches Audiokabel mit zwei 3,5mm-Klinkenstecker (Stereo oder Mono). 

- Potentiometer zur stufenlosen Einstellung des Eingangs- und Ausgangspegels
- Schnell steckbare Anschlüsse für USB und Transceiver
- RJ45-Buchse für den Anschluss an den Transceiver (Radio connector) mit einer flexiblen Brückensteckleiste (ermöglicht den Anschluss bzw. Anpassung der Pin-Belegung an nahezu jeden Transceiver mittels Mikrofonbuchse, Zubehör- oder Datenanschlussbuchse). Das Verbindungskabel zum Transceiver kann ganz einfach mit einem herkömmlichen Patch-Kabel für Netzwerktechnik (RJ45-FTP network patch cable) angefertigt werden, indem man einen der beiden RJ45-Stecker abschneidet und durch einen zum Transceiver passenden Stecker ersetzt. Hier als Beispiel ein Kabel passend zum ICOM Transceiver IC7400:

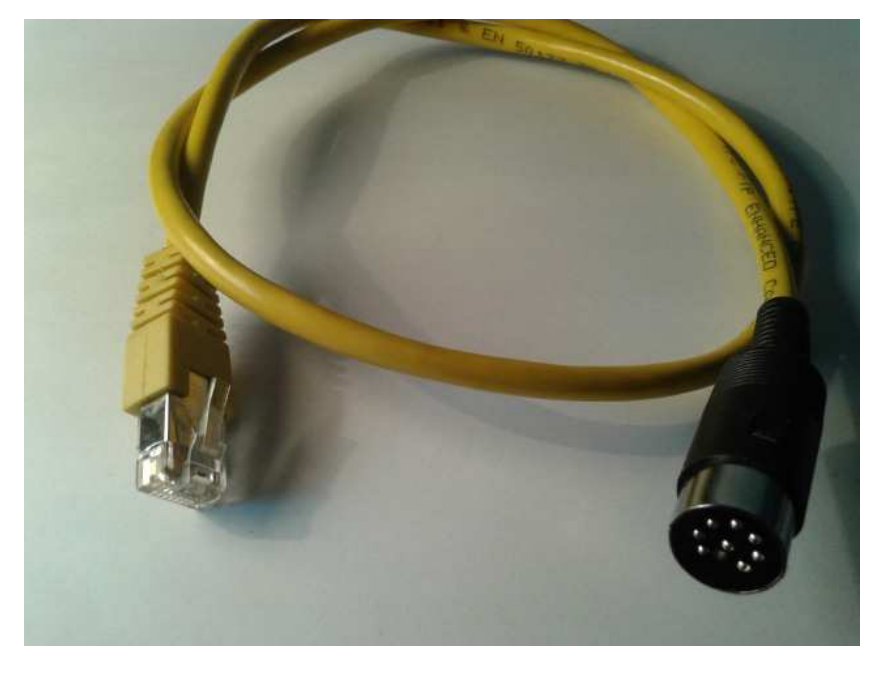

- Led's für USB Sound Interface, PTT und CAT-Aktivität (RXD und TXD)
- TinyGate kann mit jeder Digi-Mode Software verwendet werden, **welche eine Soundkarte als Audioschnittstelle zum Transceiver** und eine serielle Schnittstelle für den PTT vorsieht bzw. unter**stützt**. Durch die unabhängige Sound Interface und COM-Ports kann auch eine Kombination von CAT, Fernsteuerungsapplikationen und Software für digitale Betriebsarten wie MixW, Hamradio Deluxe, DigiPan, MixW, FLDigi, RemAud usw. verwendet werden.

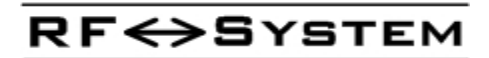

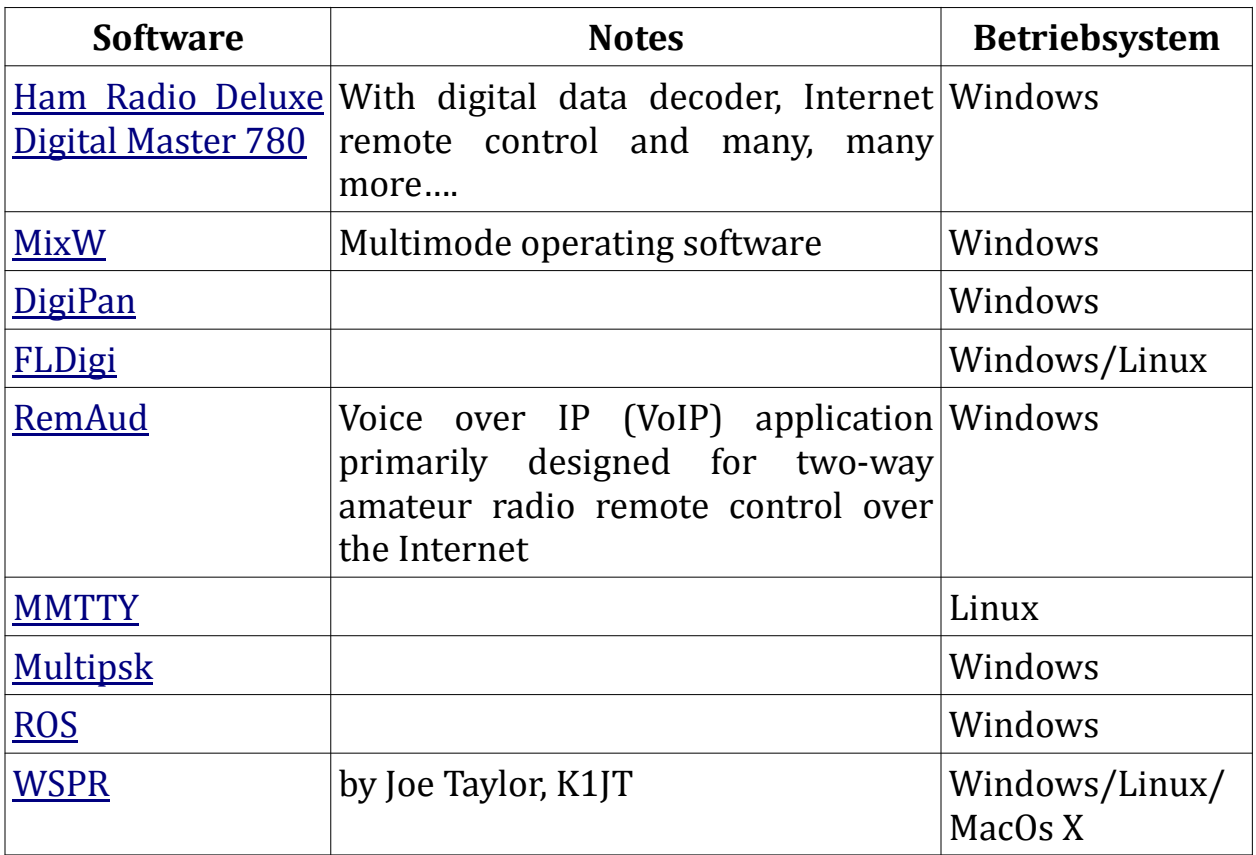

Hier eine kurze Software-Liste für digitale Betriebsarten:

# *Technische Daten*

- USB 2.0 Hub mit High speed Schnittstelle
- USB Stromversorgung: 5V, maximale Stromaufnahme: 120mA
- Abmessungen der Platine: 65x80mm
- USB Sound Interface (Codec):

Chip: CMedia CM108AH

Abtastrate für Wiedergabe  $(D/A)$  und Aufnahme  $(A/D)$ : 48/44,1kHz

Dynamikbereich: 88 dB (typ.)

16-Bit DAC Ausgang und 16-Bit ADC Eingang mit 22dB Microphone Boost

Audio Ausgang:

Max. Ausgangspegel: 3Vss @1kΩ typ. (AC-gekoppelt) Bandbreite  $(1 \text{ dB})$ : 0,02 - 11,5 kHz typ. Second harmonic: -70 dB typ. Total harmonic distortion (THD): 0,06% typ. D/A Abtastraten: 44,1 und 48 kS/s

Audio Eingang:

Eingangsimpedanz: 600Ω, (AC-gekoppelt) max. Eingangspegel: 3Vss, (bei Microphone Boost=OFF) max. Eingangspegel: 220mVss, (bei Microphone Boost=ON) Bandbreite  $(1 dB):0,02 - 15 kHz typ.$ Dynamikbereich: 88 dB typ. A/D Abtastraten: 44,1und 48 kS/s

NF-Übertrager Übersprechdämpfung: 60dB

- USB COM-Ports:
- Chip: FTDI FT232RL Multi-Standard: CI-V, CAT, FIF-232 (5V TTL), IF-232 (5V TTL), Inverted (Elecraft). Maximale garantierte Baudrate : 19200 Stromversorgung: externe Versorgung durch den Transceiver oder interne Versorgung mittels USB (bei interner Versorgung ist keine galvanische Trennung zum Transceiver mehr gegeben)

PTT-Ausgang: Reed-Relais gesteuert durch RTS, max. 100V/0,5A

### **RF**SYSTEM

CW/FSK Ausgang: Optokoppler mit offenen Kollektor gesteuert durch DTR oder TXD, max. 50V/50mA Squelch Eingang: Optokoppler Led mit positiver oder negativer Logik an CTS, 4-20VDC

• Anschlussbuchse für den Transceiver (RJ45 Radio connector):

Verfügbare Belegung: RX Audio, TX Audio (MIC), PTT, CW/FSK, COR, CAT/Logic Supply 8-15VDC

# *ESD- und L ö thinweise*

#### *Vorsorge vor Zerstörungen durch Elektrostatik (ESD)*

Probleme, die durch ESD verursacht werden, hinterlassen oft schwer zu findende Fehler, weil die beschädigten Bauteile oft noch halbwegs arbeiten. Wir erwarten dringend, dass die folgenden Regeln des ESD sicheren Arbeitens genau eingehalten werden. Die Regeln sind in der Reihenfolge ihrer Wichtigkeit aufgelistet:

- 1. Lasse die ESD-empfindlichen Teile in ihren antistatischen Packungen, bis du sie wirklich installieren willst. Die Packung besteht entweder aus einer antistatischen Plastik-Tüte oder die Beinchen des Bauteiles sind in leitfähiges Moosgummi gesteckt. Teile mit besonderer Empfindlichkeit gegen ESD sind in der Teileliste und in den Aufbau Beschreibungen besonders gekennzeichnet.
- 2. Trage ein leitfähiges ESD-Armband, das über 1 MegaOhm in Serie an Masse gelegt ist. Besitzt du kein solches Armband, dann fasse jedes Mal an Masse (Potenzialausgleich des Lötkolbens), bevor du ein ESD-empfindliches Teil berührst um dich zu entladen. Mache das auch häufiger, während du arbeitest. Unterschätze das Problem nicht, schon das Sitzen auf dem Stuhl kann zu erheblicher Aufladung deines Körpers führen.

**RF**<sup>2</sup>SYSTEM

Schließe dich auf keinen Fall selbst direkt an Masse an, da das unter bestimmten Umständen zu einem schweren, lebensgefährlichen elektrischen Schlag führen kann.

- 3. Benutze eine ESD sichere Lötstation mit Potenzialausgleich der Spitze
- 4. Benutze eine Antistatik-Matte an deinem Arbeitsplatz. Eine gute Alternative ist eine Metallplatte, die über 1MegaOhm geerdet wird z.b. ein Magnet-Pinboard.

#### Löten:

Hoffentlich ist dies nicht Deine erste Begegnung mit einem Lötkolben. Falls doch, oder wenn dies Dein erstes Halbleiterbauprojekt ist, hier einige Tipps um Deinen Erfolg zu sichern.

**Leiterplatten:** Die meisten unserer Leiterplatten sind beidseitig beschichtet und alle Löcher sind durchkontaktiert. Das heißt, dass du nicht auf der Bestückungsseite löten musst. (Auch nicht sollst). Besonders Anfänger haben die Tendenz, zu viel Lötzinn zu benutzen. Bei modernen Leiterplatten, die eine Lötstopmaske aufgedruckt haben, ist aber nicht sehr viel Platz für das Zinn.

Lötzinn: Wir empfehlen bei modernen Leiterplatten mit Lötstopmaske ausschließlich mit modernem Elektroniklot mit 0,5mm Durchmesser zu arbeiten. 1mm Lötzinn eignet sich nur, wenn keine Lötstopmaske vorhanden ist. Die Verwendung von Löthonig, Lötwasser und ähnlichen archaischen Löthilfen ist eher für das Löten von Dachrinnen geeignet und sollte bei Leiterplatten vermieden werden. Das moderne Elektroniklot enthält innen eine Seele aus Flussmittel, so dass eine zusätzliche Zugabe von Flussmittel nicht nötig ist. Es ist ein Ammenmärchen, dass man zusätzlich noch Kolophonium brauchen würde, das Flussmittel im Elektronik Lot reicht allemal aus. Gebräuchlich sind zurzeit Legierungen unterschiedlicher Zusammensetzung. Der hohe Anteil an giftigem Blei macht es erforderlich, die Vorschriften des Arbeitsschutzes zu beachten. Während der Lötarbeiten sollte man seine Nase nicht unbedingt direkt in den aufsteigenden Rauch halten, da auch dieser doch erhebliche Anteile an Blei enthält. In der Industrie werden Absauganlagen benutzt, die aber im Hobby Bereich auch bei Viel-Lötern durch eine gewisse Vorsicht während des Lötens ersetzt werden können. Im Handel erhältliches so genanntes "umweltfreundliches" Lötzinn hat sich in der Praxis nicht bewährt. Die preiswerteste und meist gebrauchte Legierung nennt sich Sn64Pb36 und besteht aus 64% Zinn und 36% Blei. Legierungen mit 2% Kupfer oder Silbergehalt haben einen

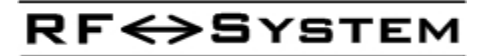

niedrigeren Schmelzpunkt, was das Löten etwas leichter macht, und ergeben glänzende Lötstellen. Letzteres hat elektrisch natürlich keinerlei Bedeutung, macht aber manchen Bastlern besondere Freude. Ob Silber oder Kupfer macht keinen wirklich dramatischen Unterschied, außer beim Preis. Ich habe in meinen Bastelkursen oft festgestellt, dass die "Sparsamkeit" der Funkamateure gerade bei Lötzinn sehr groß ist. Du brauchst ja das alte Zeug nicht unbedingt wegzuwerfen, Gehäuse kann man damit sicherlich noch löteten und vielleicht ist ja auch mal eine Dachrinne defekt. Beim Zusammenbau eines Bausatzes solltest du aber auf jeden Fall auf das alte Zeugs verzichten, sonst wirst du möglicherweise später um die Suche nach kalten Lötstellen und Lötbrücken nicht herum kommen.

Lötkolben: Benutze möglichst einen Lötkolben mit einer Leistung zwischen 50 und 80 Watt. Ein 15W- oder auch 30W-Kolben ist nach meiner Erfahrung nur etwas für Masochisten. Unsere Leiterplatten mit durchgehender Massefläche haben eine sehr große Wärmekapazität d.h. sie können sehr viel Energie in Form von Wärme aufnehmen.

Optimal ist eine Lötstation, die mit Niederspannung und Potential-Ausgleich arbeitet. Wir benutzen heutzutage sehr viele empfindliche Bauteile, die bei ungenügender Erdung des Werkzeugs schnell Schaden nehmen. Es gibt sehr gute Lötstationen bereits sehr preiswert im Handel zu kaufen. Schlechte Erfahrung habe ich mit allen Lötkolben gemacht, bei der die Spitze in den Kolben gesteckt und mit einer Schraube befestigt wird. Bei dieser Art sitzt die Spitze oft schlecht im Heizelement und hat dadurch schlechten Wärmeübergang. Die Spitze sollte heute immer eine veredelte Lötspitze sein, die Zeit der handgeschmiedeten Lötspitzen aus Kupfer oder Schweißdraht ist bei aller Sparsamkeit vorbei. Halte die Lötkolbenspitze sauber. Benutze einen feuchten Schwamm oder ein feuchtes Küchentuch aus Leinen, um die Spitze regelmäßig zu reinigen, wenn du arbeitest. Für die Leiterbahnen ist eine 0,8mm Bleistiftspitze ideal. Auf der Massefläche macht diese Spitze aber manchmal Probleme, da ist die breitere Hammerspitze wegen der besseren Wärmeabgabe von Vorteil. Erhitze die Lötstelle nur so viel, wie für eine gute Lötverbindung nötig ist. Ein kleiner "Schraubstock" oder ein Platinenhalter zum Halten der Leiterplatte macht die Arbeit leichter.

So sehen eine korrekte und eine unkorrekte Lötstelle aus:

ideal: der Lötpunkt ist Lötzinn ist zugeführt gerundet und konkav.

**S e i t e 12** 

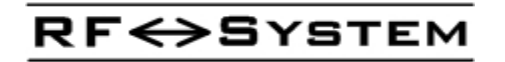

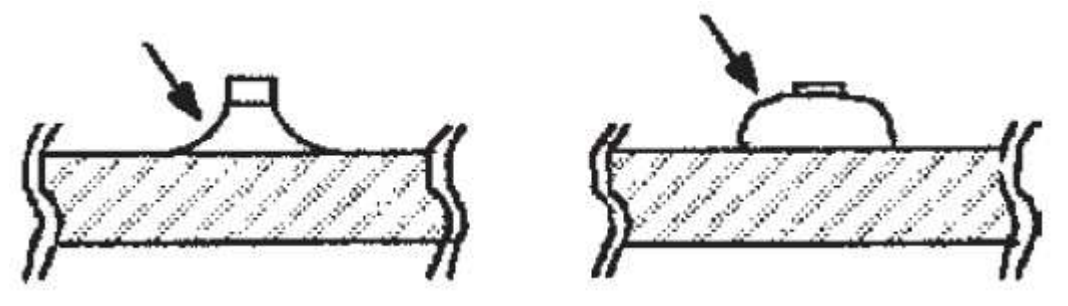

Lötzinn ist zugeführt bis nichts mehr passt

Berühre Leiterzug und Bauelementanschluss gleichzeitig mit der Lötspitze. Führe das Lötzinn innerhalb von einer oder zwei Sekunden zu und du wirst sehen, wie das Zinn in die Lötstelle fließt. Ziehe zuerst den Lötzinn und dann den Lötkolben weg. Widerstehe der Versuchung, soviel Zinn in die Lötstelle zu stopfen, bis nichts mehr reinpasst. Zuviel Lötzinn führt meist zu Schwierigkeiten, denn es könnte sich Zinnbrücken über dicht benachbarte Leiterzüge bilden. Alle Bauelemente werden zum Löten so weit es geht auf die Platine gedrückt. Das ist keine Frage der Ästhetik, sondern eine hochfrequenztechnische Notwendigkeit. Widerstände liegen also mit dem Körper flach auf der Platine auf, wenn sie nicht gerade stehend eingelötet werden. Kondensatoren gehören ebenfalls bis runter auf die Platinen. Mit anderen Worten: es gibt keine Bauteile mit langen Beinen.

#### Wenn Bauteile entlötet werden müssen:

Bevor der "offizielle", international übliche Text über das Entlöten kommt, stelle ich hier mal meine eigenen Ansichten dazu vor, die sich in vielen Reparaturstunden bewährt hat:

Es macht in der Regel keinen Sinn, unbedingt das Bauteil retten zu wollen. Geiz soll zwar angeblich geil sein, aber letztlich ist eine zerstörte Platine teurer als ein aufgegebenes Bauteil. Viele von euch werden noch daran gewöhnt sein, mit ausgebauten Teilen neue Projekte zu realisieren. Aber seid mal ehrlich, das stammt aus einer Zeit, als die Teile sehr groß waren und auch nicht besonders empfindlich. Ich persönlich setze keine Gebrauchtteile mehr ein, weil das Risiko, dass sie beim Ausbau Schaden genommen haben einfach zu groß ist. 

Wie gehe ich also vor:

Als erstes schneide ich mit dem Elektroniker-Seitenschneider die Bauteile so zurecht, dass jedes Bauteilbeinchen einzeln übrig bleibt. Ein Widerstand wird also zur Hälfte durchgeschnitten, ein Transistor in drei Teile zerlegt, ein IC kreuz und quer zerlegt, bis jedes Beinchen einzeln da steht.

Nun geht es weiter au zwei verschiedene Weisen: Steht ein Helfer bereit (Frau, Sohn, Tochter, Freund es braucht kein Fachmann zu sein) so ist der Rest ganz einfach: die Hilfsperson zieht die freigelegten Beinchen eins nach dem anderen mit einer Spitzzange heraus, sobald ich die entsprechende Lötstelle von der anderen Seite her genügend aufgeheizt habe.

Ist kein Helfer da, so muss ich beides gleichzeitig ausführen: Heizen und ziehen. Das geht nur, wenn ich einen stabilen Leiterplattenhalter benutze. Problematisch ist auch, dass es besonders bei größeren Platinen nahezu unmöglich

**RF**SYSTEM

ist, beide Seiten der Platine gleichzeitig im Auge zu halten. In diesem Falle wende ich eine etwas andere Methode an: Ich halte die Platine fest in der Hand, die Platine schwebt dabei waagerecht mit der Bauteileseite nach unten über dem Tisch. Auf der oben befindlichen Lötseite heize ich nun das entsprechende Lötauge auf. Ist das Zinn geschmolzen, schlage ich mit der Faust, die Platine hält kurz und sehr kräftig auf den Tisch. Wohlgemerkt: mit der Faust, nicht mit der Platine. Durch das heftige Abbremsen beim Aufschlag wird das Bauteilbeinchen beschleunigt und fliegt nach unten aus dem Lötpad. Sind die Bauteilbeinchen entfernt, dann kann ich mit guter Entlötlitze die Bohrung säubern ohne großen Schaden anzurichten.

So, das war die DL2FI Methode, es folgt die offizielle:

Ziehe niemals ein Bauteil-Beinchen aus der Bohrung ohne vorher das Zinn komplett entfernt zu haben. Alternativ kannst du an dem Beinchen ziehen, wenn genug Hitze zugeführt wird, um das Zinn zu schmelzen. Ist das nicht der Fall besteht Gefahr, dass die Durchkontaktierung zerstört wird.

Heize auch beim Entlöten nur für wenige Sekunden, die Leiterbahnen können sich lösen, wenn zu lange geheizt wird.

Benutze Entlötlitze mit 2,5mm Breite.

Wenn möglich, entferne das Zinn von beiden Seiten der Platine her.

Wenn du mit einer Entlötpumpe arbeitest, benutze eine große (Jumbo) Pumpe. Die kleinen arbeiten nicht sehr effizient.

Der sicherste Weg IC's oder Bauteile mit drei und mehr Beinchen zu entlöten ist, die Beinchen am Bauteilkörper abzuschneiden und sie dann einzeln auszulöten. Eine zerstörte Leiterplatte durch erfolgloses Entlöten ist teuer. Der Versuch, das Bauteil zu retten lohnt meist nicht.

Leiste dir einen Leiterplattenhalter. Das macht beide Hände frei für die Entlötarbeit, auch das Löten geht damit viel einfacher. Kommst du mit einer bestimmten Reparatur nicht weiter, berate dich mit unserem Support.

# **Zusammenbau**

# Platine

Sind die Vorbereitungen zur ESD Sicherung getroffen, kannst du mit dem Einbau der wenigen zusätzlich benötigten Bauteile beginnen. Orientiere dich dabei an den Lageplan unten. Achte bei den Buchsen und Potis darauf, dass sie jeweils plan auf der Leiterplatte aufsitzen und dass die Vorderkante exakt parallel zur Leiterplattenkante ausgerichtet ist. Bestücke in der angegeben Reihenfolge.

#### **Bauteilpackung:**

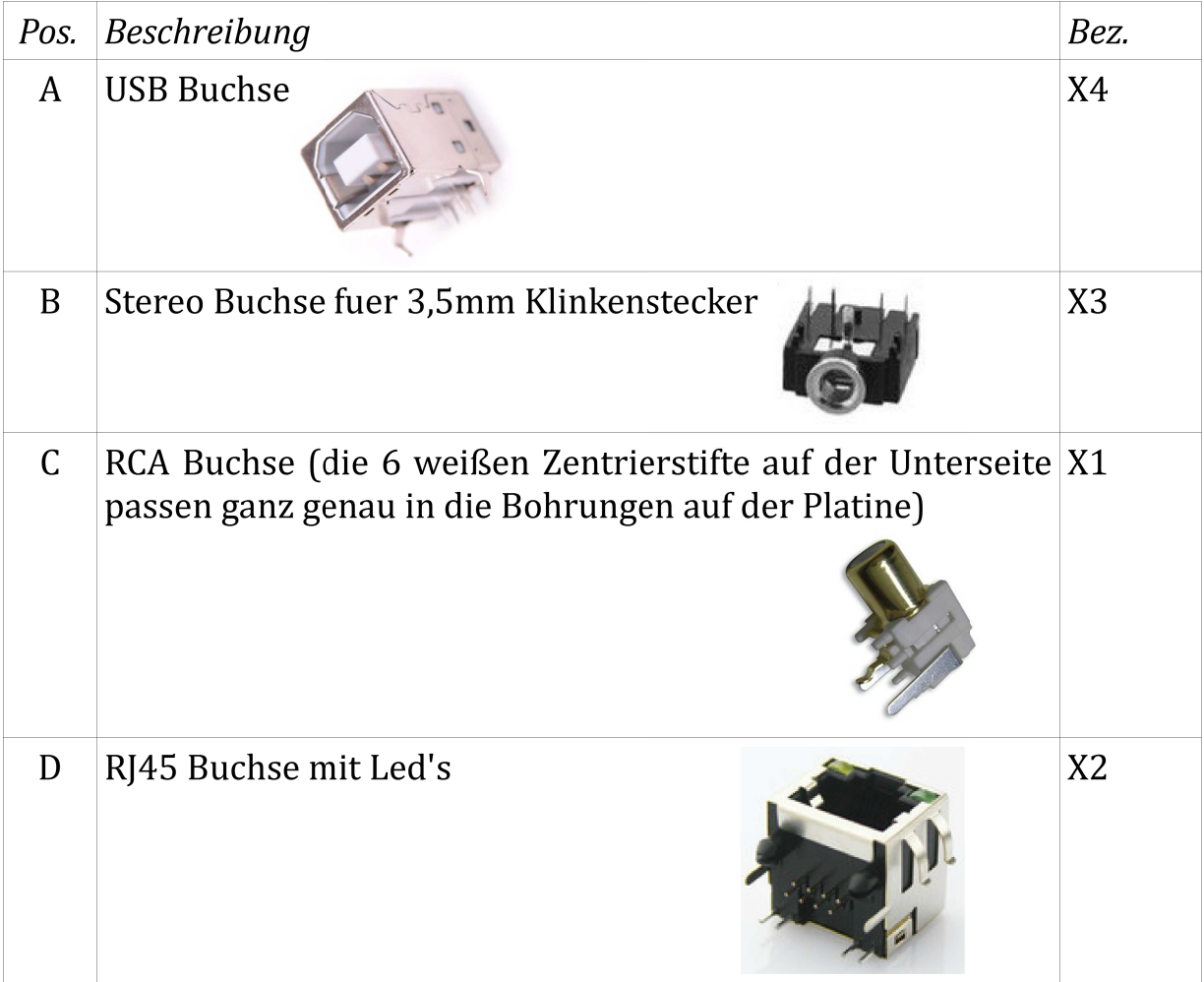

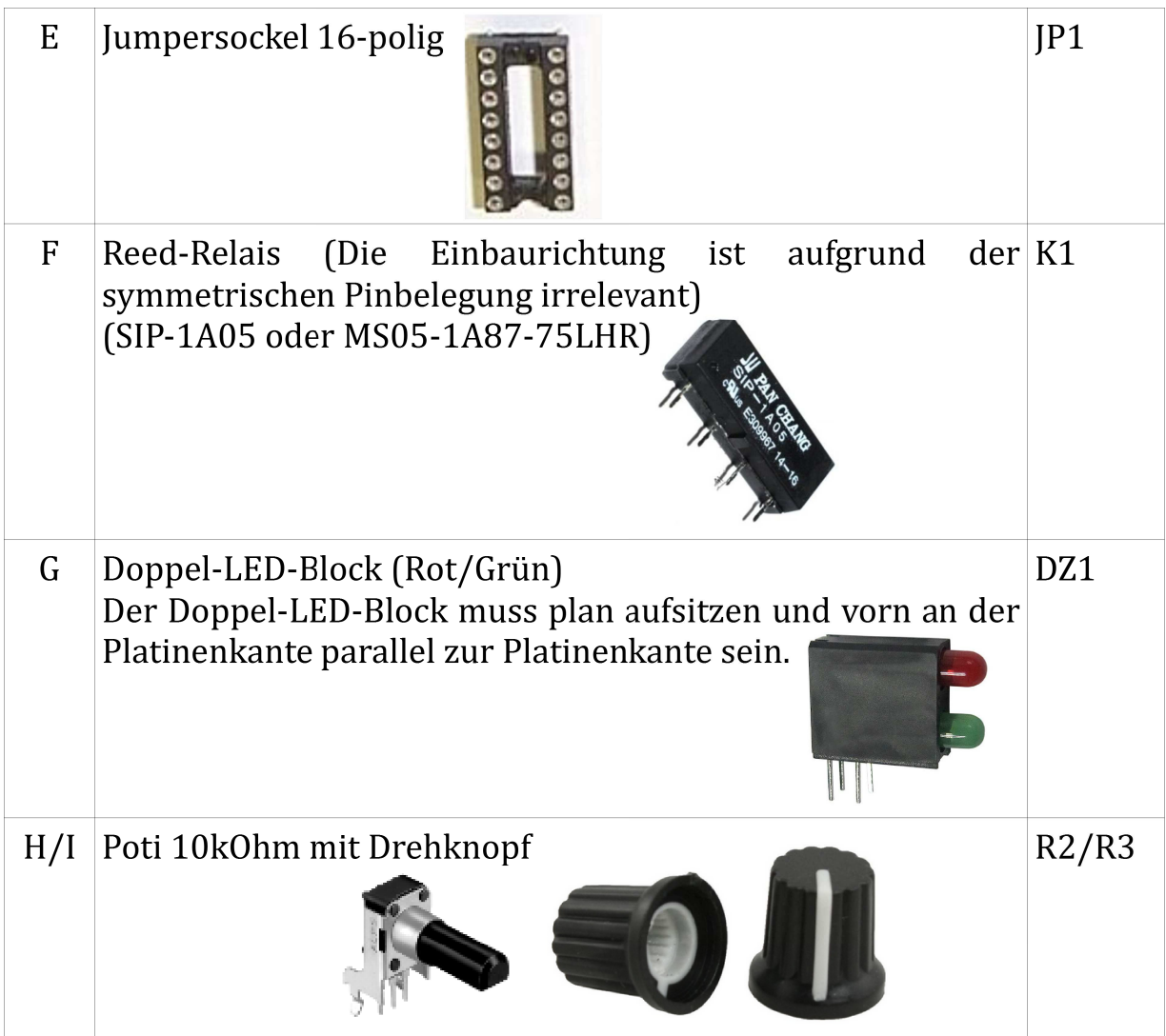

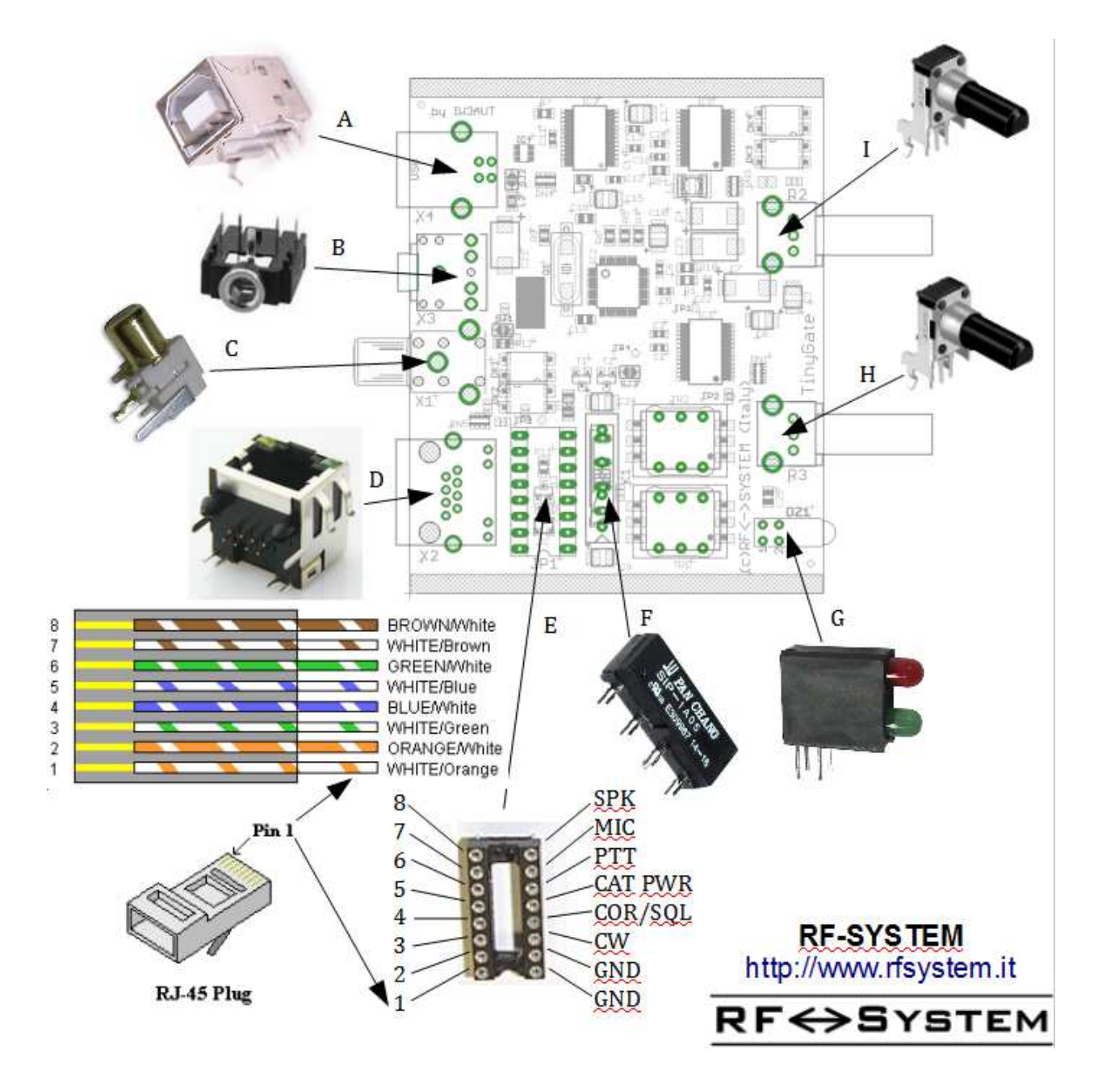

**RF**<sup>2</sup>SYSTEM

Für das Reed-Relais (F) sind auf der Platine insgesamt 7 Durchkontaktierungen samt Lötauge vorhanden. Das Relais hat allerdings nur 4 Beinchen: der Grund dafür ist, dass die Platine für den Einsatz von zwei verschiedenen Relais vorgesehen wurde. Falls in der Bauteilpackung ein Reed-Relais Typ SIP-1A05 geliefert wurde, dann sind dazu drei runde und ein langes Loetpad vorgesehen. Für das Reed-Relais Typ MEDER MS05-1A87-75LHR sind hingegen die 4 langen Loetpads vorgesehen. Die Einbaurichtung beider Relais ist aufgrund der symmetrischen Pinbelegung irrelevant. Jedenfalls ist die Rasterung und Position der Loetpads für das Relais bewusst so gewählt worden, dass ein falscher Einbau des Relais nahezu unmöglich ist.

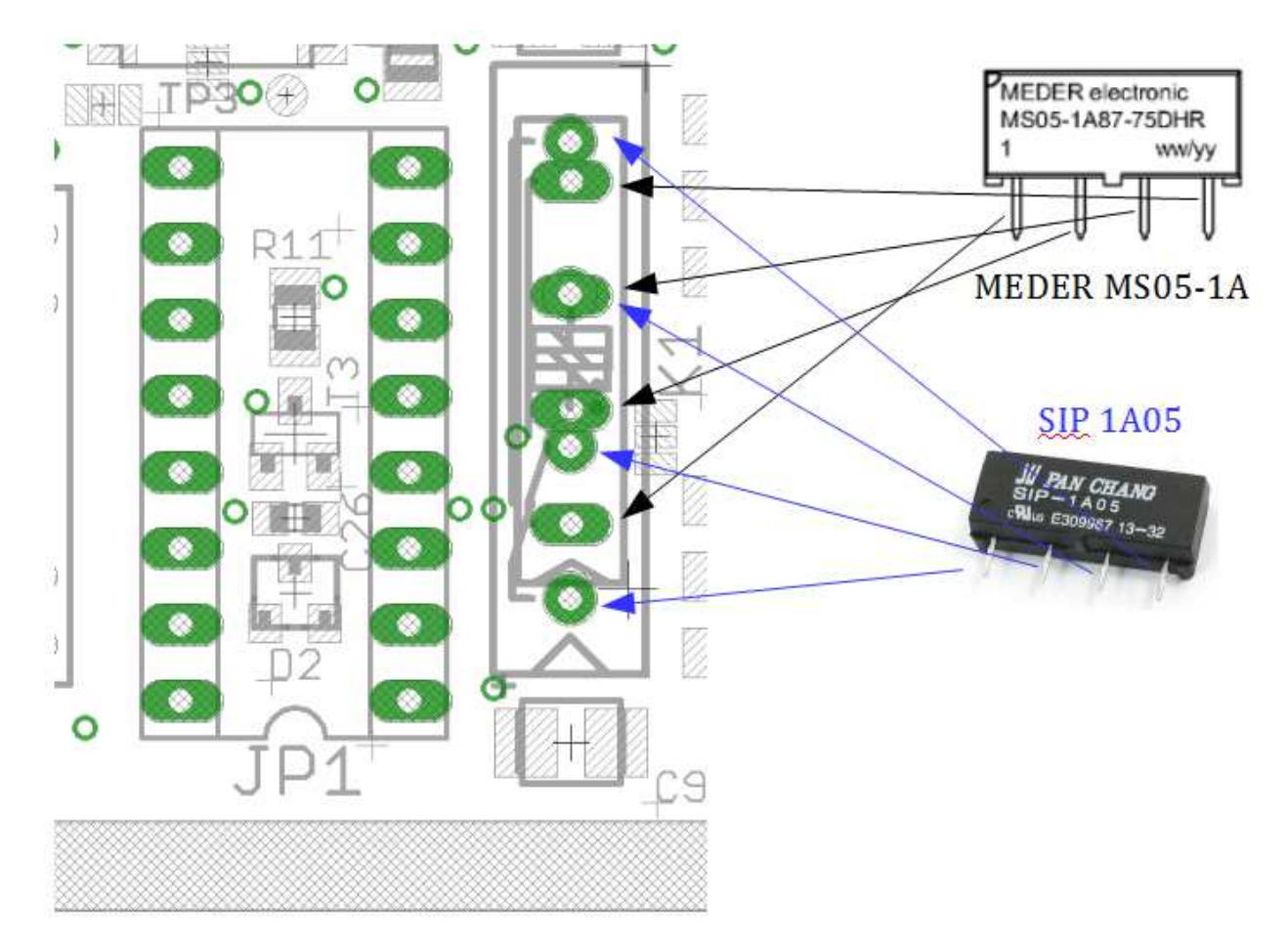

#### **Detailansicht für den Relais-Einbau:**

#### **Ansicht der fertig bestückten Platine:**

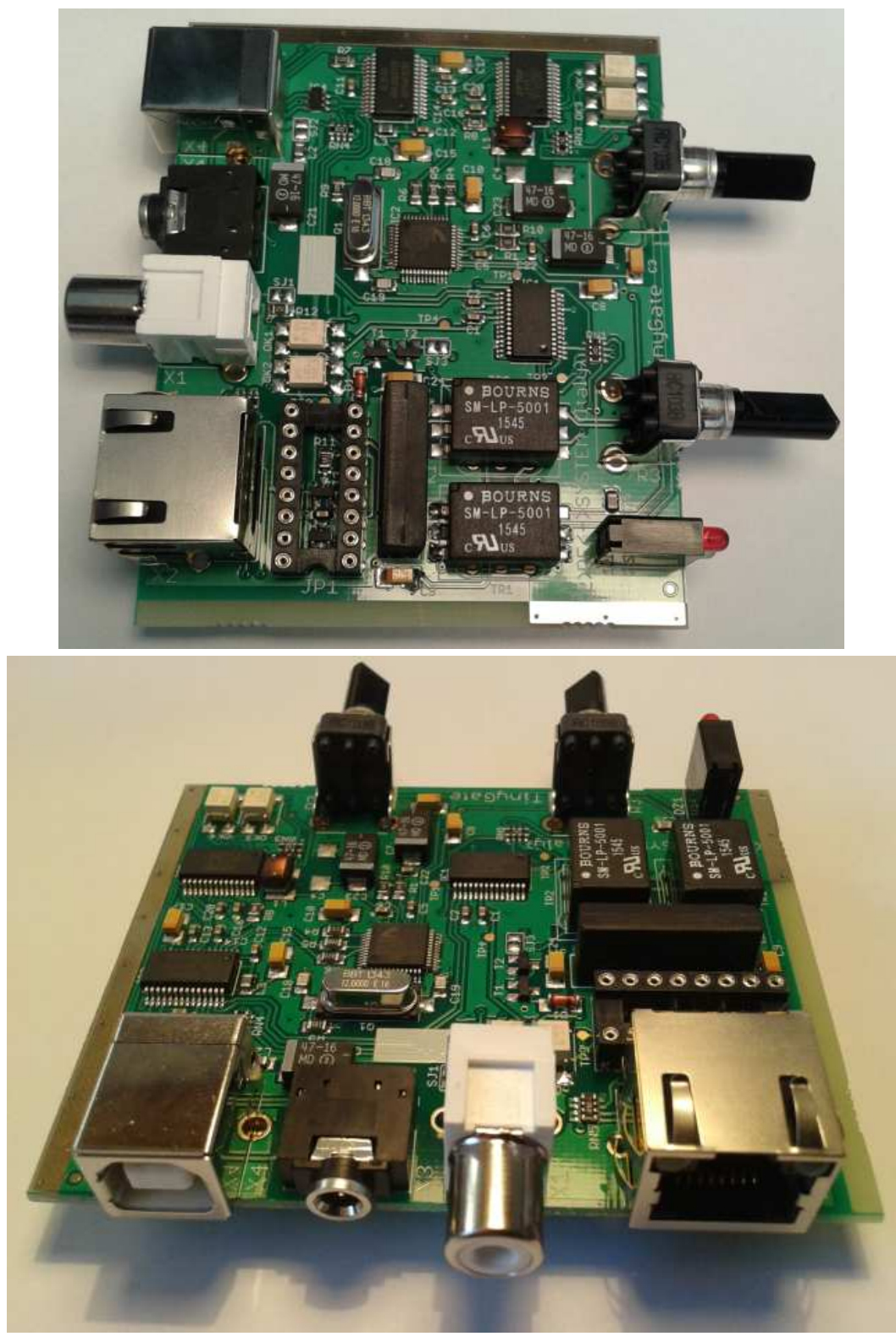

### *Gehäusebausatz*

Zum Bausatz wird auch ein passendes Gehäuse angeboten, welches auf Maß für die Platine des TinyGate angefertigt wurde.

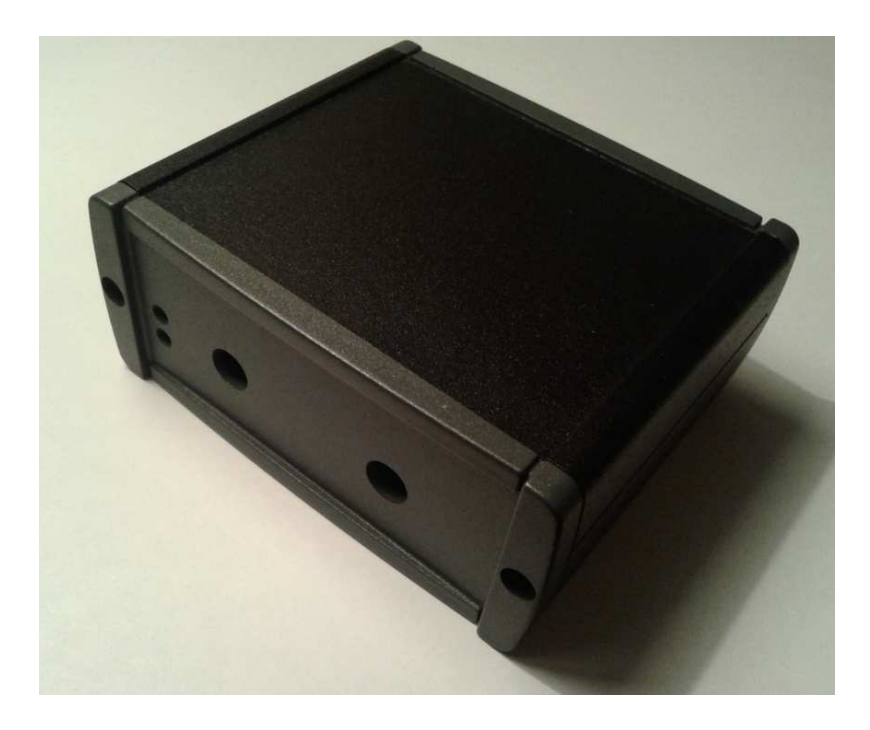

Die Front- und Rückplatte sind bereits vorgebohrt und benötigen daher bis auf das Anbringen der selbstklebenden Beschriftungsfolien keine weitere Verarbeitung.

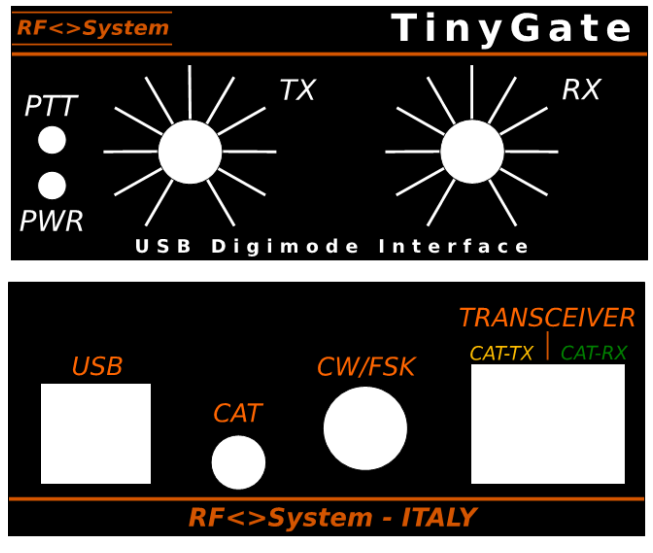

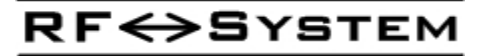

Die beiden Beschriftungsfolien passen ziemlich genau in die viereckige Vertiefung der Front- und Rückplatte, wobei nur darauf zu achten ist dass die Ausschnitte genau auf die Bohrungen der Platte zentrier aufgeklebt werden. Dazu raten wir diesen Vorgang einmal zu versuchen bevor die Schutzfolie an der Kleberseite abgezogen wird, denn der Kleber haftet sehr stark und erlaubt i.d.R. keinen zweiten Versuch.

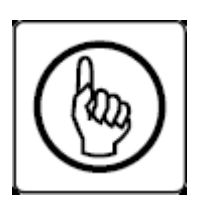

### **ACHTUNG:**

Bevor die Platine im Gehäuse untergebracht wird, muss noch die Pinbelegung der RJ45-Buchse X2 mit entsprechenden Drahtbrücken festgelegt werden: Siehe *Transceiverkabel-Pinbelegung* 

Der Einbau in das Gehäuse ist sehr einfach. Schiebe nun die Platine in das Alu-Profil, benutze dabei die zweite Führungsrille von unten. Die Platine ist etwas länger als das Gehäuse: dies ist so gewollt und erlaubt eine beinahe fugenlose Befestigung durch die Front- und Rückplatte, welche durch die beiden mitgelieferten Blechschrauben an den beiden Enden des Alu-Profils befestigt werden.

Anschließend können die beiden Drehknöpfe für die Potis aufgesteckt werden. Dabei sollten aber vorher die beiden Potis ganz auf Anschlag nach links gedreht werden. Diese Position entspricht mit der ersten Markierung auf der Beschriftungsfolie: die Markierung auf dem Drehknopf muss mit dieser übereinstimmen. Die Drehknöpfe müssen auf den Poti-Schaft bis auf Anschlag aufgedrückt werden, ohne dabei einen Hammer oder ähnliches Schlagwerkzeug zu verwenden.

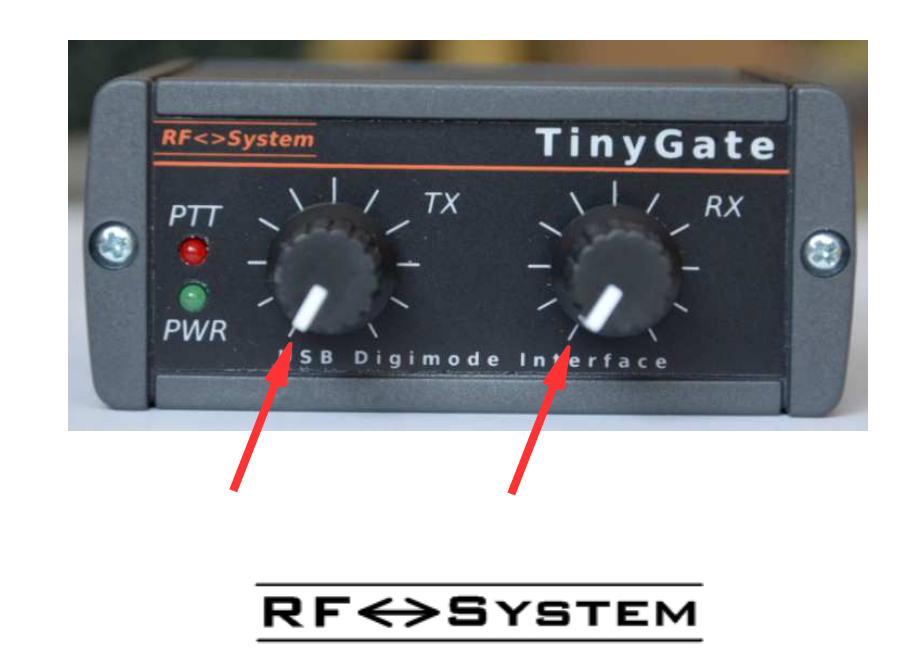

# *Transceiverkabel-Pinbelegung*

Das TinyGate erlaubt, die Pin-Belegung der RJ45-Buchse X2 frei zu wählen. Der Transceiver wird über das mitgelieferte RJ45-Patchkabel an dieser Buchse angeschlossen, wobei folgende Signale über den Jumpersockel JP1 zur Verfügung stehen:

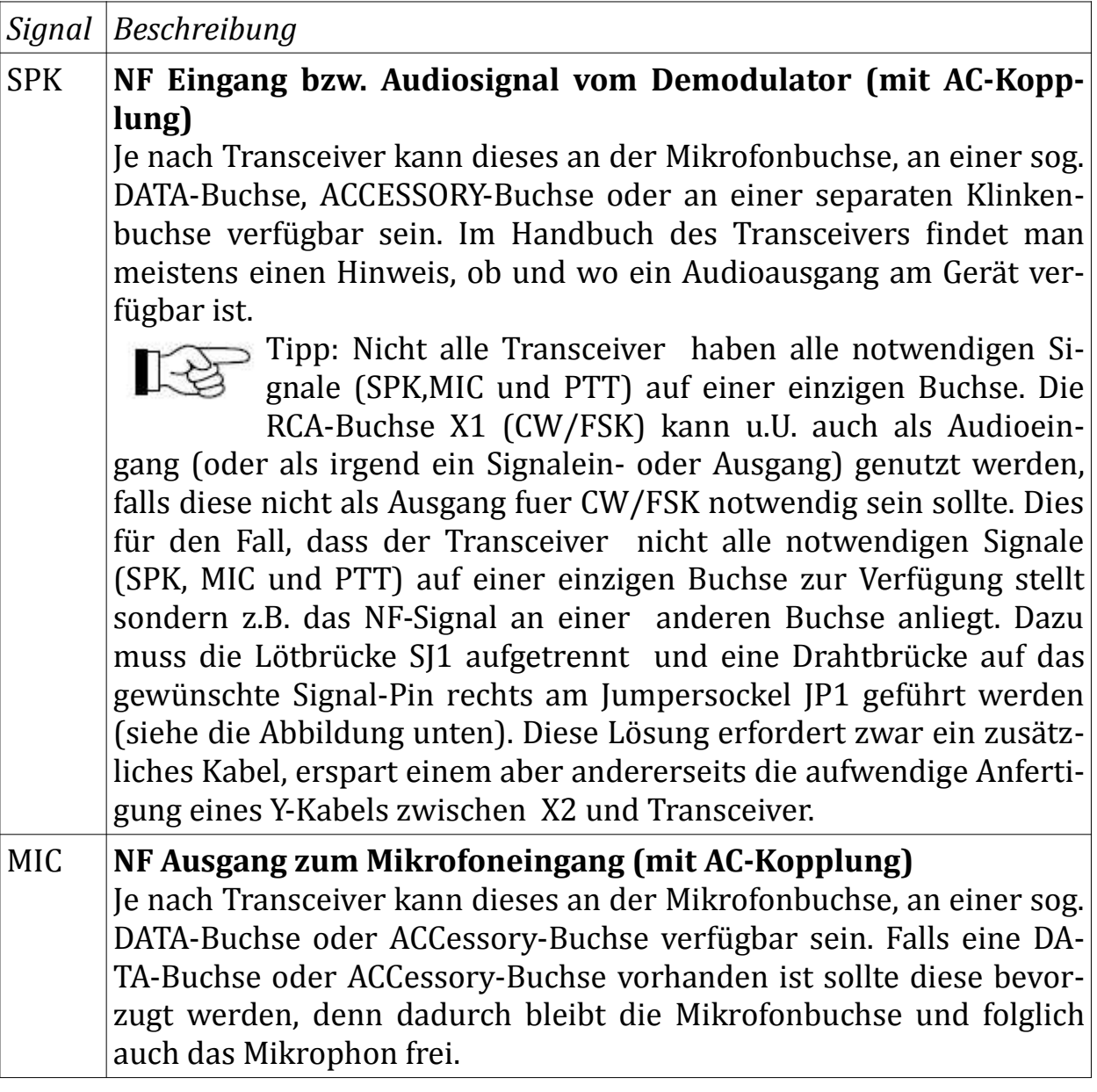

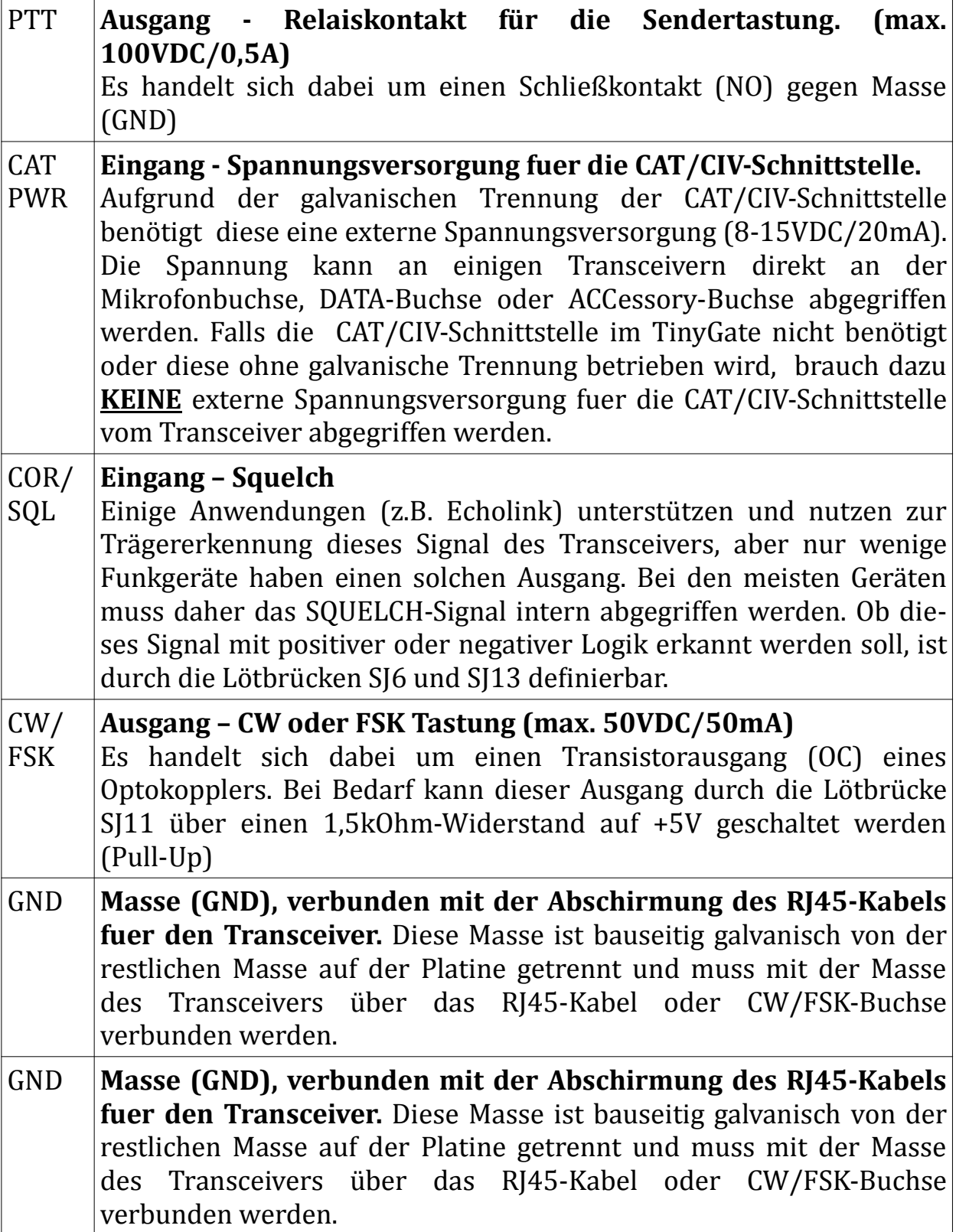

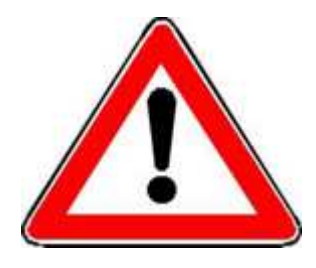

Die RJ45-Buchse X2 ist ausschließlich für Transceiver vorgesehen und ist keine Ethernet-Netzwerkschnittstelle. Folglich darf hier nicht ein Netzwerkgerät wie z.B. ein DSL-Router oder Ähnliches angeschlossen werden. Dies könnte zur Beschädigung der TinyGate und/oder **des Netzwerkgerätes führen!**

Die RCA-Buchse X1 (CW/FSK) kann u.U. auch als Audioeingang oder als beliebiger Signalein- oder Ausgang genutzt werden. Dabei muss die Lötbrücke SJ1 aufgetrennt und eine Drahtbrücke auf das gewünschte Signal-Pin rechts am Jumpersockel JP1 geführt werden. Ein Ende dieser Drahtbrücke muss auf dem linken Loetpad der Lötbrücke SJ1 angelötet werden.

Im folgenden Beispiel wird RCA-Buchse X1 (CW/FSK) als Audio-Eingang umfunktioniert:

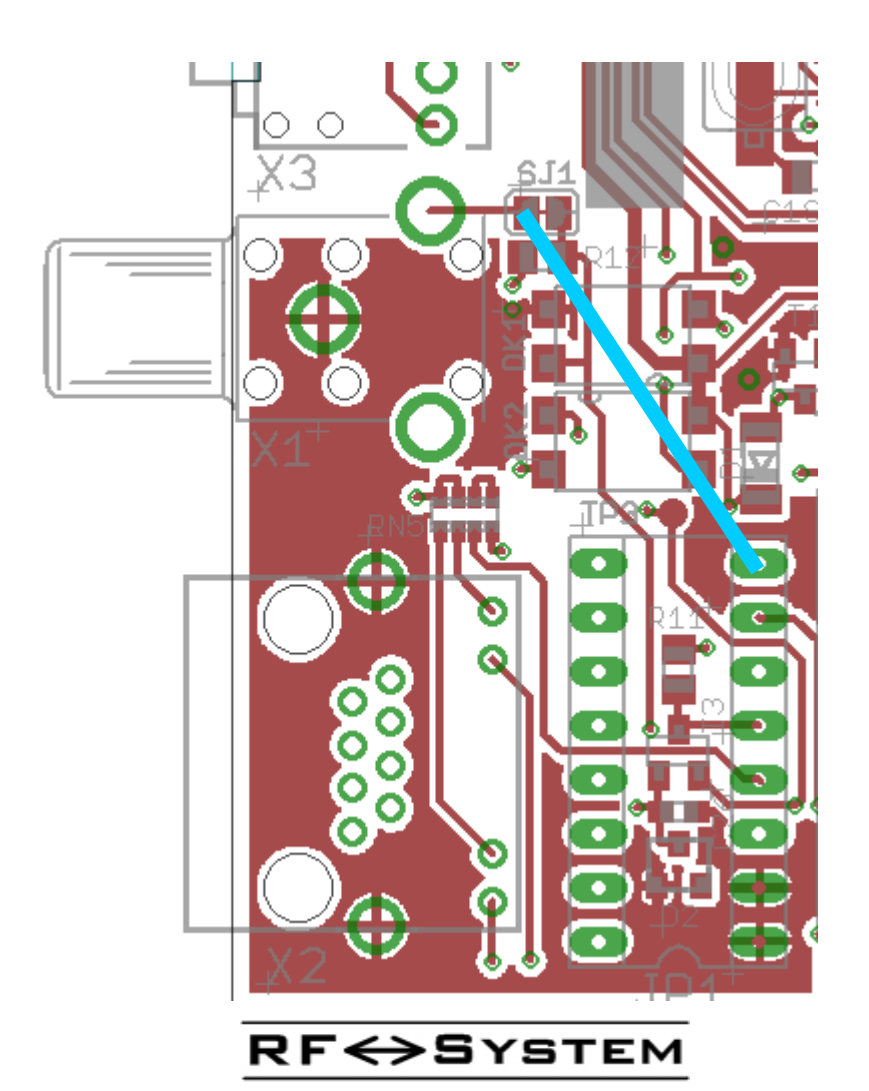

### *Transceiverkabel*

Im Lieferumfang des Bausatzes ist ein einseitig vorbestücktes Kabel (CAT5- FTP) enthalten. Dieses ist an einem Ende mit einem RJ45-Stecker bestückt. Falls im Lieferumfang des Bausatzes ein Kabel mit 2 Stecker RJ45 vorhanden ist, kann einer der beiden Stecker abgeschnitten werden. Es gibt allerdings einige Transceiver mit einer RJ45-Mikrofonbuchse, wo das Kabel mit 2 Stecker wieder zugute kommen kann.

Der Transceiver muss also über dieses RJ45-Patchkabel an die Buchse X2 angeschlossen werden, wobei das unbestückte Kabelende mit einem zum Transceiver passenden Stecker bestückt werden muss. Die dazu notwendigen bzw. zur Verfügung stehenden Signale sind im vorhergehendem Absatz "*Transceiverkabel-Pinbelegung*" beschrieben worden.

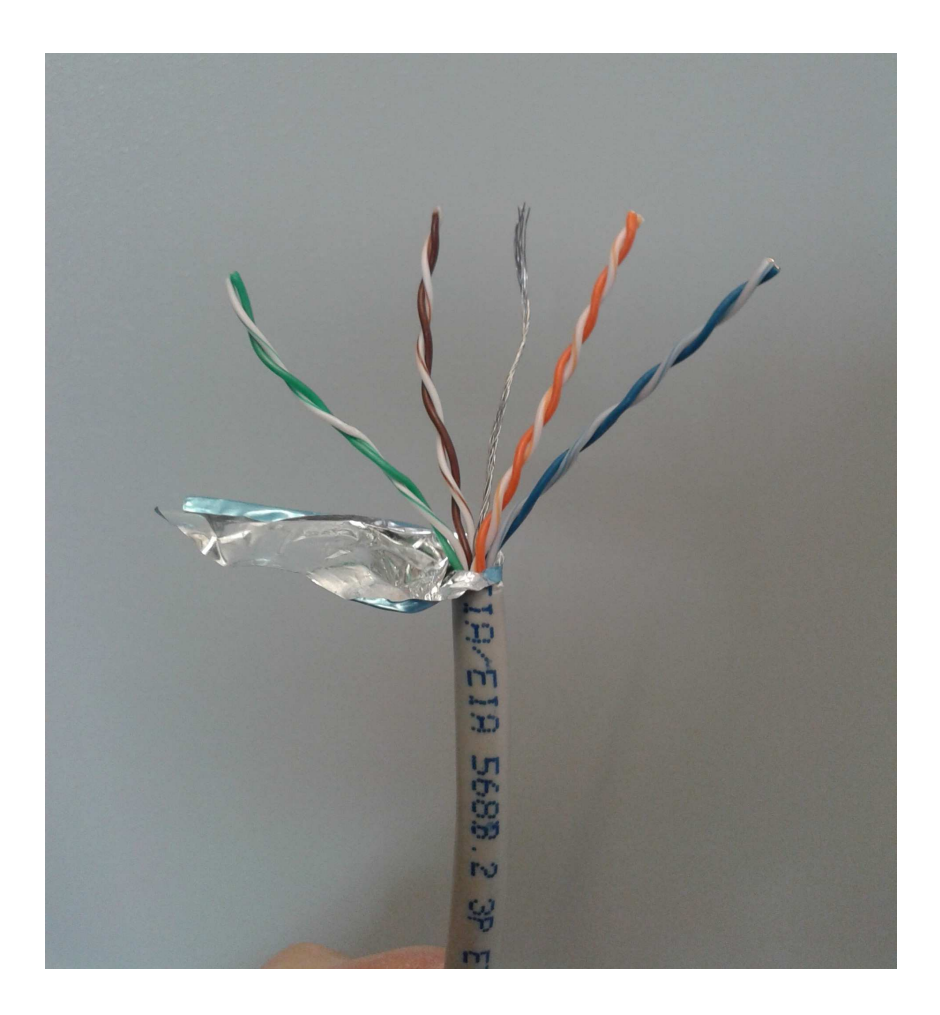

Das abgeschirmte Kabel besteht aus 4 verdrillte Adernpaare, welche folgende Anordnung bzw. Farbkodierung haben:

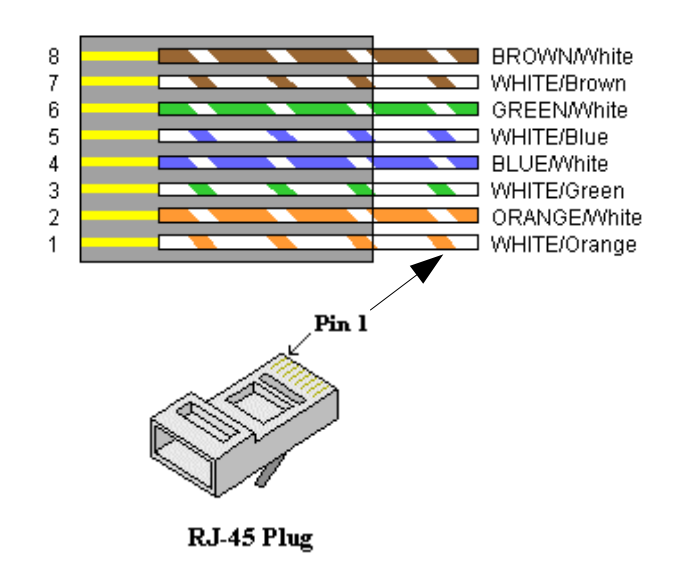

Die Abschirmung des Kabels ist bereits fest mit der Masse (GND) auf der Platine über die Buchse X2 verbunden. Wie bereits oben beschrieben, können die Adern mittels JP1 frei belegt werden. Es ist allerdings ratsam zumindest die Signale MIC und SPK über zwei getrennte Adernpaare zu führen, um eine bessere Entkoppelung zu gewährleisten.

Dies bedeutet, dass MIC und SPK jeweils mit einer Masse-Ader (GND) verdrillt geführt werden sollten.

# *Transceiverkabel-Anschlussbeispiele*

Im folgenden Abschnitt sind in Tabellen die Pin-Belegung bzw. Adernanordnung für das Verbindungskabel zu einigen handelsüblichen Transceivern erläutert.

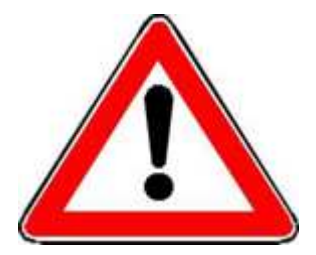

Irrtümer und Fehler sind in den folgenden Tabellen nicht ausgeschlossen, daher sind diese nur als Richtlinie für die Kabelanfertigung zu betrachten und stellen keine Funktionsgarantie für jeden Transceiver dar.

Im Lieferumfang des Bausatzes ist auch ein Stück isolierter und steifer Kupferdraht vorhanden, welcher für die Anfertigung der Drahtbrücken zu JP1 vorgesehen ist.

**RF**SYSTEM

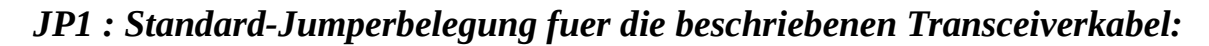

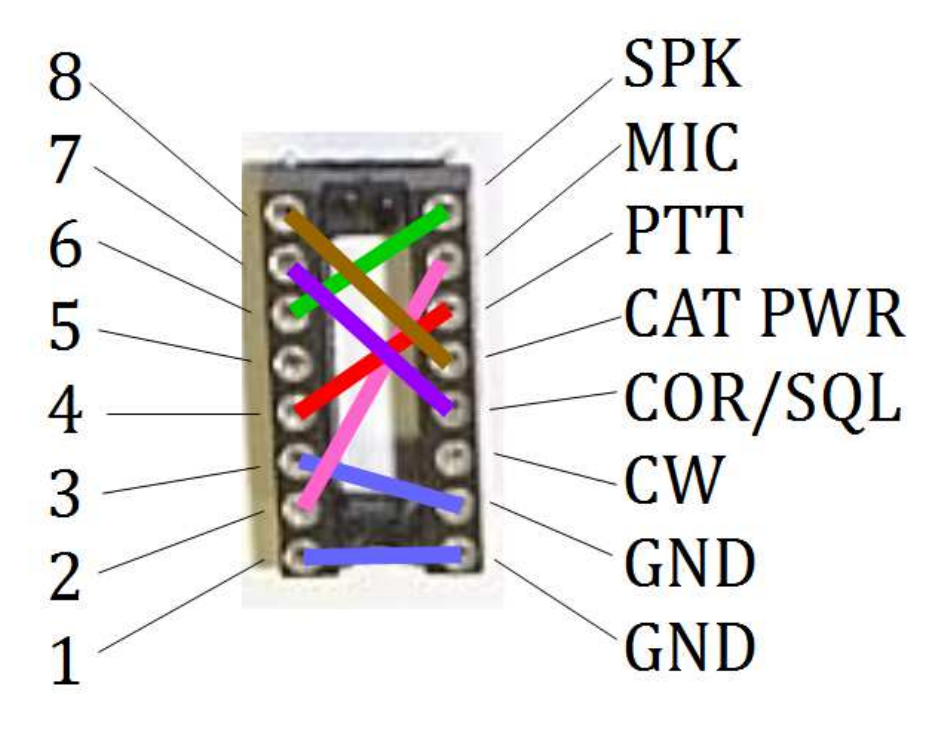

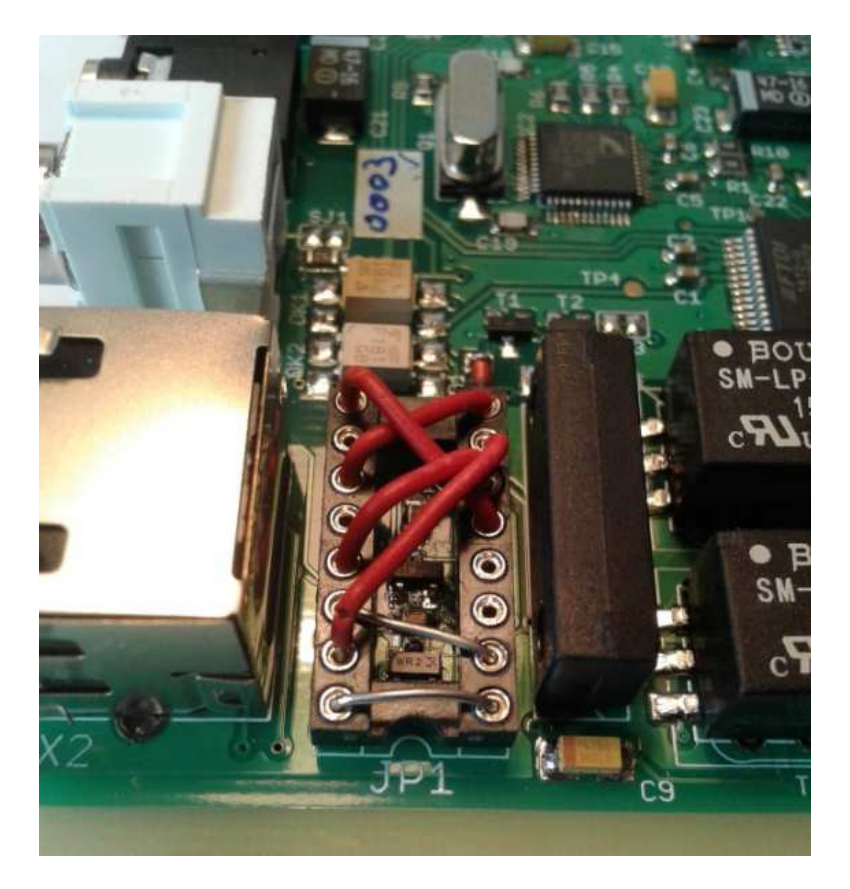

**RF**<sup>2</sup>SYSTEM

# *Elekraft KX3*

### Pinbelegung Tranceiverkabel (X2 <-> KX3 "PHONES + MIC"):

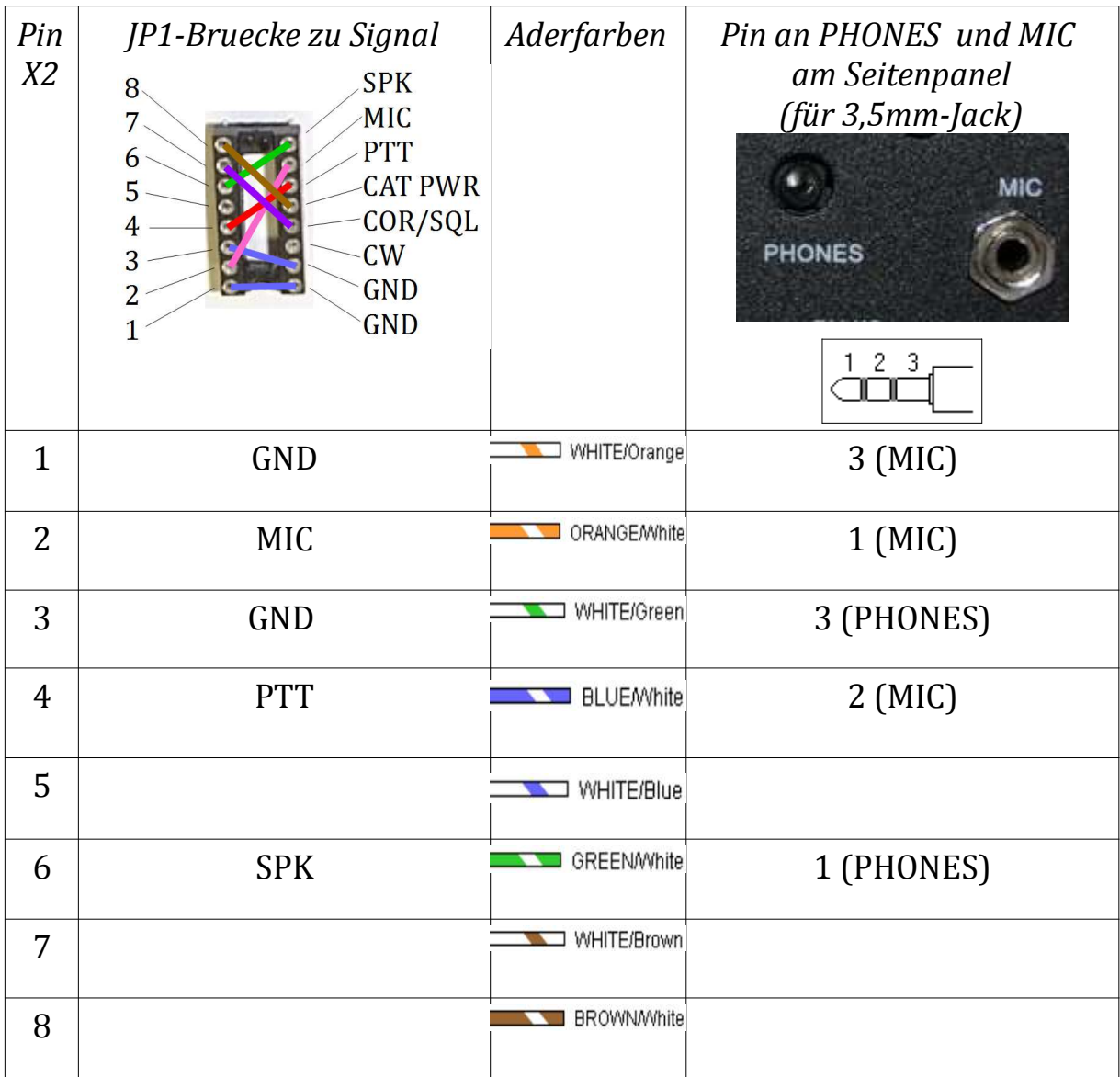

*Icom IC275, IC725, IC726, IC728, IC729, IC735, IC736, IC737, IC738, IC746PRO, IC756PROIII, IC761, IC765, IC775, IC781, IC820, IC821, IC910, IC970, IC7400, IC7600, IC7700, IC7800*

**Pinbelegung Transceiverkabel (X2 <-> Transceiver ACC1-Buchse):**

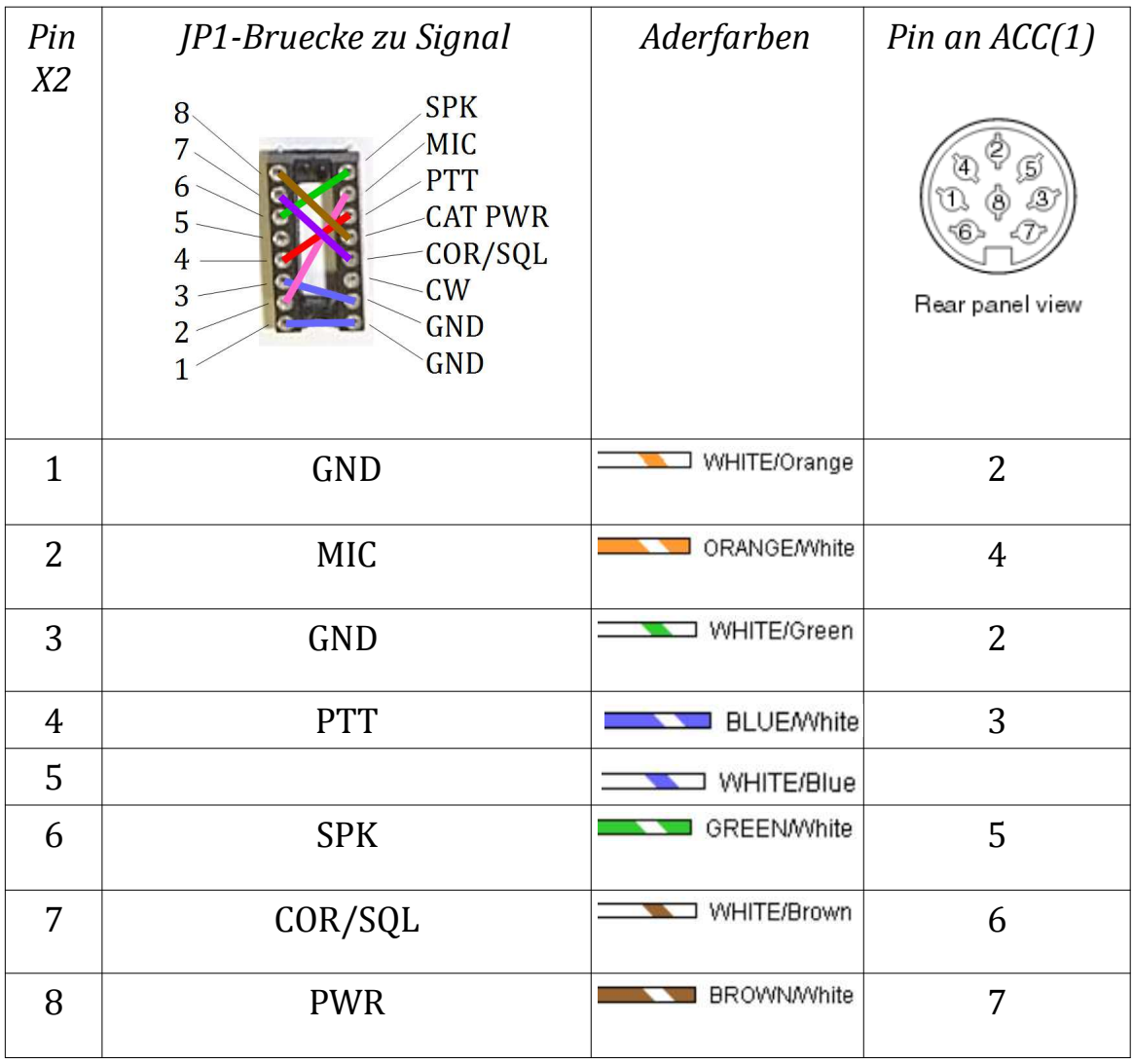

**RF**<sup>2</sup>SYSTEM

# *Yaesu FT100D, FT817, FT857, FT897*

### **Pinbelegung Transceiverkabel (X2 <-> Transceiver DATA-Buchse):**

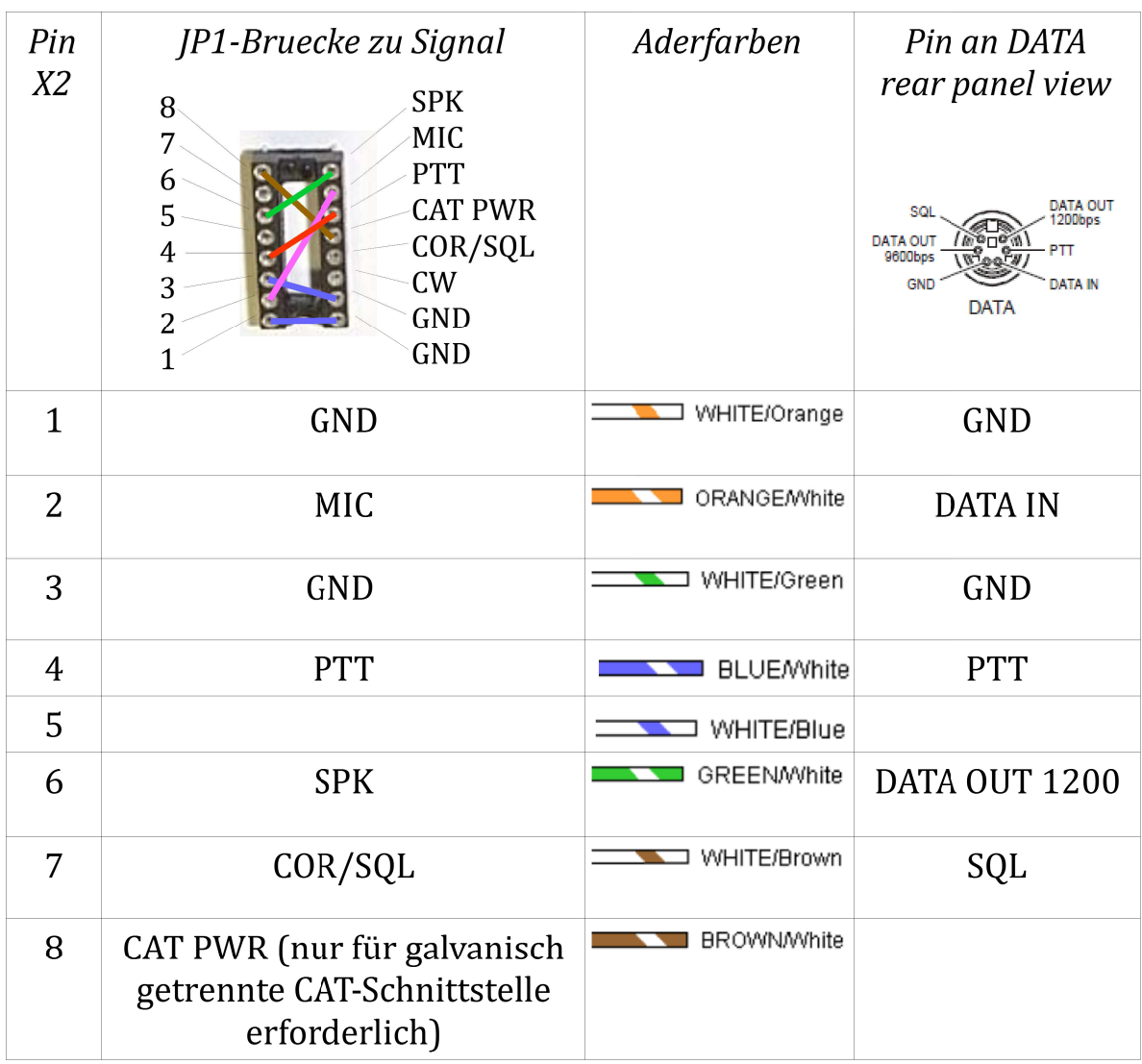

#### **Option: CAT-Steuerung über die CAT-Schnittstelle der TinyGate:**

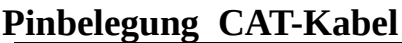

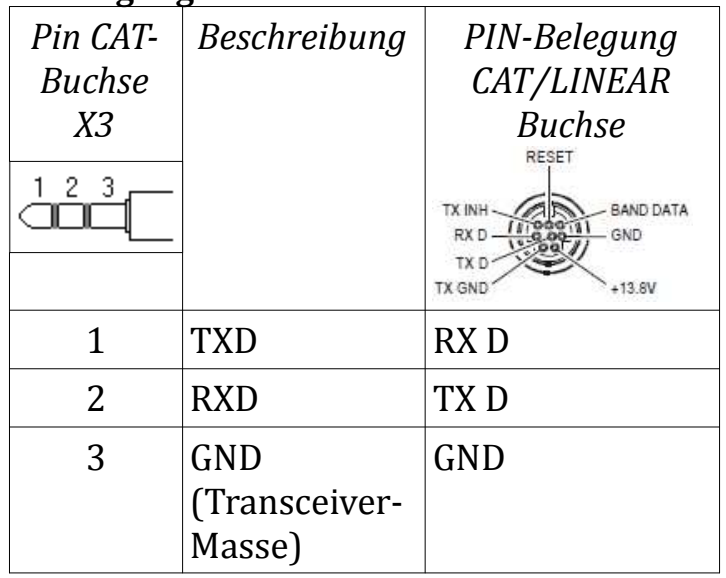

#### **CAT/CI-V Interface mode Jumper setting (SJ10):**

Lötbruecke SJ10 auf Position **2-3 (**FIF232, IF232**)**

Da es etwas umständlich ist die externe Versorgungsspannung "+13,8V" von der CAT/LINEAR-Buchse abzugreifen und auf das RJ45-Patchkabel zu bringen, kann man alternativ auch die interne USB-Versorgungsspannung mittels den Lötbruecken SJ7 und SJ9 verwenden:

**RF**<sup>2</sup>SYSTEM

#### **CAT/CI-V Interface Supply mode Jumper setting (SJ7 / SJ9)**

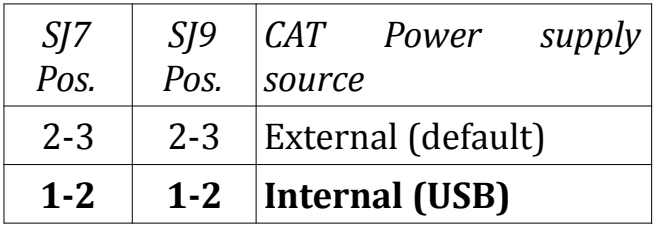

# *Yaesu FT1000 MARK-V, FT1000, FT990*

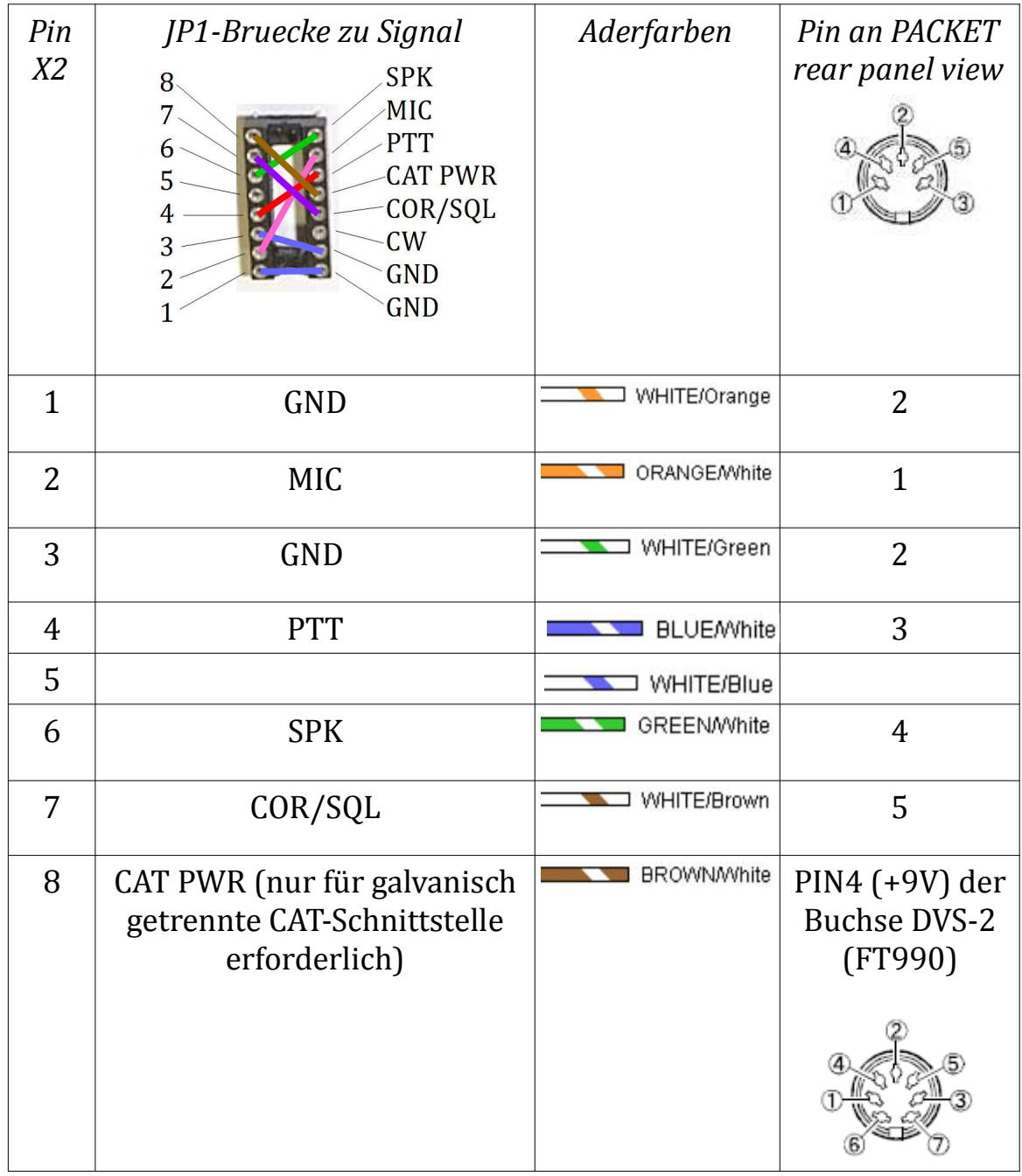

### **Pinbelegung Transceiverkabel (X2 <-> Transceiver PACKET-Buchse):**

#### **Option: CAT-Steuerung über die CAT-Schnittstelle der TinyGate:**

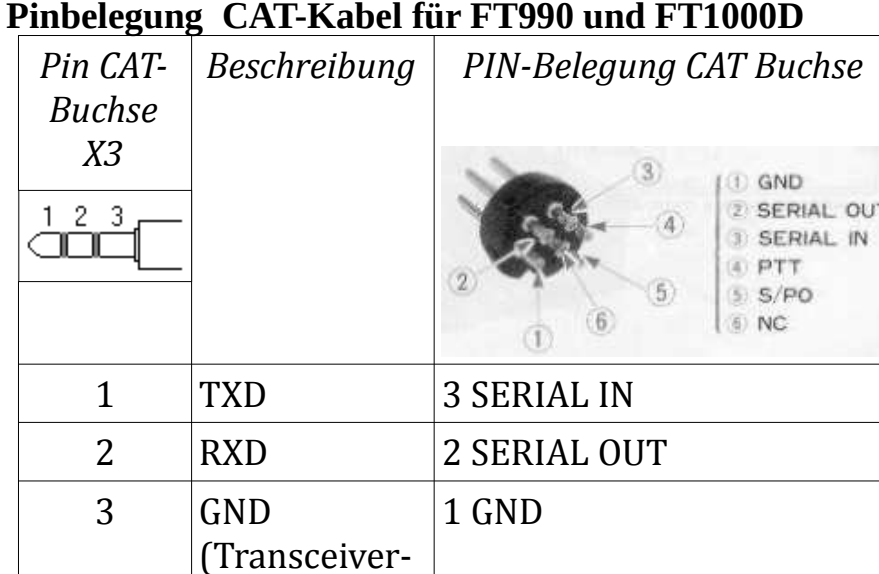

#### **Pinbelegung CAT-Kabel für FT990 und FT1000D**

#### **CAT/CI-V Interface mode Jumper setting (SJ10):**

Lötbruecke SJ10 auf Position **2-3** *(*FIF232, IF232*)*

Masse)

# **Yaesu FT2000, FT920**

### Pinbelegung Transceiverkabel (X2 <-> Transceiver PACKET-Buchse):

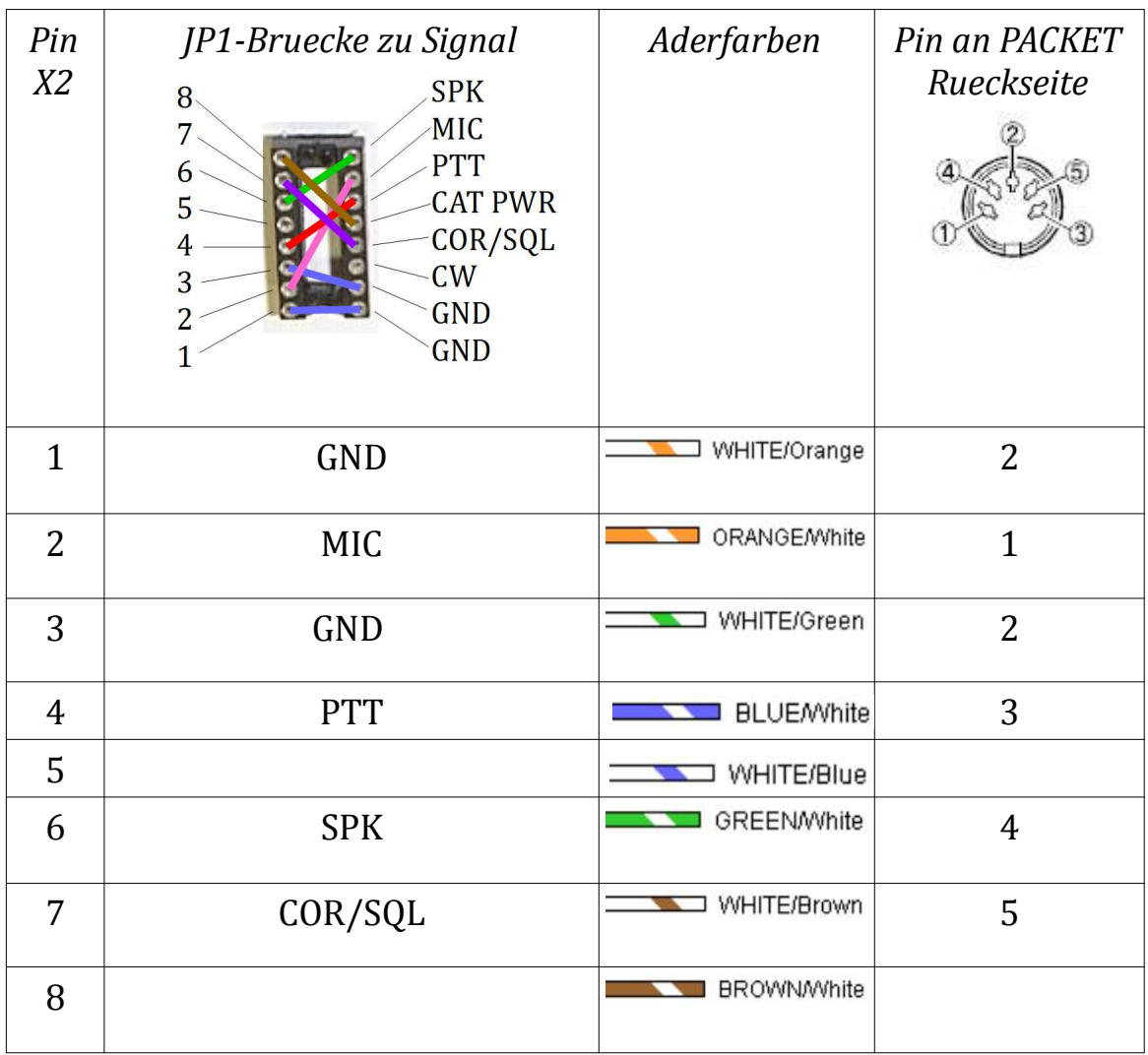
# *Yaesu FT840*

#### **Pinbelegung Transceiverkabel (X2 <-> Transceiver MIC und AF-OUT):**

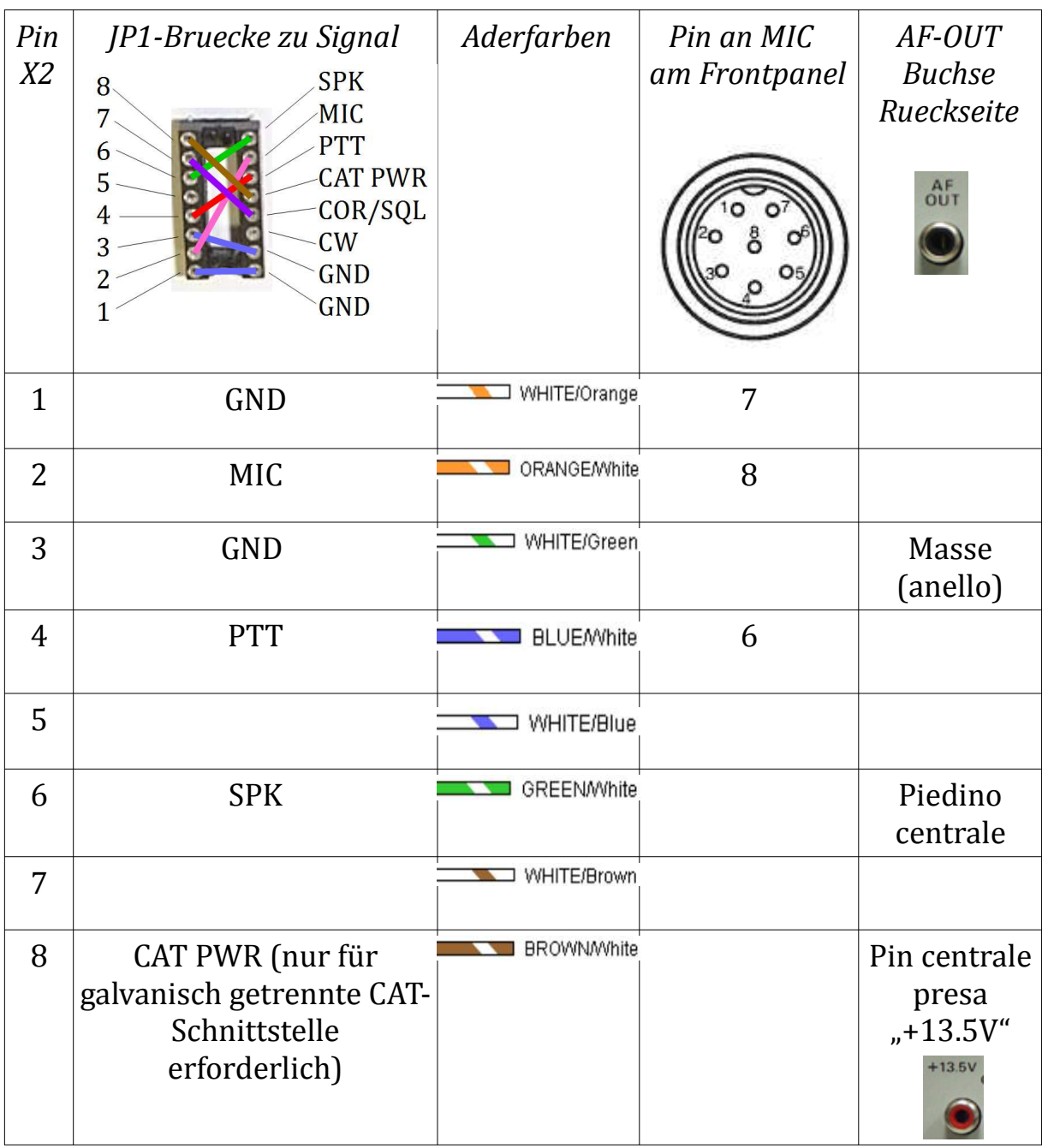

**RF**<sup>2</sup>SYSTEM

#### **Option: CAT-Steuerung über die CAT-Schnittstelle der TinyGate:**

#### **Pinout del cavo CAT per FT840**

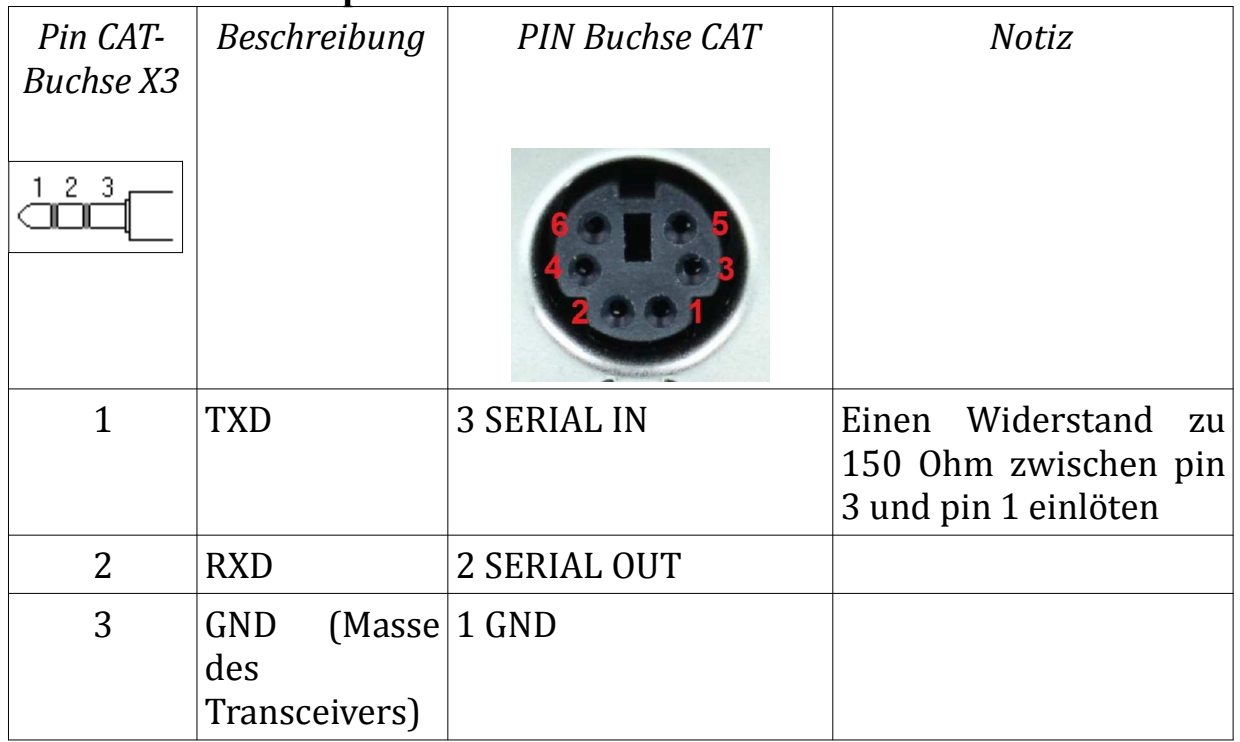

#### CAT - Baudrate: 4800 Bps

#### CAT/CI-V Interface mode Jumper setting (SJ10):

Lötbruecke SJ10 auf Position 2-3 (FIF232, IF232)

## *Yaesu FT450, FT950, FT991*

## *Icom IC2720H, IC2725E*

## *Kenwood TS480, TM255, TM455, TM-G707, TM-V7, TM-D700x*

Pinbelegung Transceiverkabel (X2 <-> Transceiver RTTY/PKT/DATA-**Buchse):**

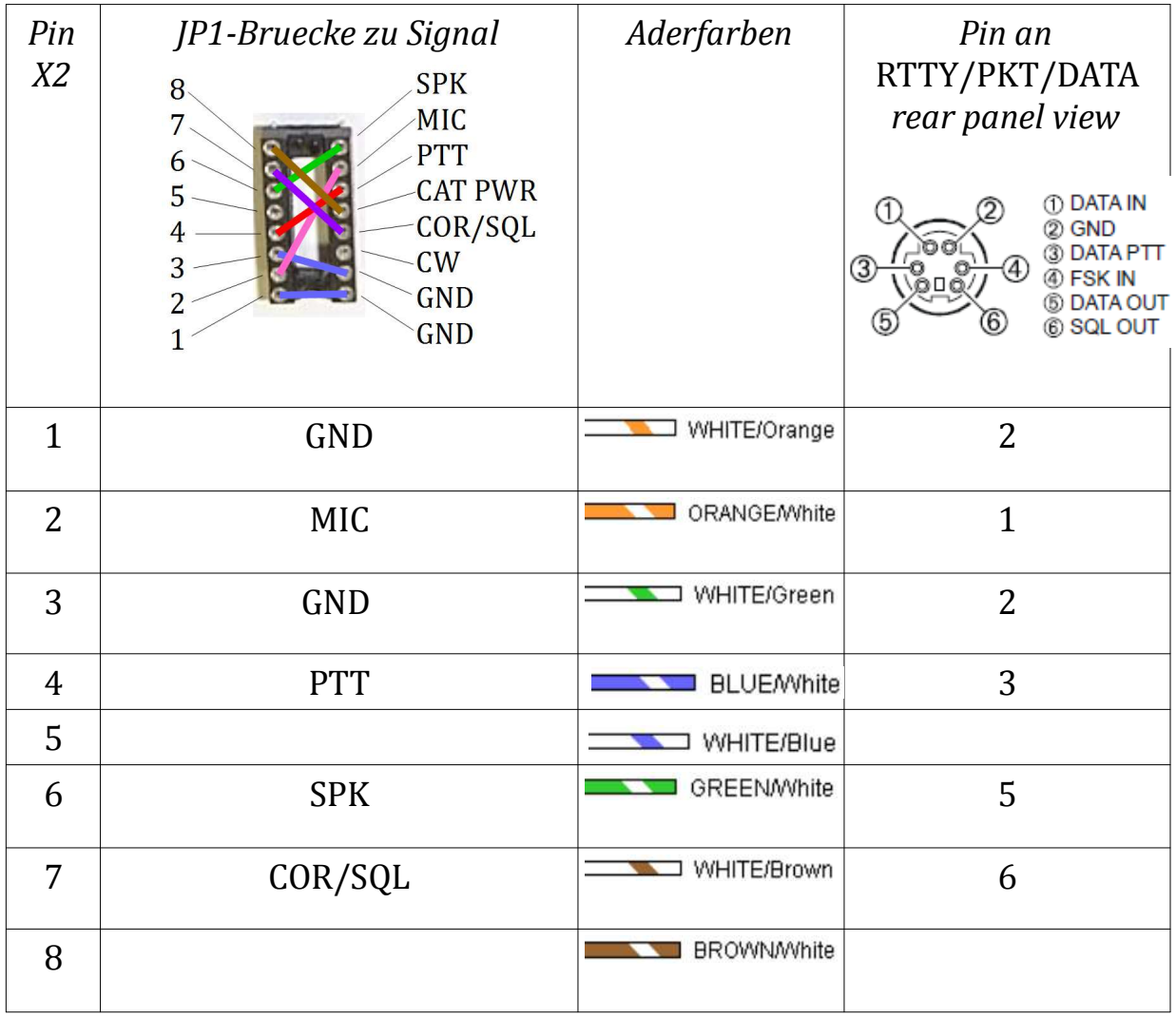

**RF**<sup>2</sup>SYSTEM

## *Kenwood TS140, TS440(S), TS450S, TS570, TS590, TS680, TS690, TS850, TS870S, TS940(S), TS950S, TS990, TS2000(X)*

**Pinbelegung Transceiverkabel (X2 <-> Transceiver ACC2-Buchse):**

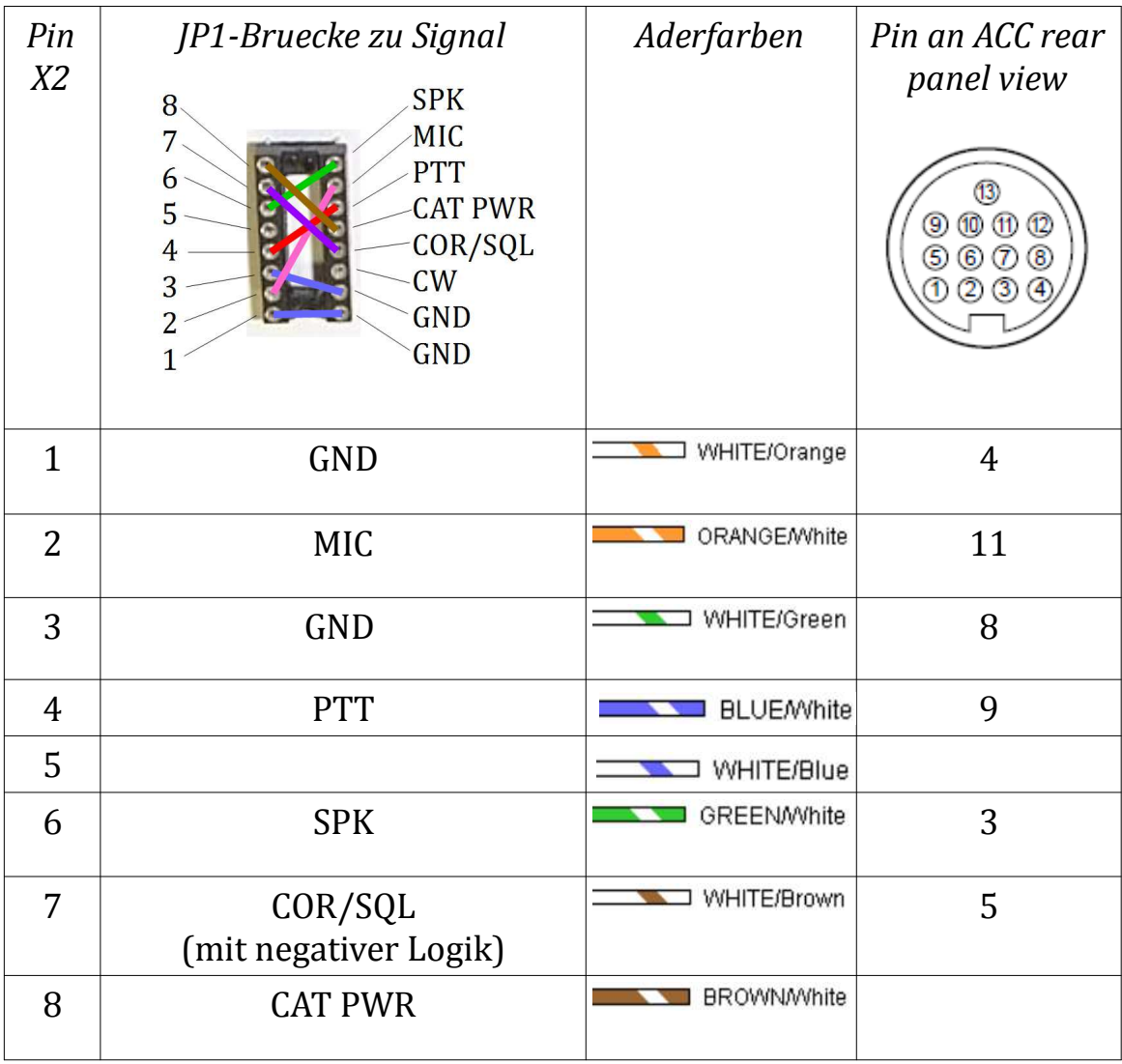

#### **Option: CAT-Steuerung über die CAT-Schnittstelle der TinyGate:**

#### **Pinbelegung zum CAT-Kabel für TS850**

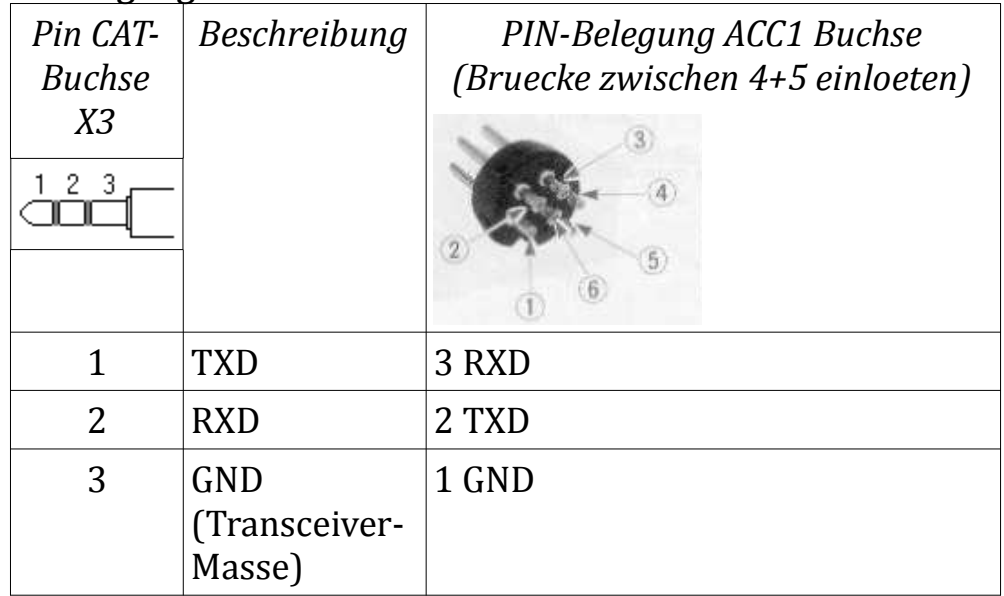

#### **CAT/CI-V Interface mode Jumper setting (SJ10):**

Lötbruecke SJ10 auf Position **2-3 (**FIF232, IF232**)**

#### **Serial Data Line Mode Jumper setting (SJ14):**

Lötbruecke SJ14 auf Position **2-3** (Inverted)

Da es etwas umständlich ist die externe Versorgungsspannung "CAT PWR (12VDC)" vom Transceiver abzugreifen und auf das RJ45-Patchkabel zu bringen, kann man alternativ auch die interne USB-Versorgungsspannung mittels den Lötbruecken SI7 und SI9 verwenden:

#### **CAT/CI-V Interface Supply mode Jumper setting (SJ7 / SJ9)**

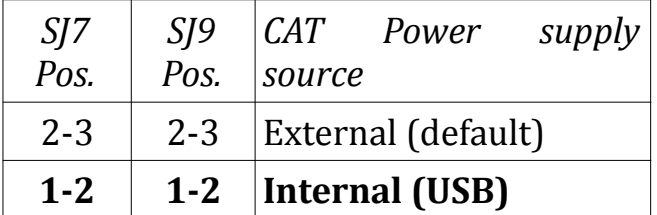

**S e i t e 41** 

### **RF**SYSTEM

# *Kenwood R1000*

#### Pinbelegung Receiverkabel (X2 <-> Receiver "RECORD"):

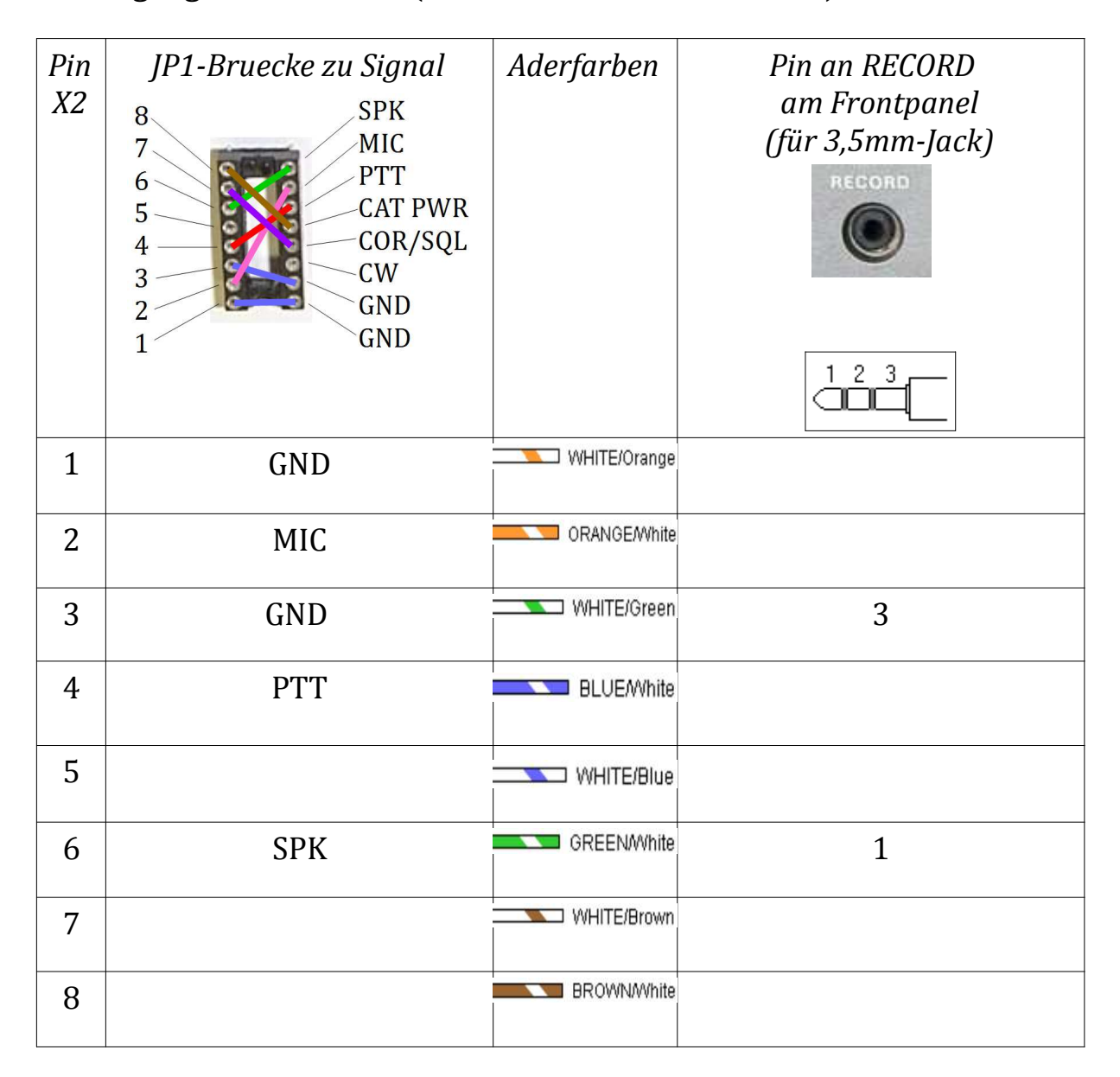

# *Kenwood TS50S*

#### **Pinbelegung Transceiverkabel (X2 <-> Transceiver MIC-Buchse):**

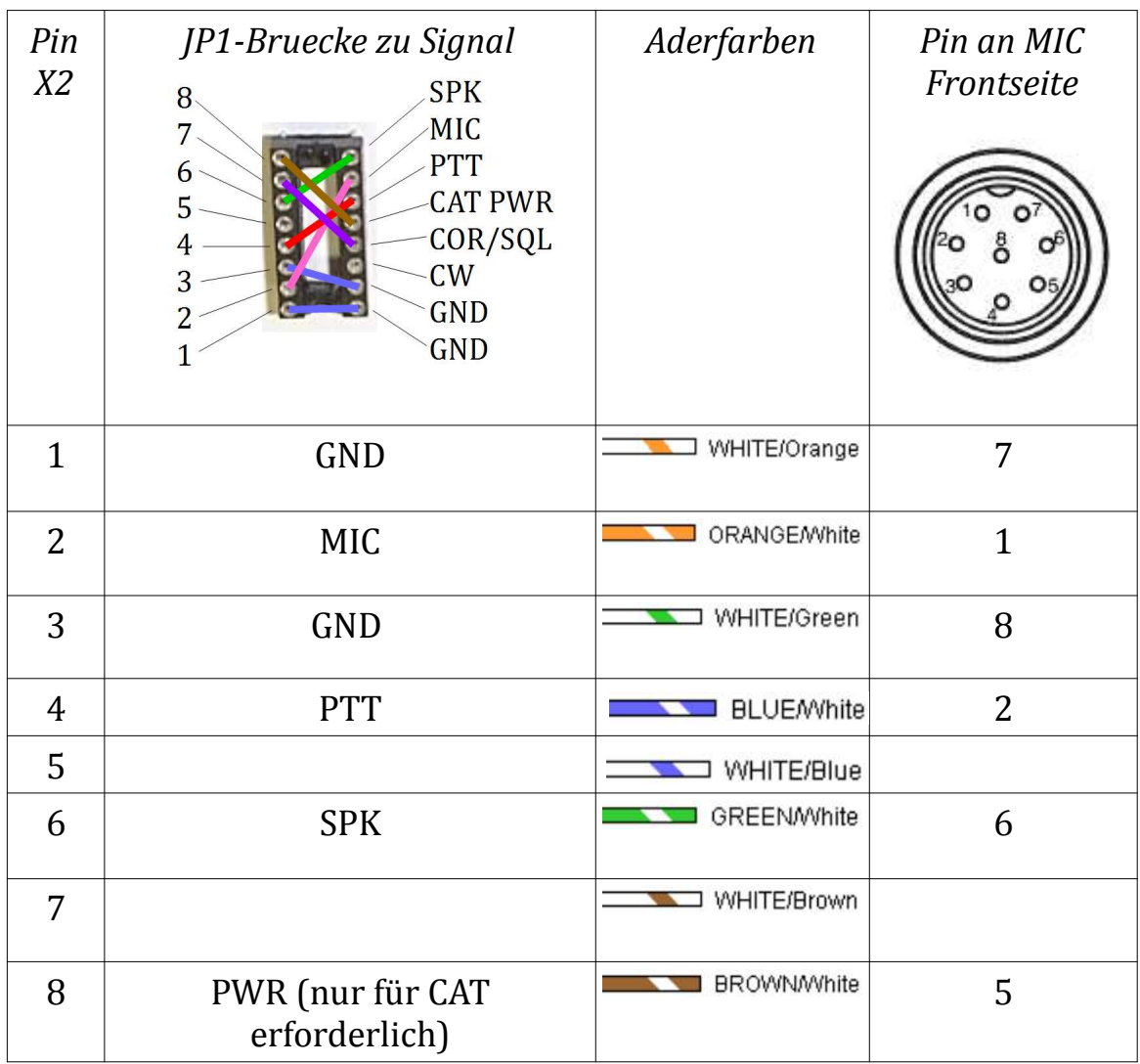

# *Icom IC703, IC706, IC718, IC7000, IC7100, IC7200, IC7300, IC7410, IC9100*

#### **Pinbelegung Transceiverkabel (X2 <-> Transceiver ACC-Buchse):**

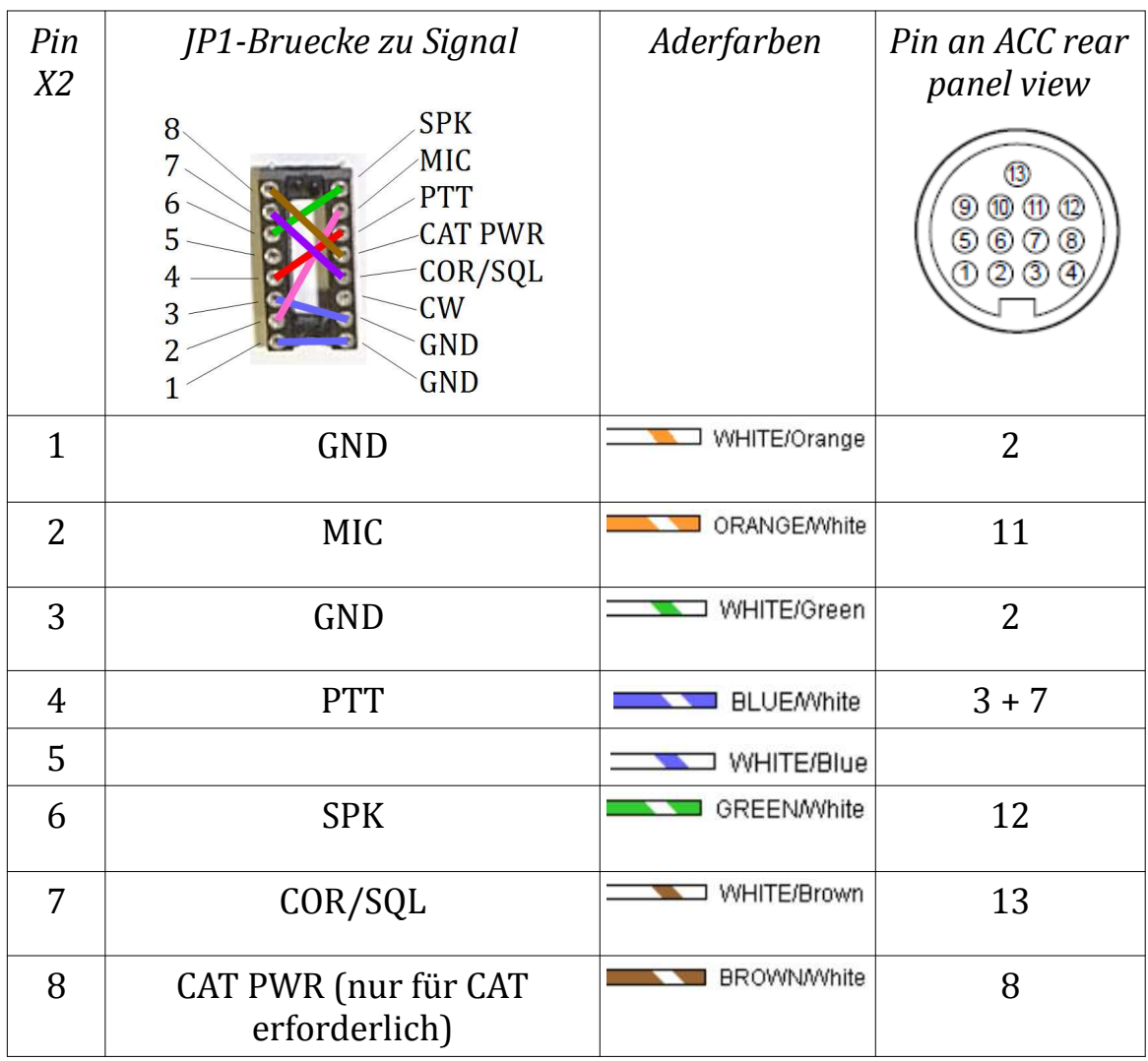

# **CAT/CI-V Schnittstelle**

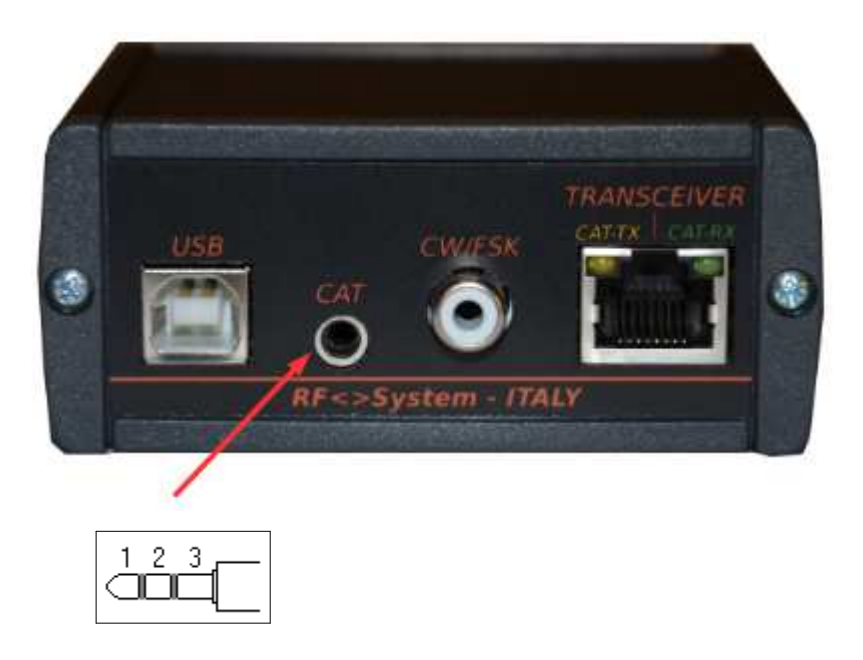

## *CAT/CI-V Pinbelegung*

Das TinyGate verfügt über eine serielle Schnittstelle, welche ausschließlich für die CAT/CI-V Steuerung eines Transceivers vorgesehen ist. Die Pin-Belegung der Buchse für 3,5mm Klinkenstecker (X3) erlaubt den direkten Anschluss eines ICOM-Transceivers mit CI-V Schnittstelle durch ein handelsübliches Audiokabel mit zwei 3,5mm-Klinkenstecker (Stereo oder Mono).

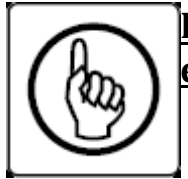

Die Platine des TinyGate ist werkseitig auf ICOM CI-V und für **<u>externer Spannungsversorgung der CAT/CI-V vorkonfiguriert.</u>** 

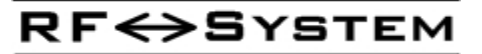

Die CAT/CI-V Schnittstelle kann in zwei verschiedenen Modi konfiguriert werden:

1. CI-V

Dieser Schnittstellenstandard wird bei zahlreichen Geräten von ICOM verwendet und ist im Prinzip eine TTL-Bus mit offenen Kollektor. Die Platine des TinyGate ist werkseitig auf CI-V vorkonfiguriert.

#### **CI-V Pinbelegung (CAT-Buchse X3):**

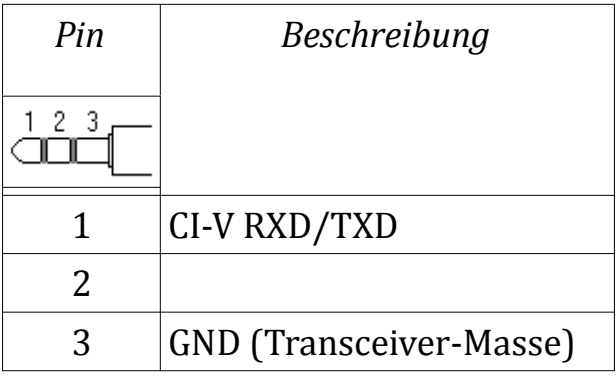

2. FIF-232, IF-232

Dieser Schnittstellenstandard sieht eine getrennte Leitung für RX und TX vor. Es handelt sich dabei um eine serielle Schnittstelle mit TTL-Pegel  $(0/5V)$ .

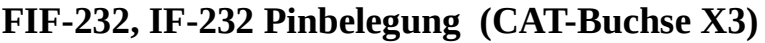

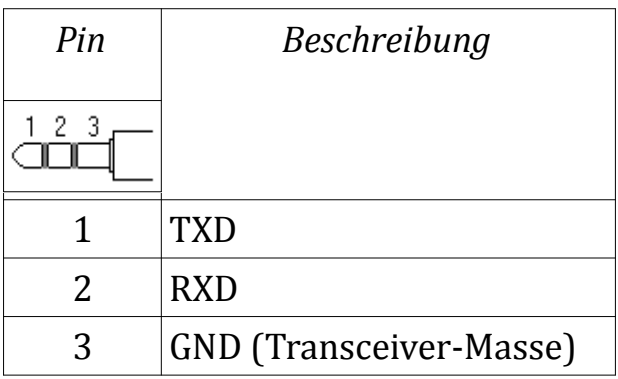

Um die CAT/CI-V Schnittstelle auf FIF232 (IF232) umzustellen muss die Lötbrücke SJ10 der folgenden Tabelle entsprechend gesetzt werden: **S e i t e 46** 

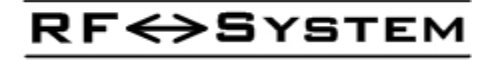

#### **CAT/CI-V Mode Jumper setting (SJ10)**

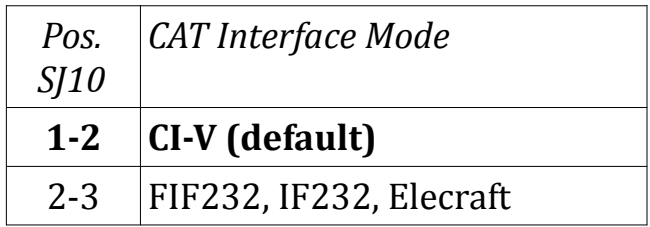

Sämtliche Lötbrücke sind auf der Unterseite der Platine untergebracht um deren Zugang zu erleichtern. Für die werksseitige Voreinstellung der Lötbrücken sind dünne Leiterbahnen vorhanden, welche bei Bedarf mit einem scharfen Messer durchtrennt werden können. In der folgenden Abbildung ist die Position von SJ10 und SJ4 erkennbar:

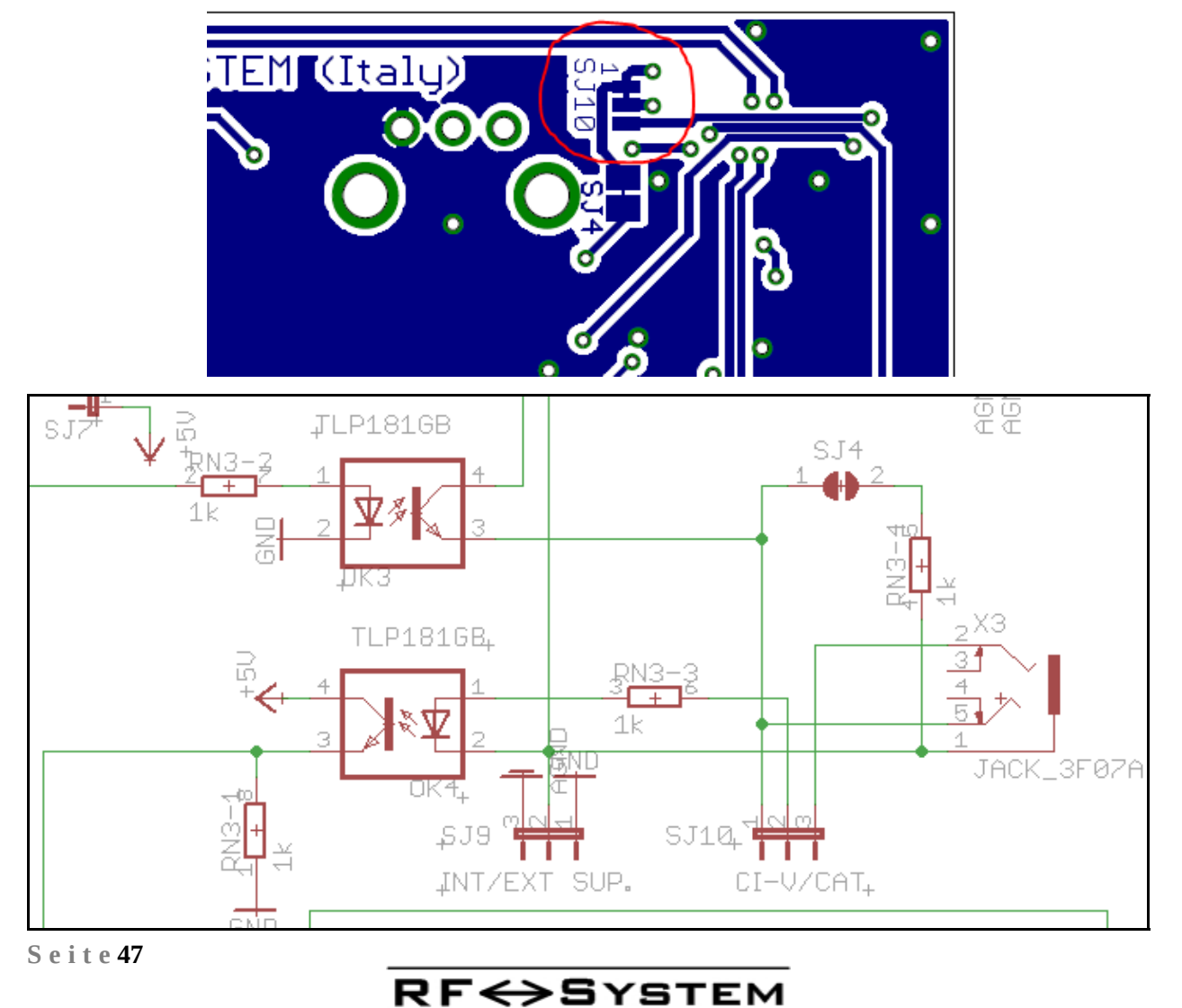

# *CAT für ELECRAFT-Transceiver*

Für die Verbindung der CAT-Schnittstelle von Elecraft-Transceiver (K2, K3, KX2, KX3) ist eine invertierte Logik der seriellen Datenleitungen. Diese **Option ist nur ab der TinyGate-Platinenversion Rev.B verfügbar** und kann mittels der Lötbrücke SJ14 laut folgender Tabelle entsprechend gesetzt werden:

#### **Serial Data Line Mode jumper setting (SJ14)**

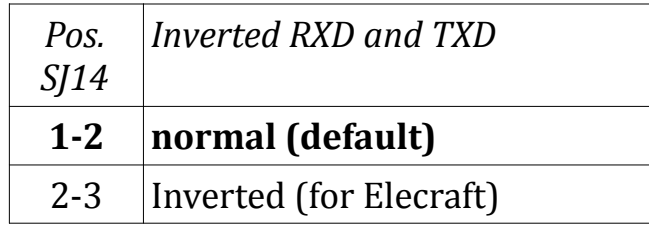

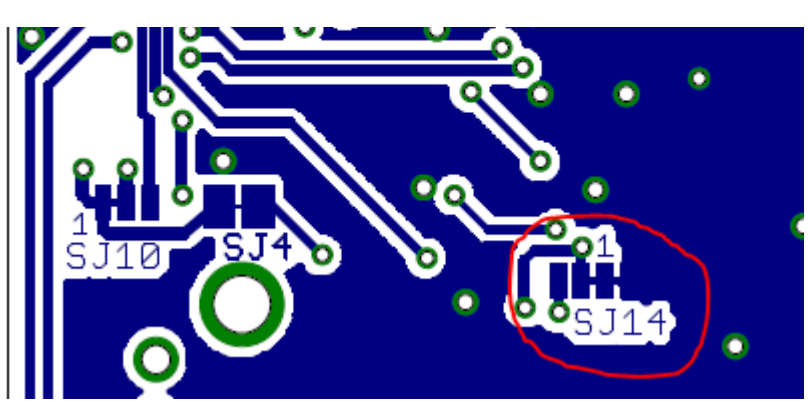

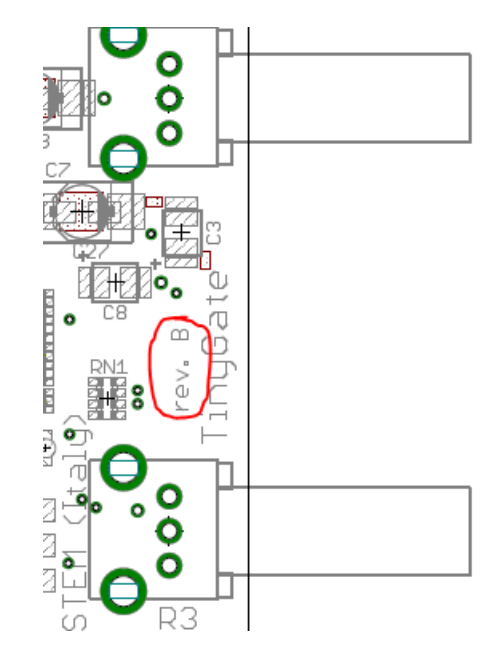

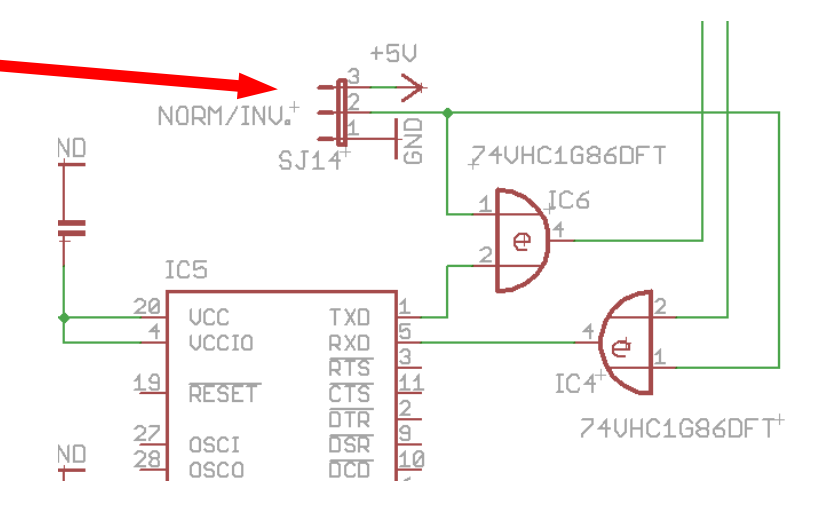

**RF**<sup>2</sup>SYSTEM

Zusätzlich muss auch die CAT/CI-V Schnittstelle auf FIF232 (IF232) umgestellt werden, was durch das Setzen der Lötbrücke SI10 auf Pos. 2-3 erfolgt:

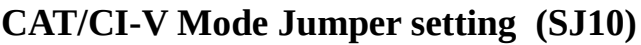

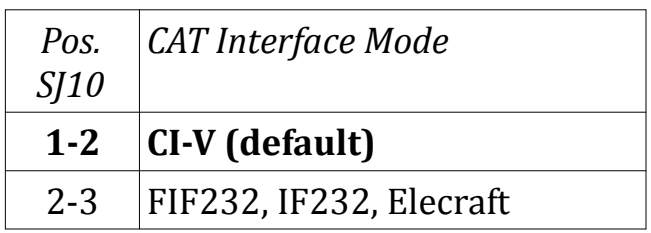

Die Pin-Belegung der Buchse für 3,5mm Klinkenstecker (X3) erlaubt den direkten Anschluss eines ELECRAFT-Transceivers mit CAT Schnittstelle durch ein handelsübliches Audiokabel mit zwei Stereo 3,5mm-Klinkenstecker.

## *CAT/CI-V Stromversorgung*

Das TinyGate verfügt über eine sehr flexibel einsetzbaren Schnittstelle, welche die Anpassung an eine Vielzahl von Transceivern erlaubt.

Um eine galvanische Trennung auch an der CAT/CI-V Schnittstelle zu gewährleisten, ist für diese eine externen Spannungsversorgung (8-15VDC) erforderlich. Diese kann i.d.R. direkt vom Transceiver bezogen werden. Siehe auch *Transceiverkabel-Pinbelegung*

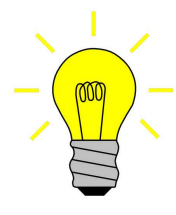

Falls die externe Spannungsversorgung (8-15VDC) nicht direkt vom Transceiver bezogen werden kann, ist es dennoch möglich die Buchse CW/FSK (X1) als Eingang für die externe Spannungsversorgung umzubauen. Dies erfolgt durch das Auftrennen der Lötbruecke SJ1 und durch das Einstecken einer Drahtbrücke auf JP1 zwischen Pin3

und Pin 5. Dadurch kann man an der Buchse X1 einfach eine externe Gleichspannungsversorgung bzw. Netzteil anschließen (12VDC, + am Mittelstift, am Schirm).

Die Spannungsversorgung der CAT/CI-V Schnittstelle kann intern (USB) oder extern eingespeist werden:

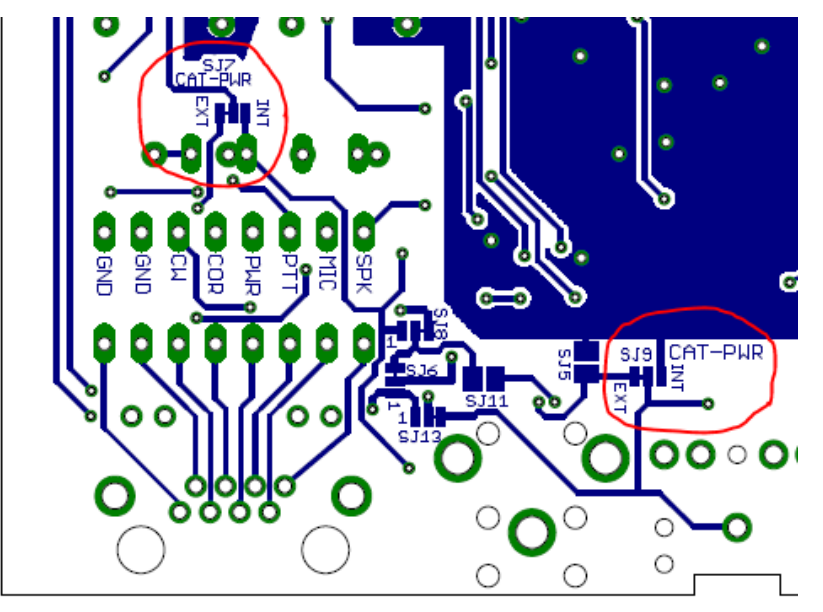

#### **CAT/CI-V Interface Supply mode Jumper setting (SJ7 / SJ9)**

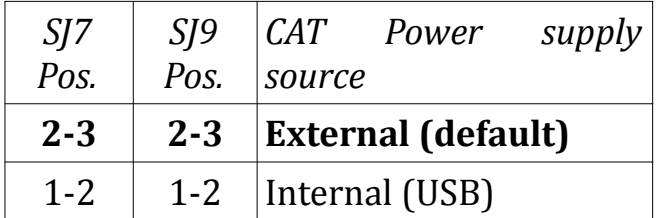

#### 1. Extern

Die Spannungsversorgung der CAT/CI-V Schnittstelle wird dabei extern über die RJ45-Buchse X2 bezogen. Diese Spannung wird im TinyGate mit einem Spannungsregler (D2,T3) auf ungefähr 5,1V reduziert. Die Plati**ne des TinyGate ist werksseitig für externer Spannungsversorgung** vorkonfiguriert.

2. Intern

Die Spannungsversorgung der CAT/CI-V Schnittstelle wird dabei intern von der USB-Schnittstelle bezogen.

**RF**SYSTEM

$$
S\ e\ i\ t\ e\ \mathbf{50}
$$

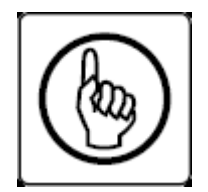

ACHTUNG! Aufgrund der gemeinsamen Masse ist bei in**terner Spannungsversorgung keine galvanische Tren**nung zwischen TinyGate bzw. PC und CAT-Schnittstelle **des Transceivers gegeben!** 

Die CAT/CI-V Schnittstelle und der SQL(COR)-Eingang verwenden eine gemeinsame Masse (durch SJ9 festgelegt), daher müssen beide mit der selben Versorgungsspannung (intern oder extern) betrieben werden!

## *PTT/CW/FSK Ausgänge*

#### **PTT:**

Der PTT-Ausgang wird über die Steuerleitung RTS der ersten seriellen Schnittstelle geschaltet. Es handelt sich dabei um einen Schließkontakt des Reed-Relais K1, welcher gegen Masse des Transceivers schaltet.

Falls z.B. jemand nachträglich einen Schalter zur Deaktivierung des PTT-Relais einbauen möchte, kann dies an der Lötbrücke SJ3 gemacht werden.

**Hinweis:** Die rote PTT-Led an der Frontplatte leuchtet sobald das Reed-Relais K1 schaltet.

#### **CW/FSK:**

Der CW/FSK-Ausgang wird über die Steuerleitung DTR oder Datenleitung TXD (durch die Lötbrücke SJ12 festgelegt) der ersten seriellen Schnittstelle geschaltet. Es handelt sich dabei um einen Transistorausgang (offener Kollektor), welcher bei Bedarf auch mit einem (Pull-up) Widerstand auf die interne/externe Versorgungsspannung mittels SJ11 geschaltet werden kann. Diese Spannung beträgt ungefähr 5,1V.

Wird dieser Ausgang durch die Datenleitung TXD der seriellen Schnittstelle geschaltet, handelt es sich dabei um eine FSK-Anwendung.

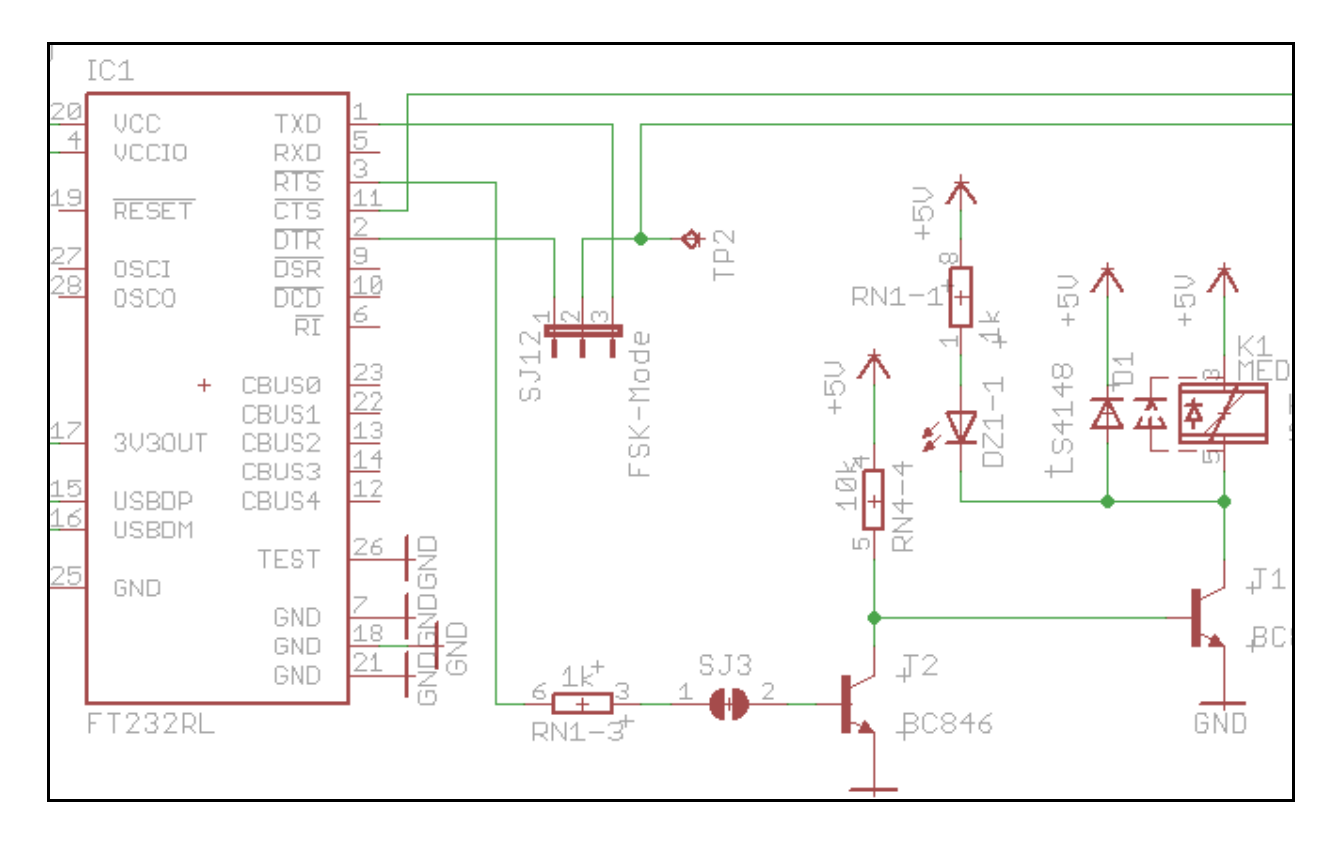

**RF**<sup>2</sup>SYSTEM

#### **CW/FSK control line setting (SJ12)**

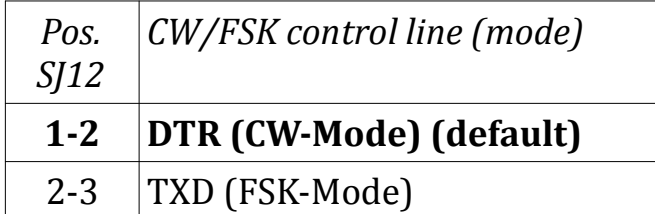

#### **CW/FSK Pull-up resistor setting (SJ11)**

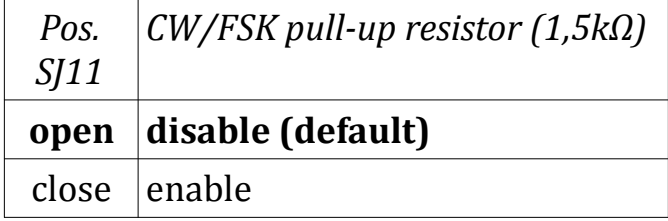

#### **CW/FSK Pull-up resistor supply source - SQL(COR) Input negative logic mode (SJ8)**

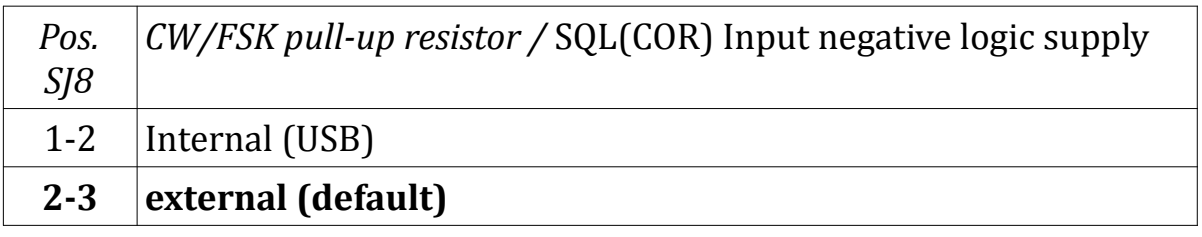

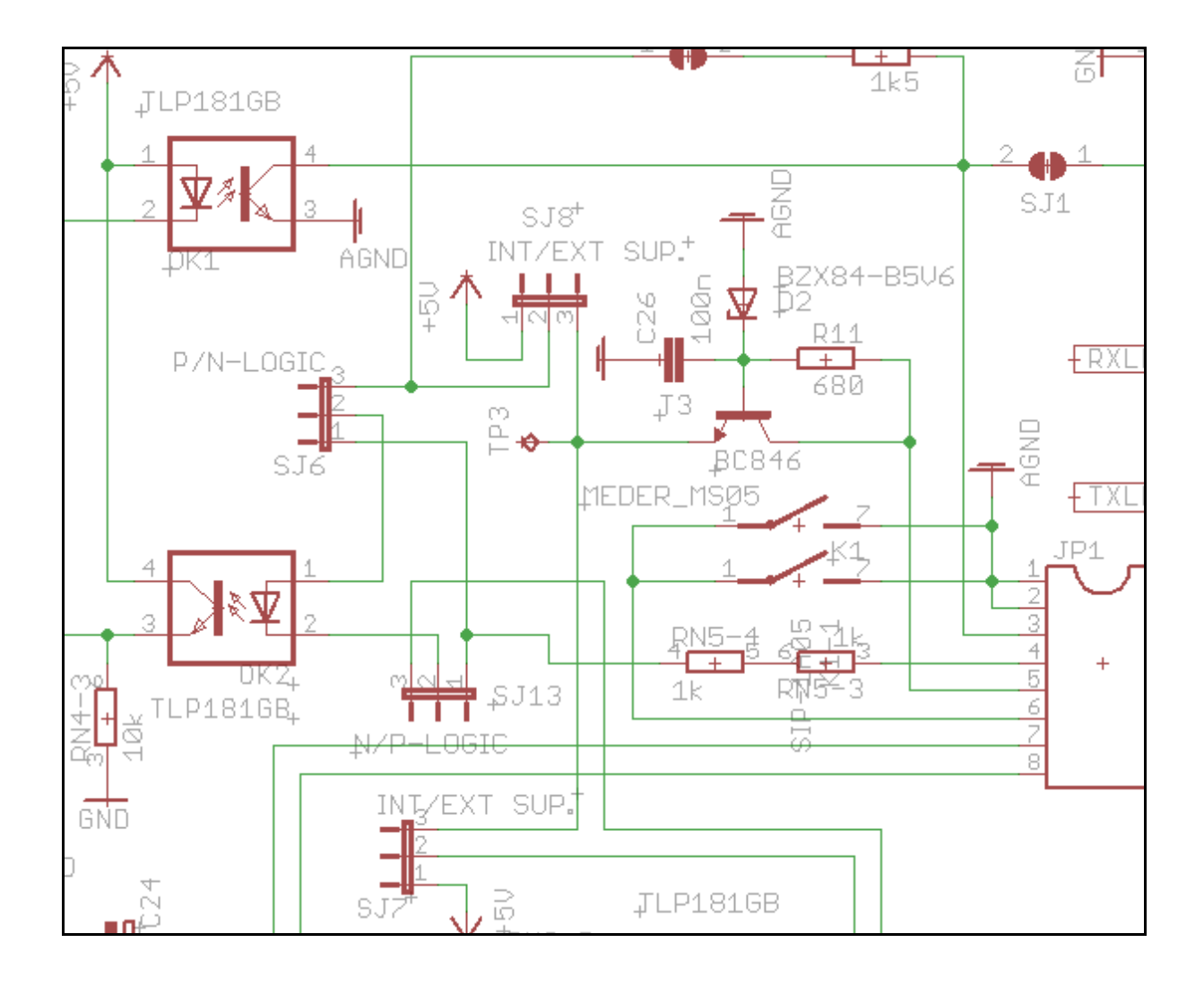

**RF**<sup>2</sup>SYSTEM

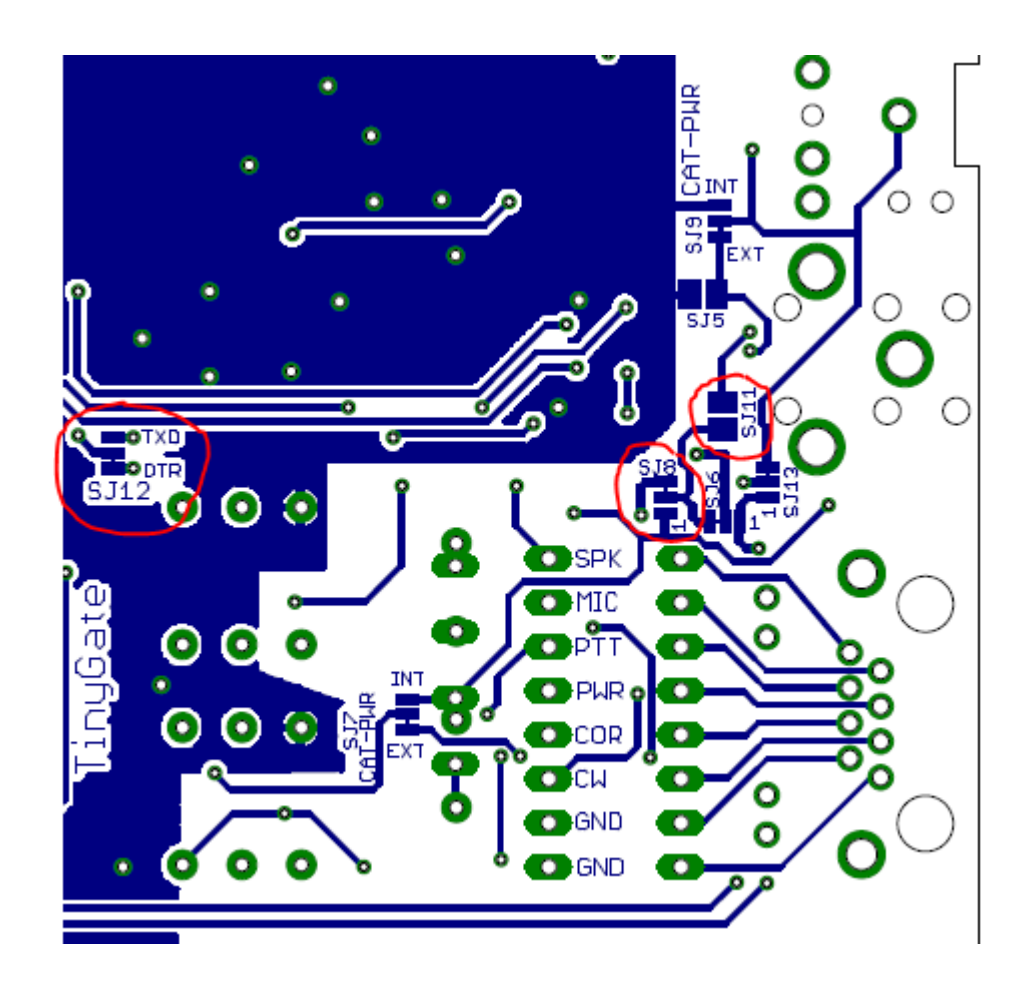

# *SQL(COR) Eingang*

Der SQL(COR)-Eingang schaltet über einen Optokoppler die Steuerleitung CTS der ersten seriellen Schnittstelle. Der Eingang dieses Optokopplers ist eine LED, welcher über einen Vorwiderstand zu 2kΩ mit positiver oder negativer Logik gesteuert werden kann und welche durch SJ6 und SJ13 festgelegt wird. Mit SJ8 (siehe auch Pull-Up Widerstand bei CW/FSK-Ausgang) wird hingegen die interne oder externe Versorgungsspannung bei negativer Logik gewählt. Diese Spannung beträgt ungefähr 5,1V.

#### **CW/FSK Pull-up resistor supply source - SQL(COR) Input negative logic mode (SJ8)**

**RF**SYSTEM

**S e i t e 55** 

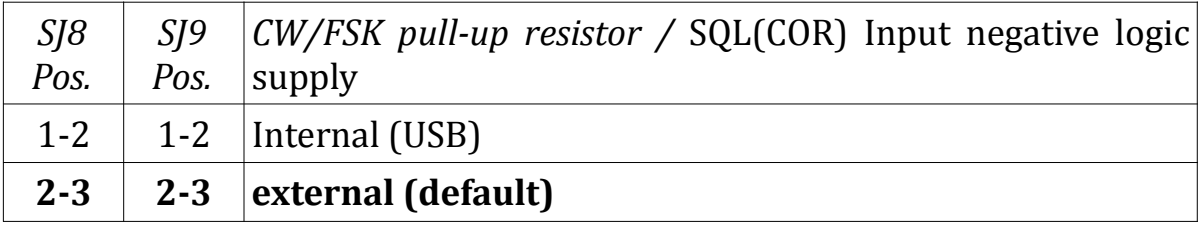

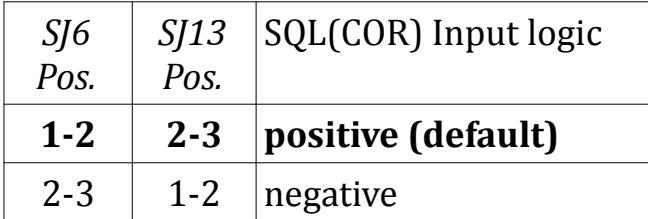

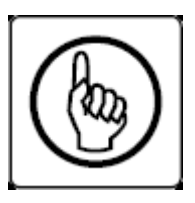

Die CAT/CI-V Schnittstelle und der SQL(COR)-Eingang verwenden eine gemeinsame Masse (durch SJ9 festgelegt), daher **müssen beide mit der selben Versorgungsspannung (intern** oder extern) betrieben werden! Siehe "CAT/CI-V Stromversor*gung"*

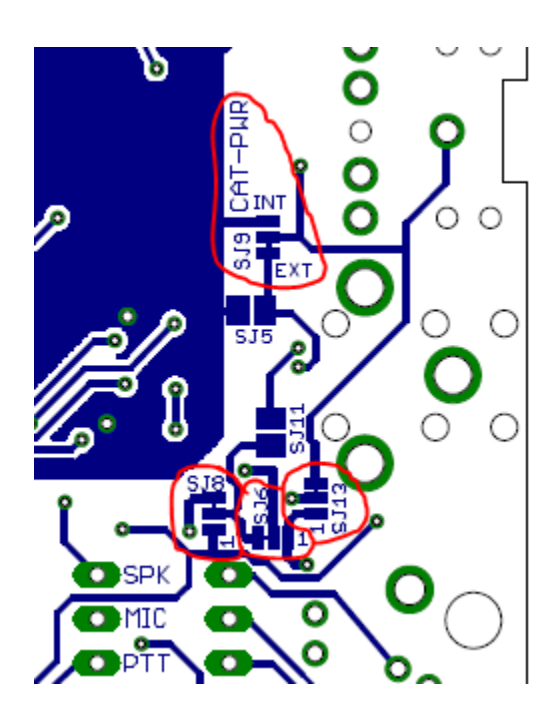

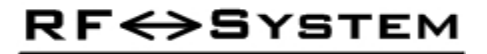

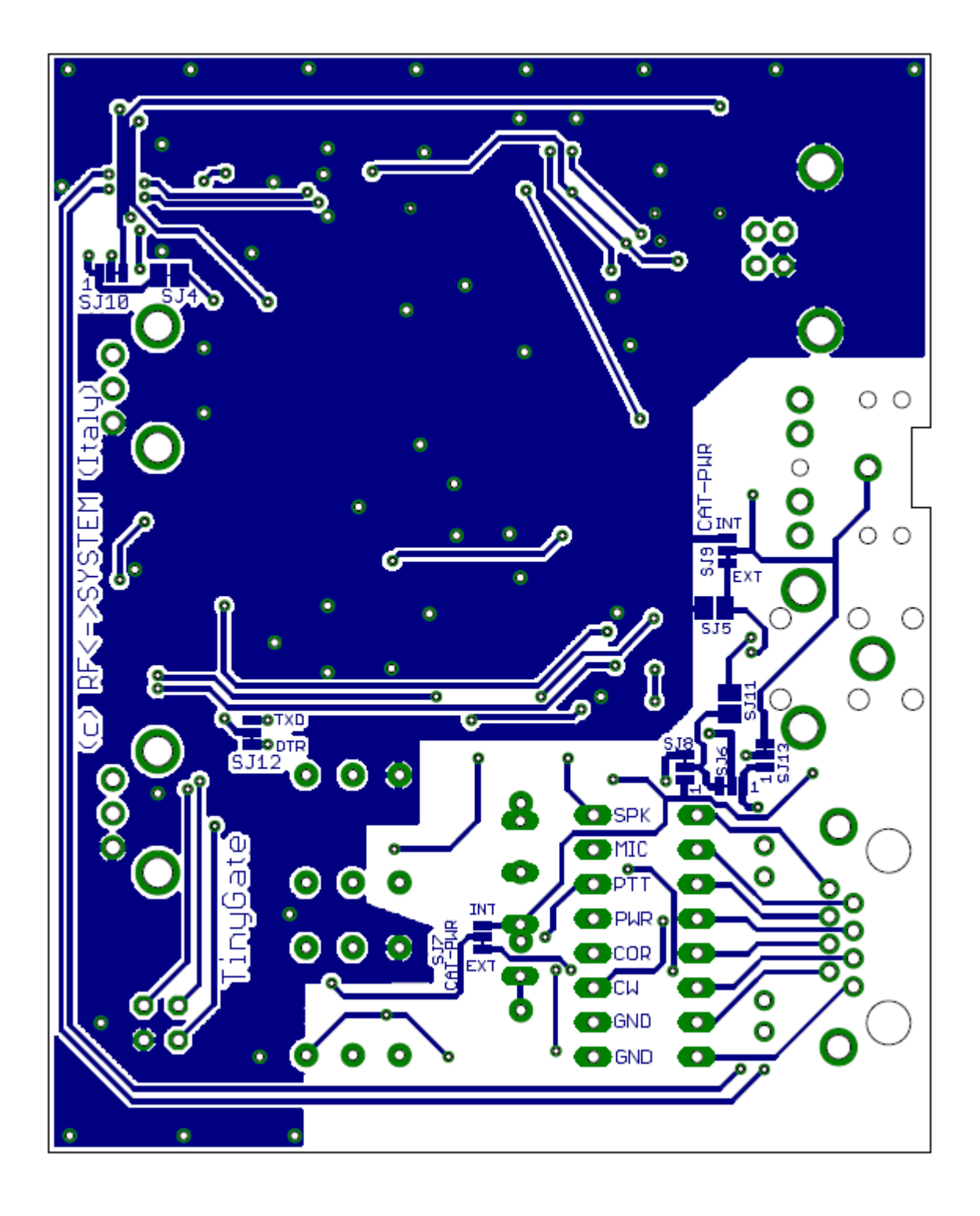

## *Inbetriebnahme*

Zur ersten Inbetriebnahme bzw. Funktionstest kann man das TinyGate einfach mit dem mitgelieferten USB-Kabel an einen PC anschließen. Grundsätzlich sollte es dabei von den Betriebssystemen auf Anhieb erkannt werden, es kann aber durchaus auch vorkommen dass MS-Windows nach einen Treiber für die beiden seriellen Schnittstellen von FTDI im TinyGate fragt. In diesem Fall kann er einfach von der *Hersteller-Webseite* heruntergeladen und installiert werden. Falls jemand diesbezüglich noch Fragen hat, kann man auf der *Webseite der Installationanleitungen* ein detaillierte Beschreibung für zahlreiche Betriebssysteme finden.

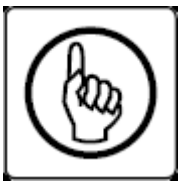

**Wichtiger Hinweis! :** Das Gehäuse ist mit der Masse der USB-Schnittstelle verbunden und folglich mit jener des angeschlossenen PC's!

Wenn mal die integrierte Soundkarte im TinyGate vom Betriebssystem erkannt wurde, muss die grüne PWR-Led an der Frontplatte leuchten:

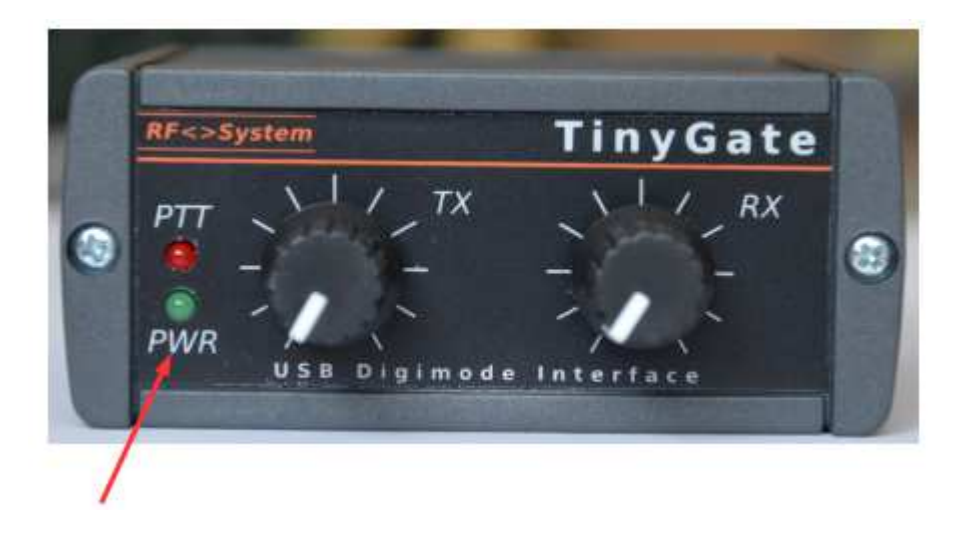

**Hinweis:** Die grüne PWR-Led an der Frontplatte blinkt sobald eine Software auf die Soundkarte zugreift. **Die PWR-Led bleibt solange aus bis das Betriebssystem nicht hochgefahren hat bzw. den entsprechenden Sound-Treiber geladen hat.**

In den folgenden Absätzen findest du eine kurze Beschreibung mit einigen Screenshoots wie man unter WindowsXP, Windows7 und Windows10 kontrollieren kann ob das TinyGate richtig erkannt wird.

RF<>SYSTEM

## *Windows XP*

Schließt man das TinyGate das erste mal an, erscheinen folgende Meldungen:

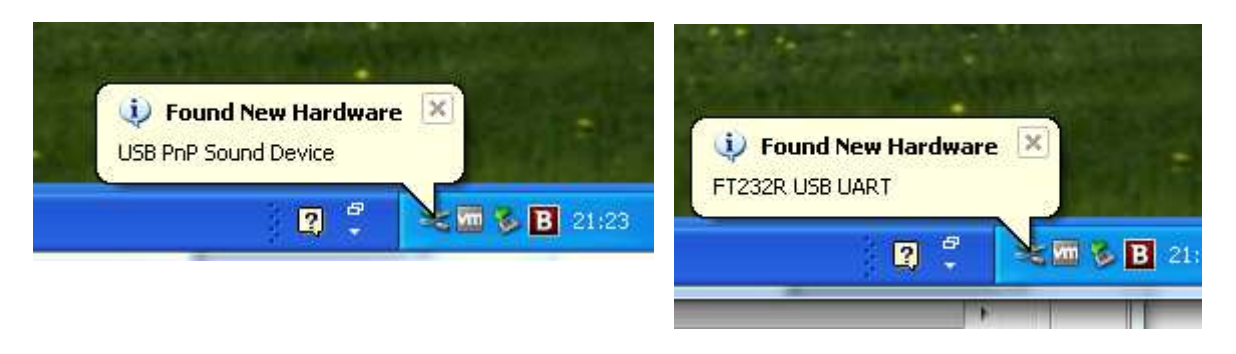

Sobald das Betriebssystem die Treiber installiert hat, verschwinden diese Meldungen wieder.

Jetzt zum Gerätemanager:

Ein schneller Weg zum Gerätemanager führt über die Systemsteuerung: Klickt unten links auf die Schaltfläche "Start", danach auf "Systemsteuerung".

- 1. Anschließend klickt man auf "System", um zum Fenster "Systemeigenschaften" zu gelangen.
- 2. Dort wählt man den Tab "Hardware" und dann den Gerätemanager.
- 3. Sollte man zur Eingabe des Administratorkennworts oder zu einer Bestätigung aufgefordert werden, muss man der Anweisung folgen.

Falls das TinyGate richtig erkannt wurde und die entsprechenden Treiber geladen sind, müssen im Gerätemanager folgende Geräte erscheinen:

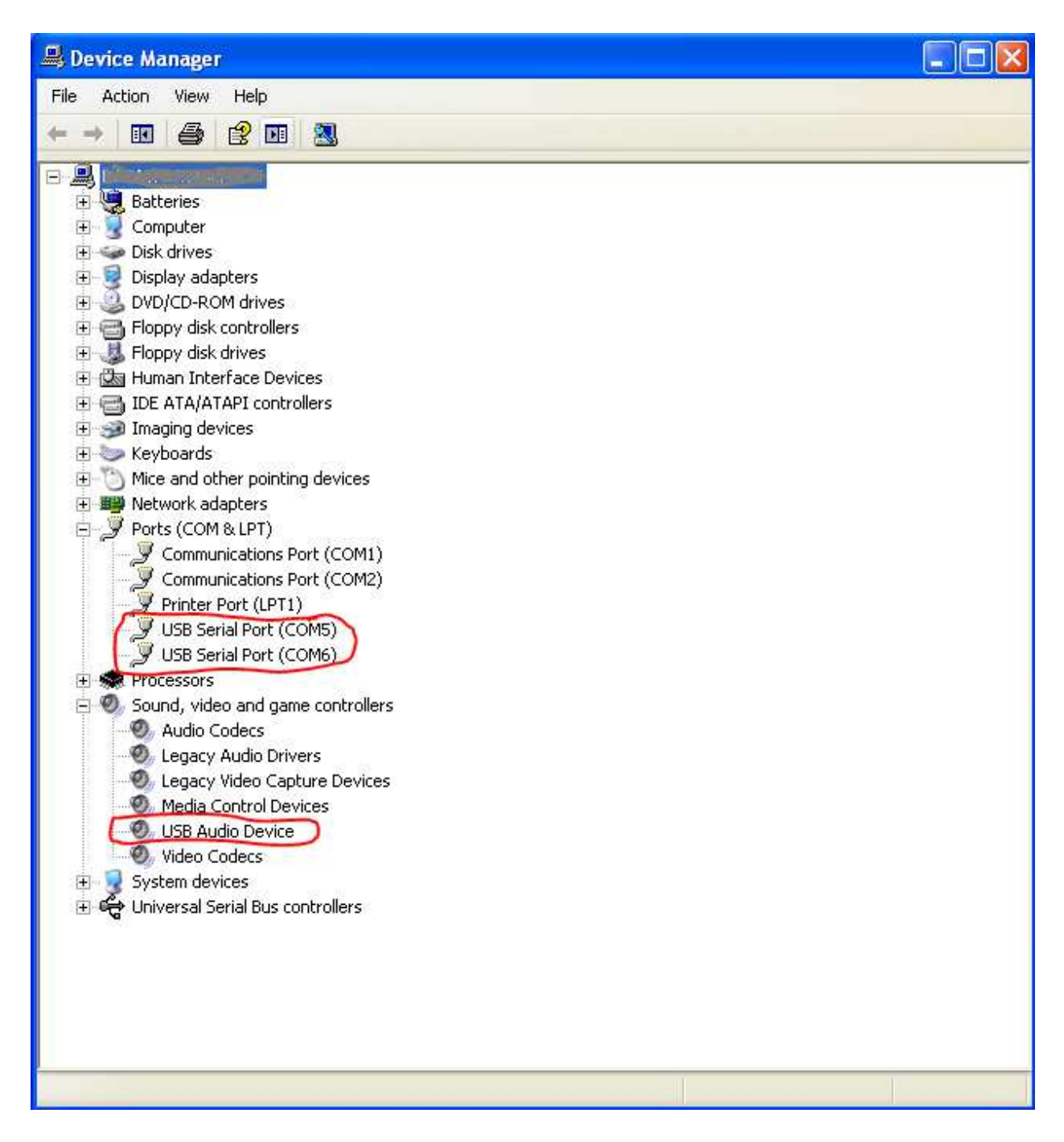

Dabei ist zu beachten, dass die fortlaufende Nummerierung der beiden seriellen Schnittstellen vom jeweiligen PC abhängig ist und daher den beiden COMx auch andere Nummern zugewiesen werden können.

## *Windows 7*

Schließt man das TinyGate das erste mal an, erscheinen folgende Meldungen:

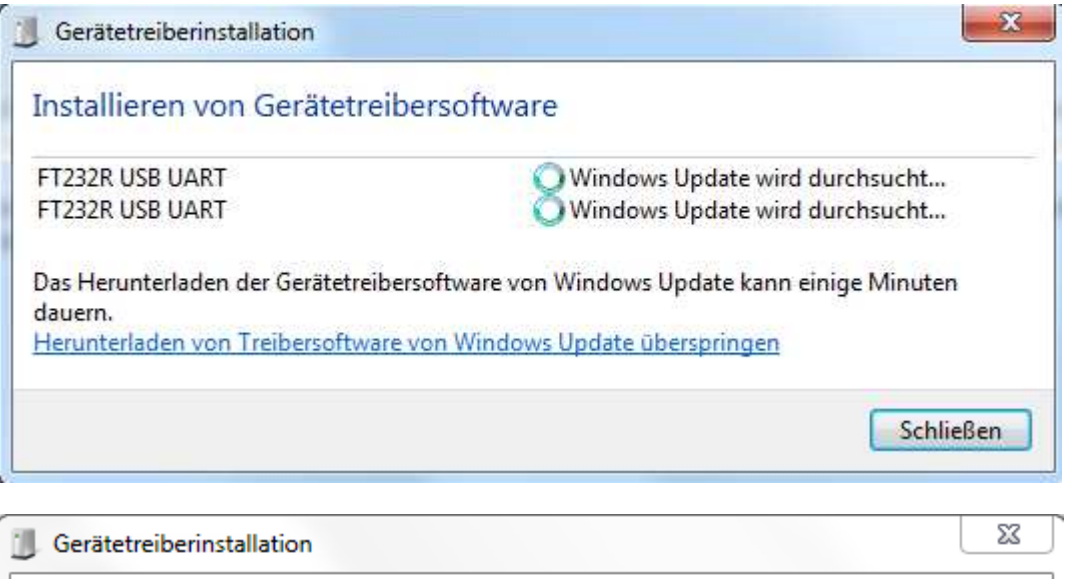

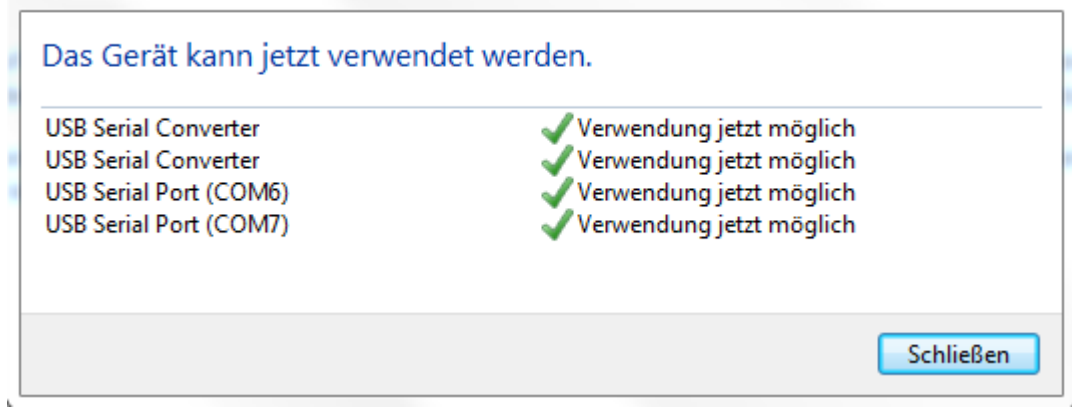

Sobald das Betriebssystem die Treiber installiert hat, können diese Meldungen quittiert werden.

Jetzt zum Gerätemanager:

Ein schneller Weg zum Gerätemanager führt über das Suchfeld: Man tippt den Wortanfang von "Geräte-Manager" im Suchfeld des Startmenüs ein und klickt dann den gleichnamigen Eintrag in der Trefferliste an.

Falls das TinyGate richtig erkannt wurde und die entsprechenden Treiber geladen sind, müssen im Gerätemanager folgende Geräte erscheinen:

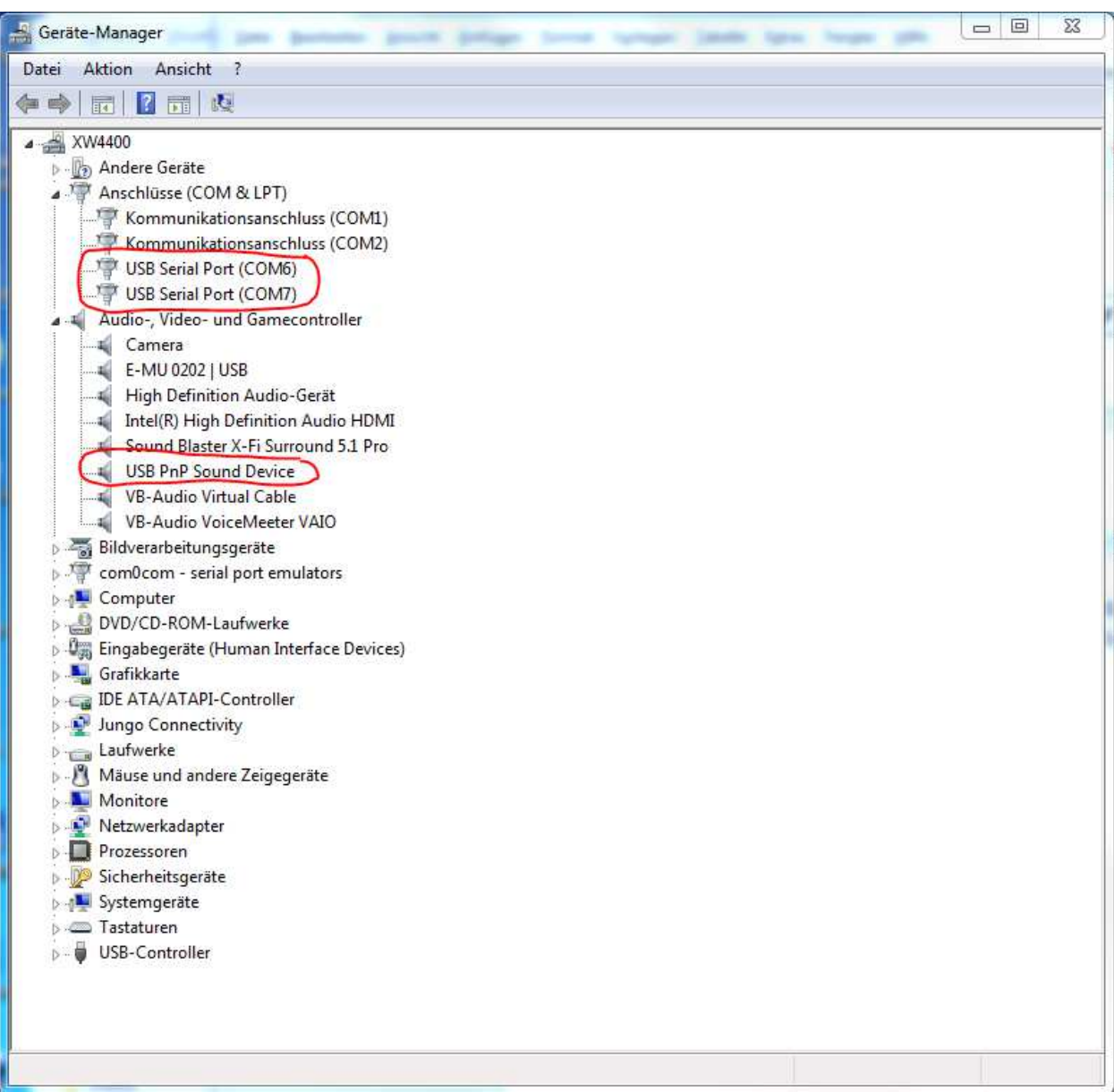

Dabei ist zu beachten, dass die fortlaufende Nummerierung der beiden seriellen Schnittstellen vom jeweiligen PC abhängig ist und daher den beiden COMx auch andere Nummern zugewiesen werden können als im obigen Beispiel erkennbar sind.

Um die genaue Zuweisung der beiden seriellen Schnittstellen bzw. die Funktion der jeweiligen COMx eindeutig zu finden kann auch alternativ dazu das Freewaretool USB Device Tree Viewer (https://www.uwe-sieber.de/usbtreeview.html) verwendet werden:

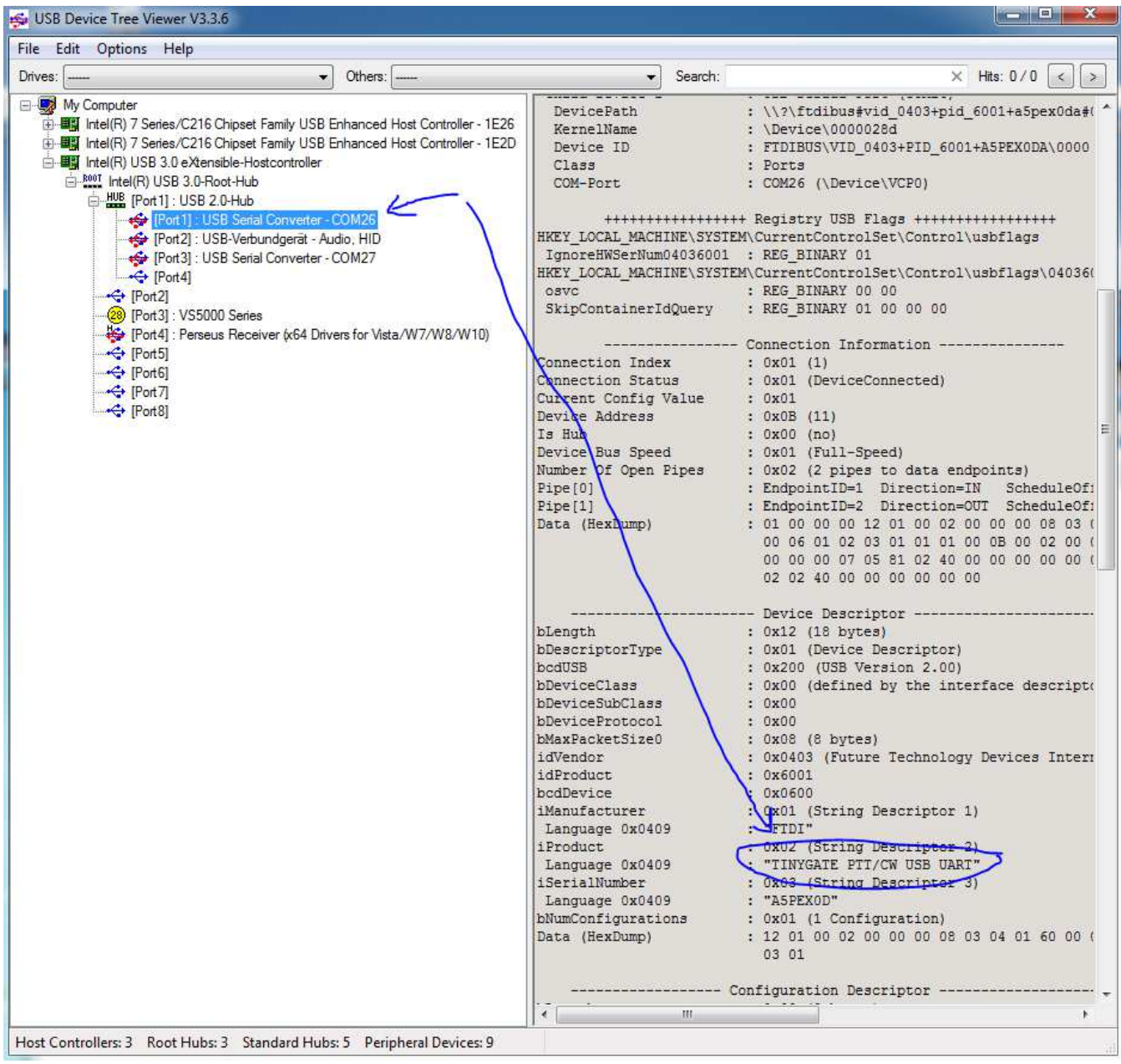

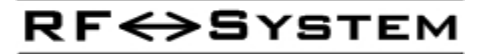

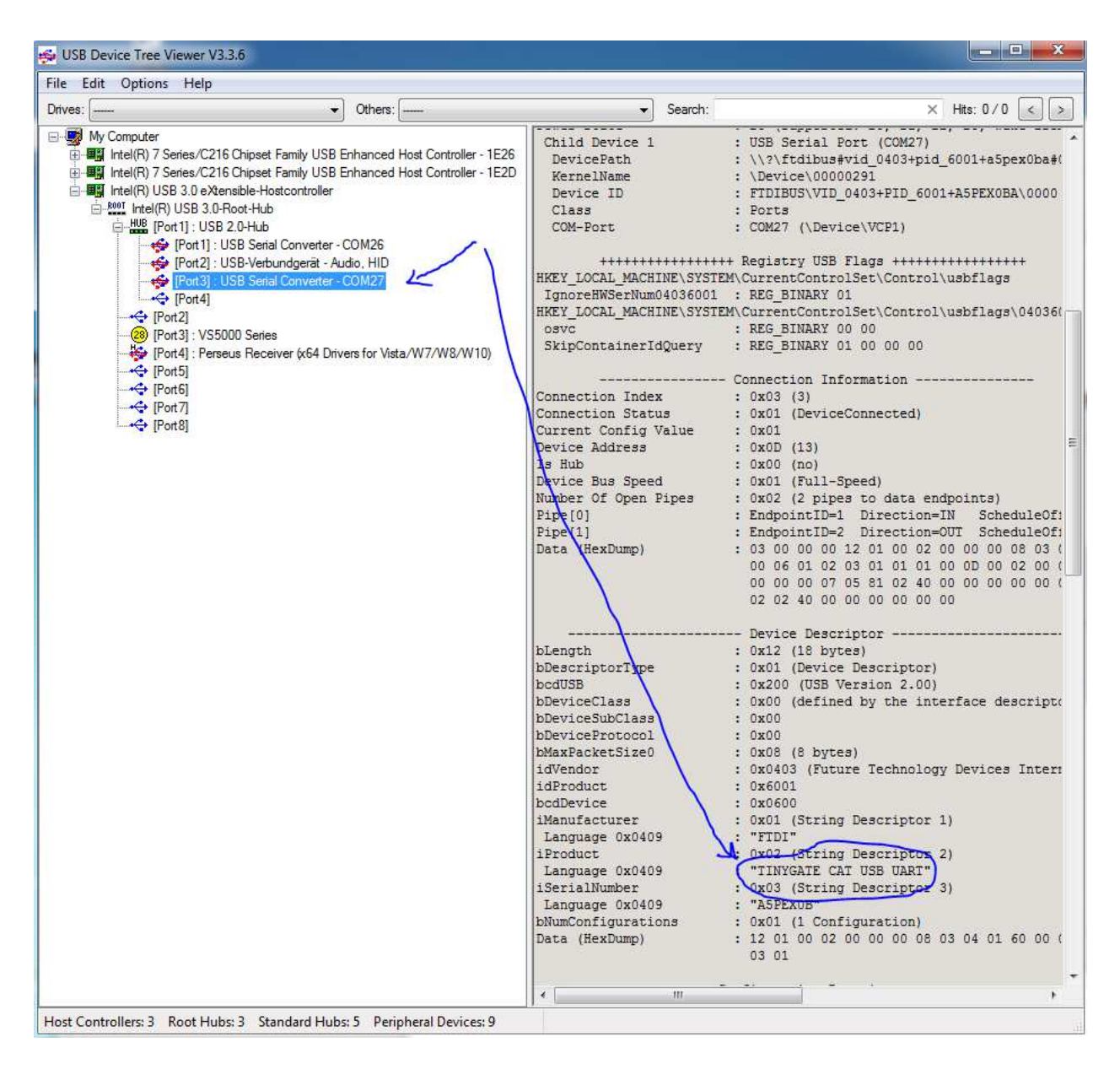

## *Windows 10*

Schließt man das TinyGate das erste mal an, erscheinen zwei folgende Meldungen:

**RF**SYSTEM

Geräteinstallation

#### Gerät wird installiert...

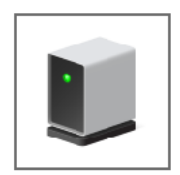

Warten Sie, während die erforderlichen Dateien installiert werden. Dieser Vorgang kann einige Minuten dauern.

Sobald das Betriebssystem die Treiber installiert hat, können diese Meldungen quittiert werden.

Jetzt zum Gerätemanager:

Ein schneller Weg zum Gerätemanager führt über das Suchfeld: Man tippt den Wortanfang von "Geräte-Manager" im Suchfeld des Startmenüs ein und klickt dann den gleichnamigen Eintrag in der Trefferliste an.

Falls das TinyGate richtig erkannt wurde und die entsprechenden Treiber geladen sind, müssen im Gerätemanager folgende Geräte erscheinen:

**RF**SYSTEM

Schließen

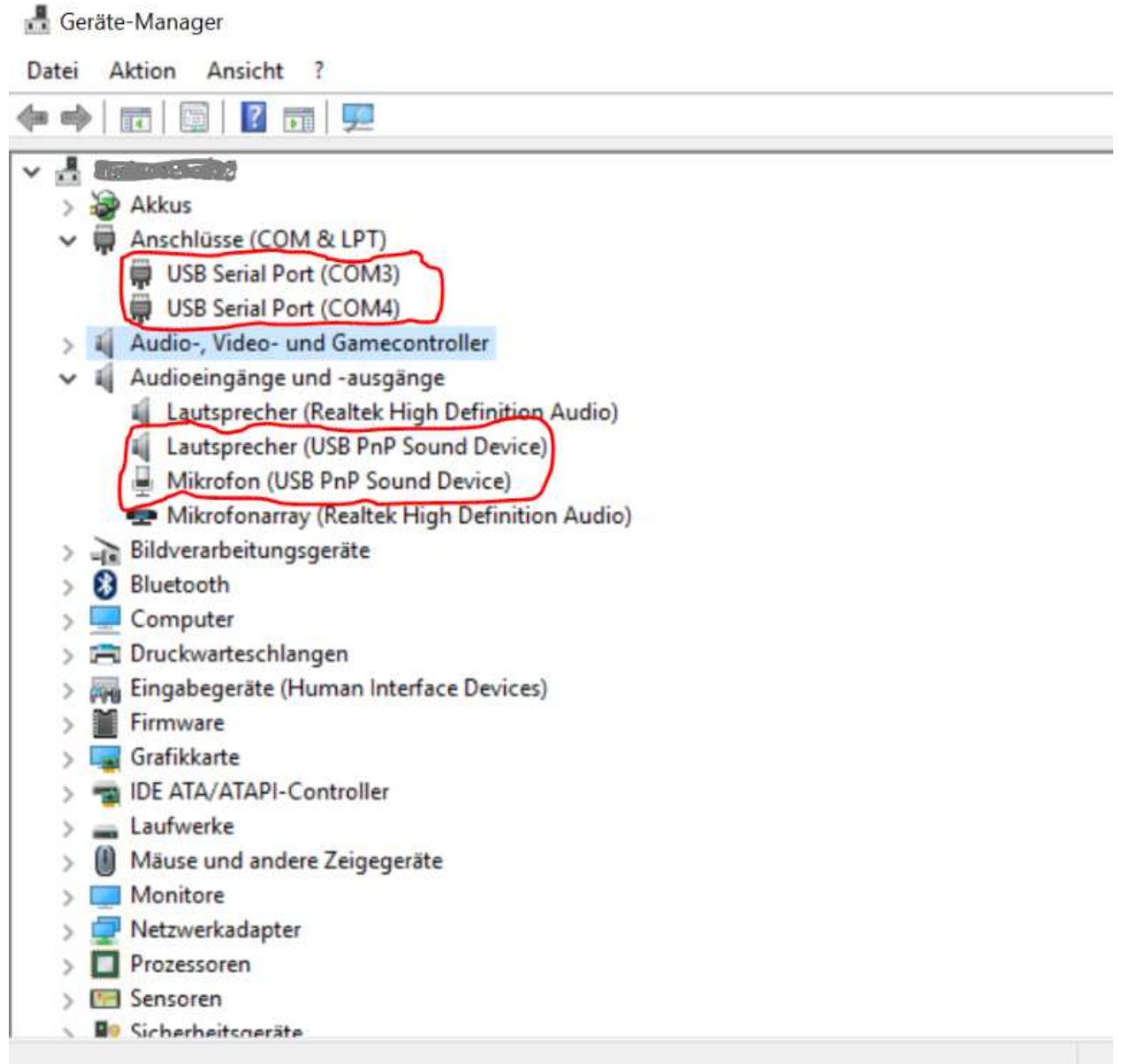

Dabei ist zu beachten, dass die fortlaufende Nummerierung der beiden seriellen Schnittstellen vom jeweiligen PC abhängig ist und daher den beiden COMx auch andere Nummern zugewiesen werden können.

RF<>SYSTEM

## *Linux - Ubuntu*

Nachdem man das TinyGate am PC angeschlossen hat, müssen im "Sound setting panel" folgende CM108-Audiogeräte erscheinen:

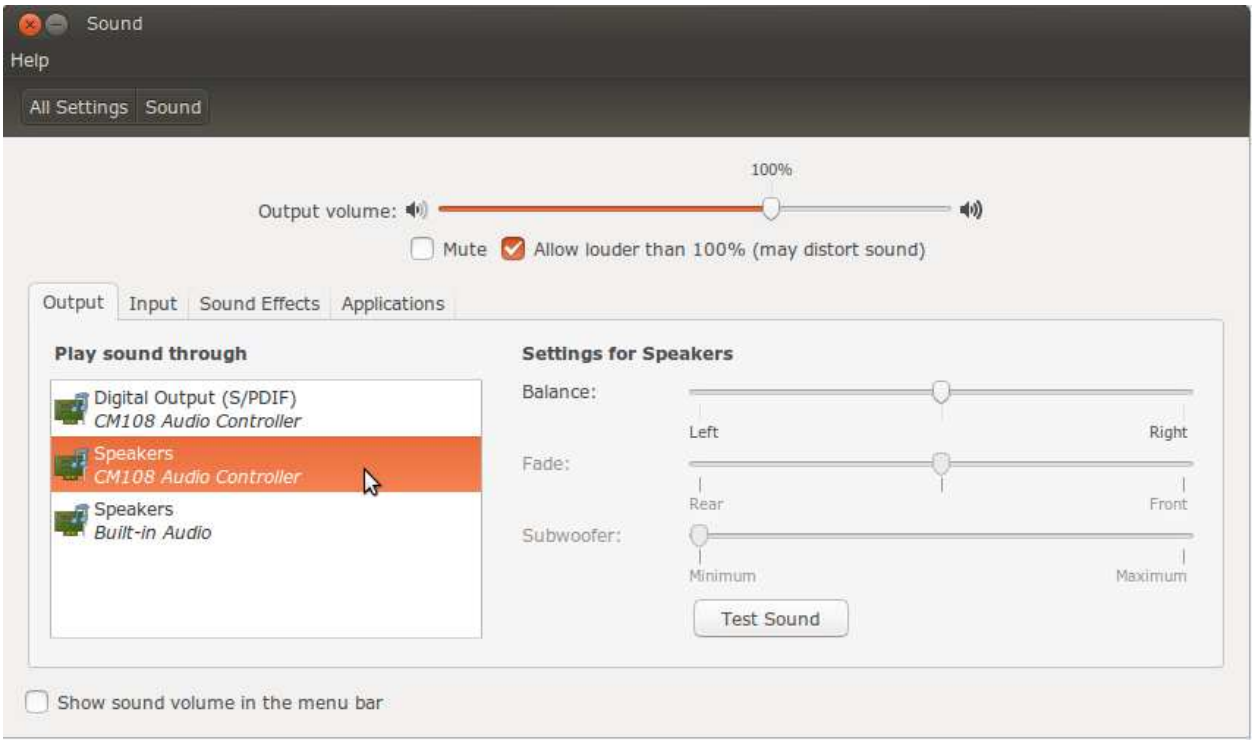

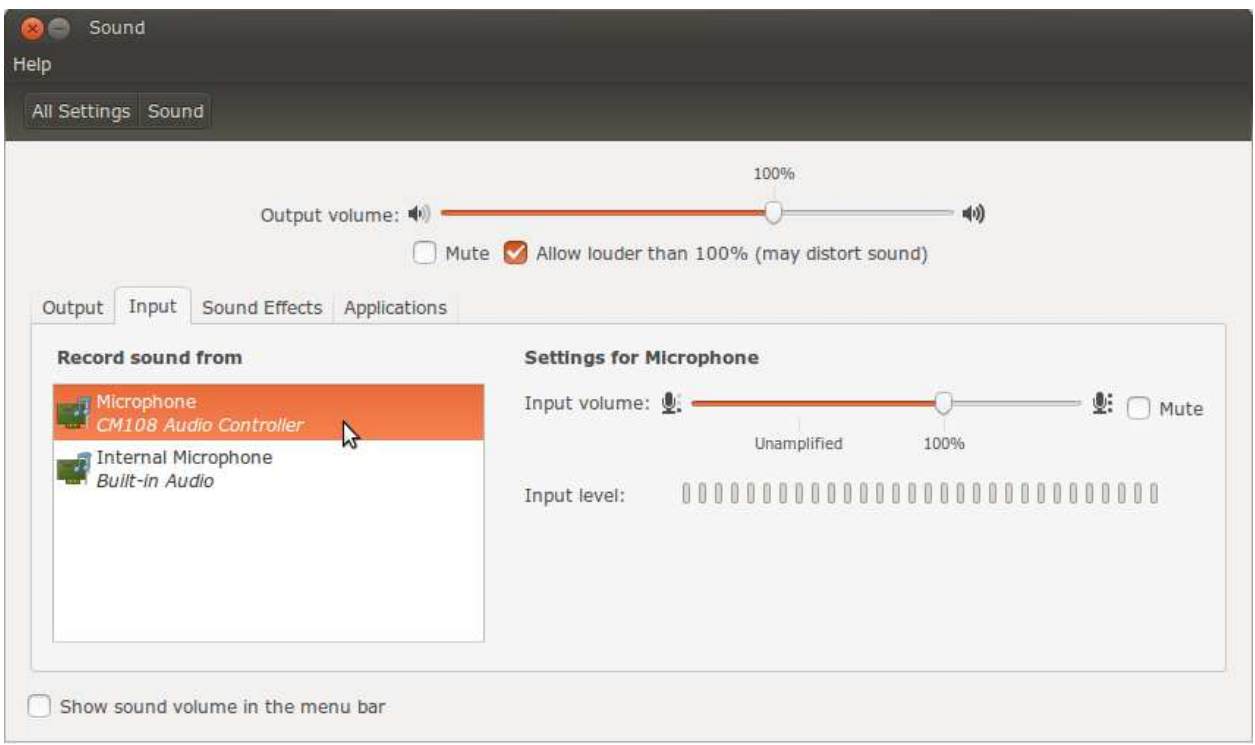

Dies kann auch über die Befehlszeilen mit dem Befehl "Isusb" durchgeführt werden, welcher mindestens folgende Geräte finden muss:

Bus 002 Device 060: ID 0403:6001 Future Technology Devices International, Ltd FT232 Serial (UART) IC Bus 002 Device 059: ID 0d8c:013c C-Media Electronics, Inc. CM108 Audio Controller Bus 002 Device 058: ID 0403:6001 Future Technology Devices International, Ltd FT232 Serial (UART) IC Bus 002 Device 057: ID 05e3:0608 Genesys Logic, Inc. Hub

In diesem Fall haben erscheinen in der 1. und 3. Zeile die seriellen Schnittstellen, in der 2. Zeile die Soundkarte und in der 4. Zeile der USB Hub der TinyGate.

Mit folgenden Befehl kann man z.B. kontrollieren, ob die Soundkarte der TinyGate vom Betriebssystem erkannt wurde:

#### cat /proc/asound/cards

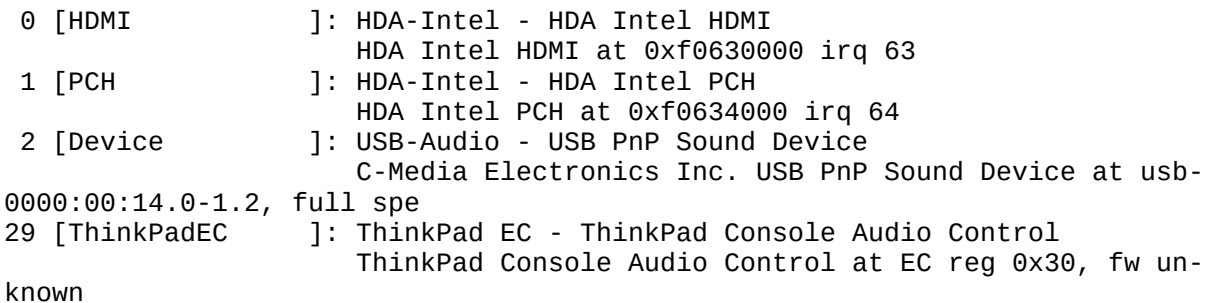

In diesem Fall ist das Gerät #2 (C-Media Electronics Inc. USB PnP Sound Device) die Soundkarte der TinyGate.

Mit folgenden Befehl kann man hingegen die Gerätenummern der beiden seriellen Schnittstellen kontrollieren:

#### ls -alrt /dev/ttyUSB\*

crw-rw---- 1 root dialout 188, 0 apr 30 22:07 /dev/ttyUSB0 crw-rw---- 1 root dialout 188, 1 apr 30 22:07 /dev/ttyUSB1

Achtung! Dabei ist zu beachten, dass die fortlaufende Nummerierung der beiden seriellen Schnittstellen vom jeweiligen PC abhängig ist und daher den beiden ttyUSBx auch andere Nummern zugewiesen werden können.

## *MacOS-X*

Falls das TinyGate richtig erkannt wurde und die entsprechenden Treiber geladen sind, müssen im Systembericht folgende Geräte erscheinen:

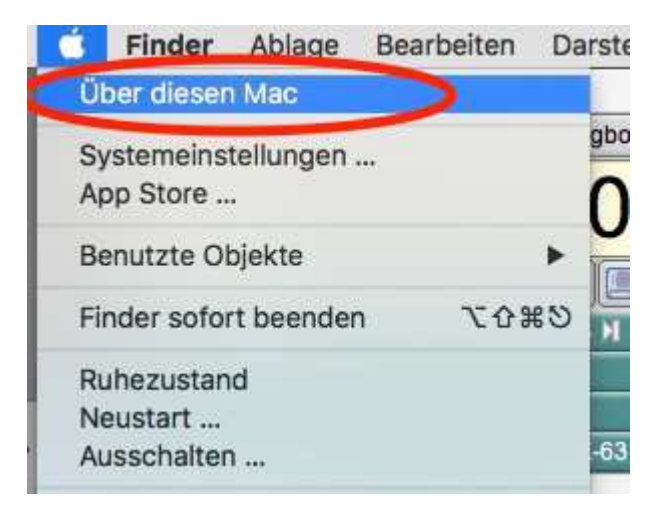

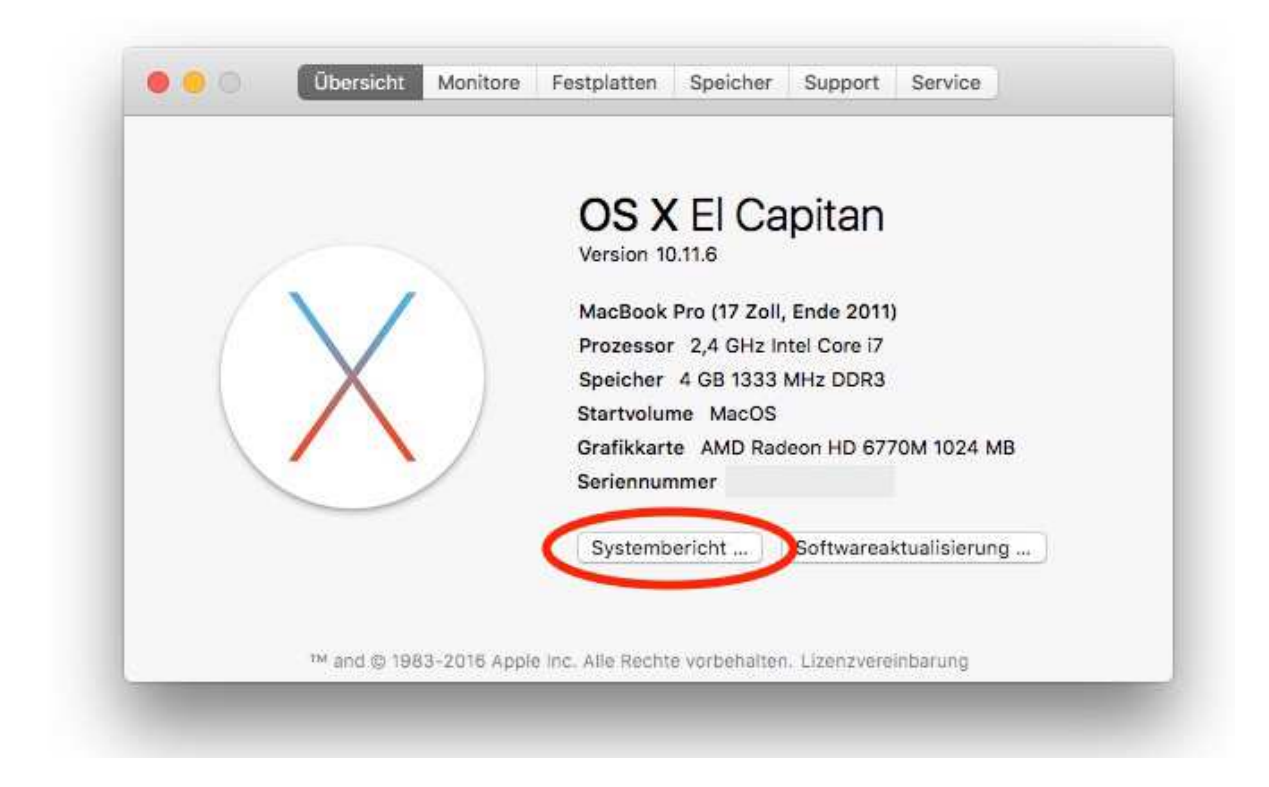

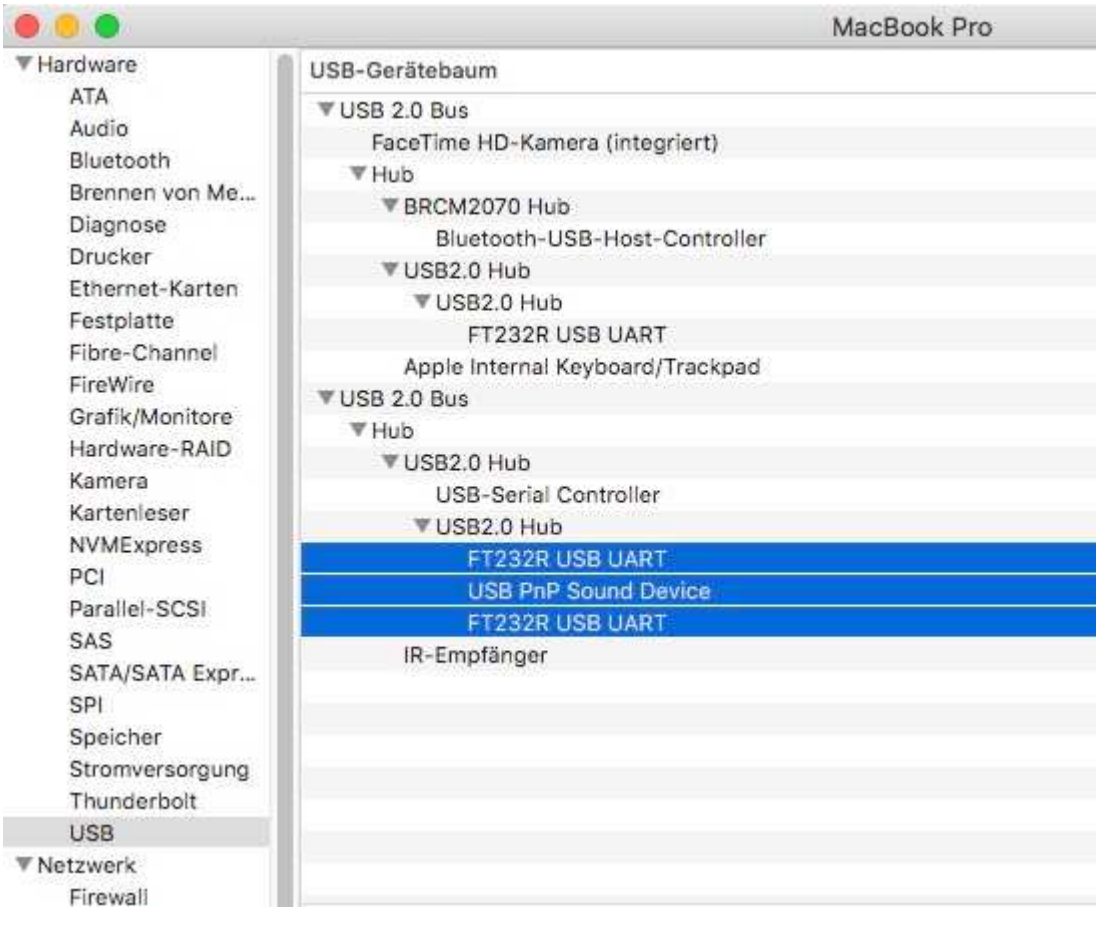
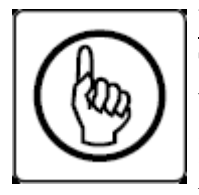

Wichtiger Hinweis! : Im "Audio-MIDI-Setup" muss für das TinyGate-Audiogerät "USB PnP Sound Device" die Abtastfrequenz bzw. Format auf **44100Hz** eingestellt werden.

Diese Einstellung muss einmal für jeden USB-Anschluss am MAC wiederholt werden, dann merkt sich der MAC diese Einstellung. D.h.

wenn man dann das TinyGate wieder auf einen anderen USB-Port zurückwechselt, hat sich MacOS die Einstellung mit 44100Hz gemerkt.

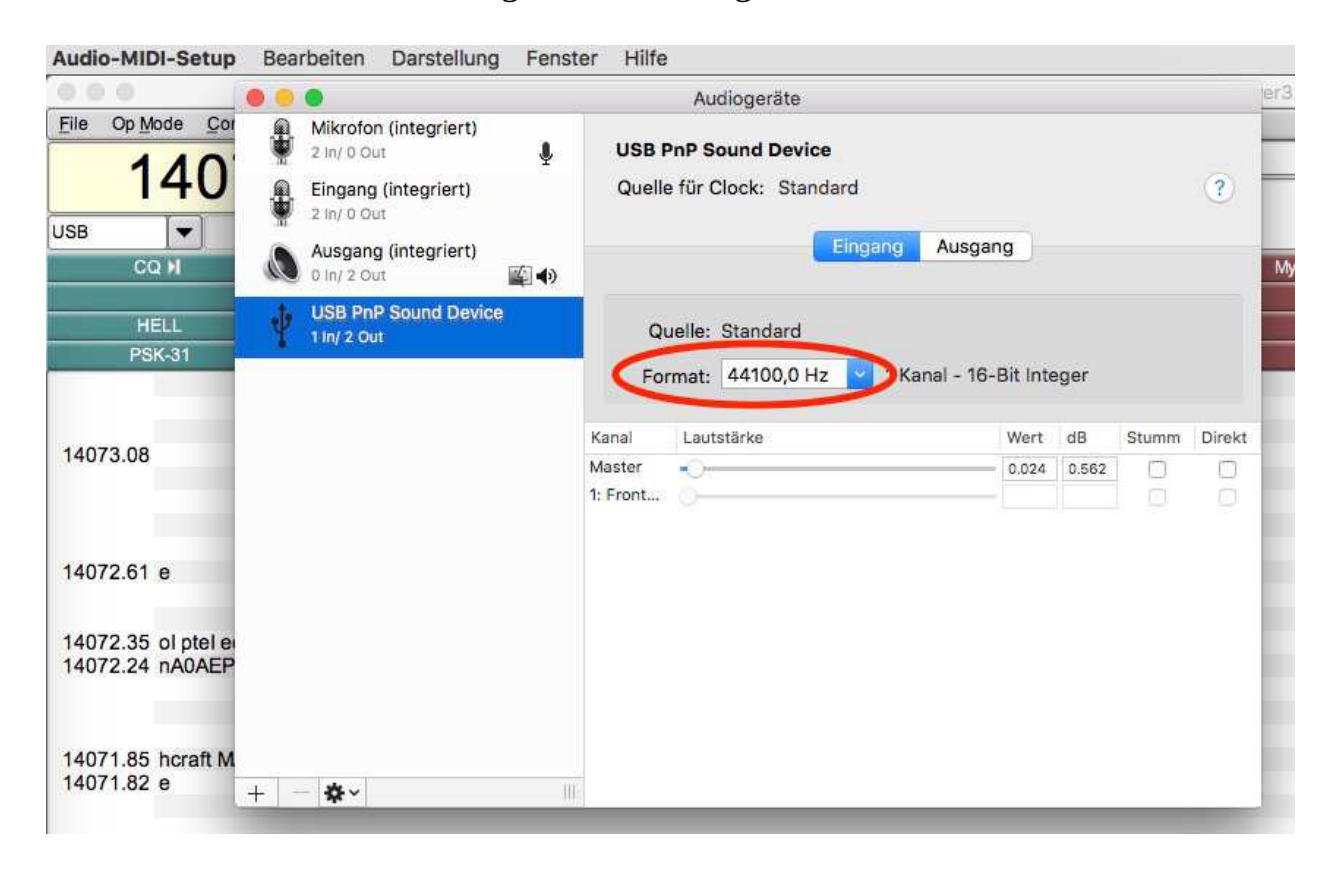

**Konfigurationsbeispiele für Digimodes-Anwendungen** 

Grundsätzlich stellt das TinyGate drei Peripheriegeräte an der USB-Schnittstelle zur Verfügung:

- 2 serielle Schnittstellen
- 1 Soundkarte

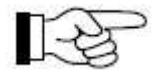

 $\rightarrow$  Wie bereits oben beschrieben, ist die Reihenfolge bzw. fortlaufende Nummerierung der beiden seriellen Schnittstellen vom jeweiligen Betriebssystem abhängig.

Beispiel: Nehmen wir mal an, dass dein Betriebssystem nach dem Anschließen der TinyGate folgende serielle Schnittstellen zur Verfügung stellt:

USB Serial Port COM6 USB Serial Port COM7

Nun ist zu ermitteln welche der beiden für das CAT und welche für den PTT/CW zuständig ist. Dazu gibt es zwei Methoden:

1. Wer Erfahrung mit Digimode-Applikationen hat kann einfach probieren, welche der beiden seriellen Schnittstellen den PTT ansteuert. Folglich ist die andere der beiden Schnittstelle für das CAT zuständig ist.

2. Man verwendet z.B. dieses Terminalprogramm. Dabei öffnet man mit "Connect" die entsprechende serielle Schnittstelle, welche man testen möchte. In diesem Fall testen wir COM6.

Leuchtet nach dem "Connect" die Anzeige "CTS" grün, dann ist diese serielle Schnittstelle fuer den PTT/CW bzw. SQL zuständig. Folglich ist die COM7 für das CAT zuständig ist.

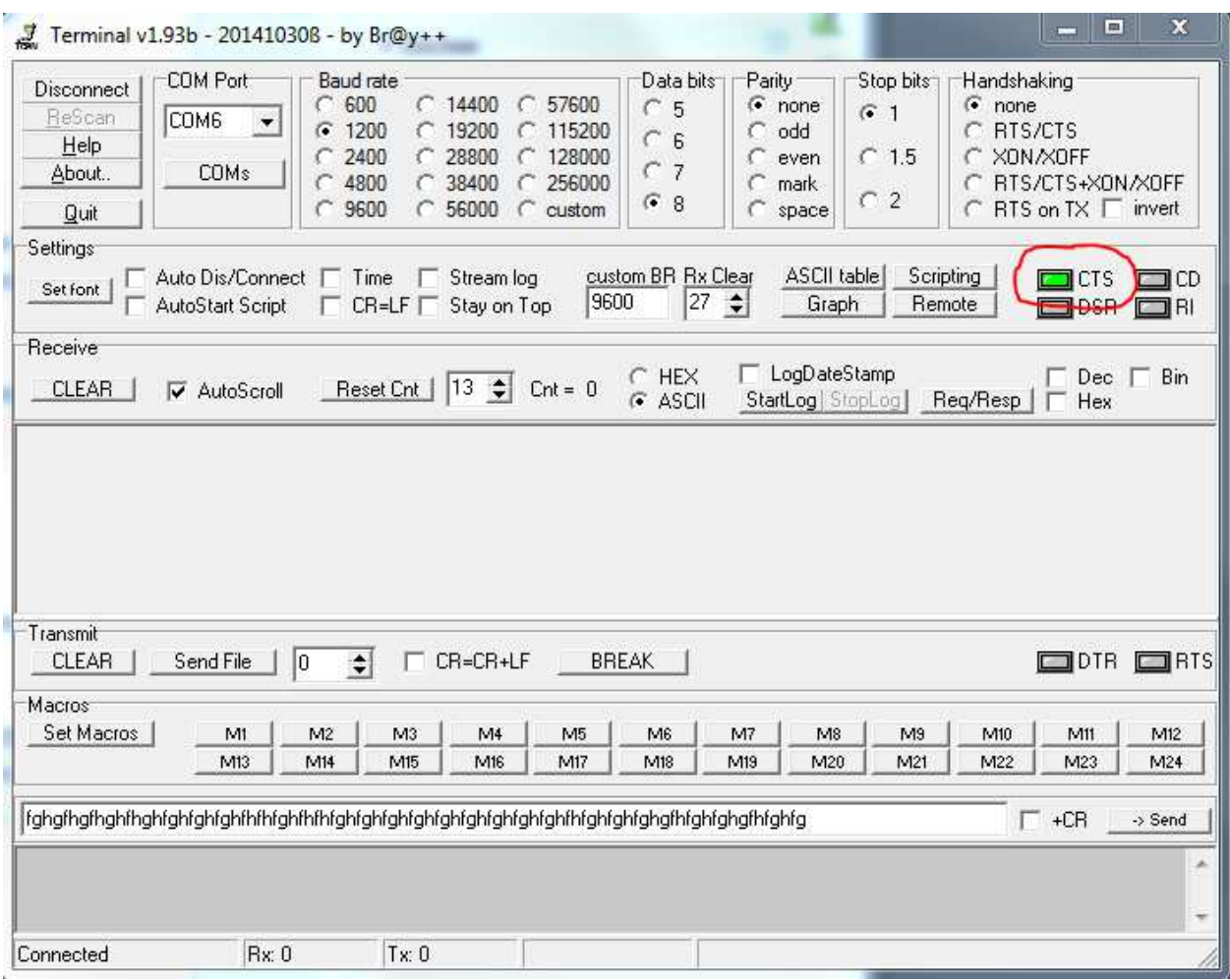

Die Sende- bzw. Empfangsaktivität an der CAT-Schnittstelle wird mit den beiden LED's an der "TRANSCEIVER"-Buchse X2 angezeigt. Versucht man z.B. ohne angeschlossenen Transceiver etwas am CAT-Port zu senden muss das gelbe LED "CAT-TX" kurz blinken:

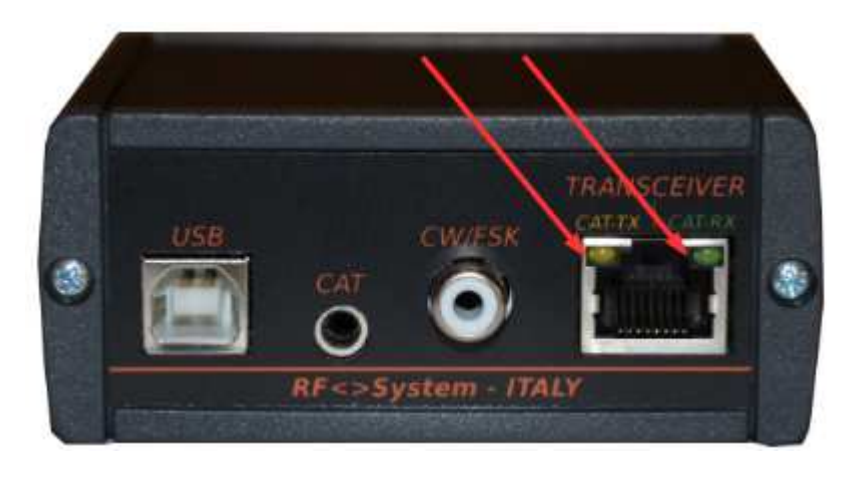

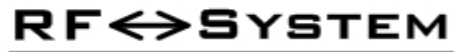

## *Ham Radio Deluxe V 5.24 – Digital Master 780*

Wie bereits anfänglich erwähnt, ist das TinyGate mit einer Vielzahl an Software-Anwendungen für Digimodes einsetzbar. Als Beispiel wird in diesem Handbuch nun die Konfiguration für eine der am meisten verbreiteten Anwendungen im Amateurfunkbereich kurz beschreiben, wobei auf die hardwarespezifischen Einstellungen bezüglich TinyGate eingegangen wird.

Zuerst muss im Menü "Program Options" unter "Soundcard" die zu verwendende Soundkarte (Ein- und Ausgang im TinyGate) gewählt werden:

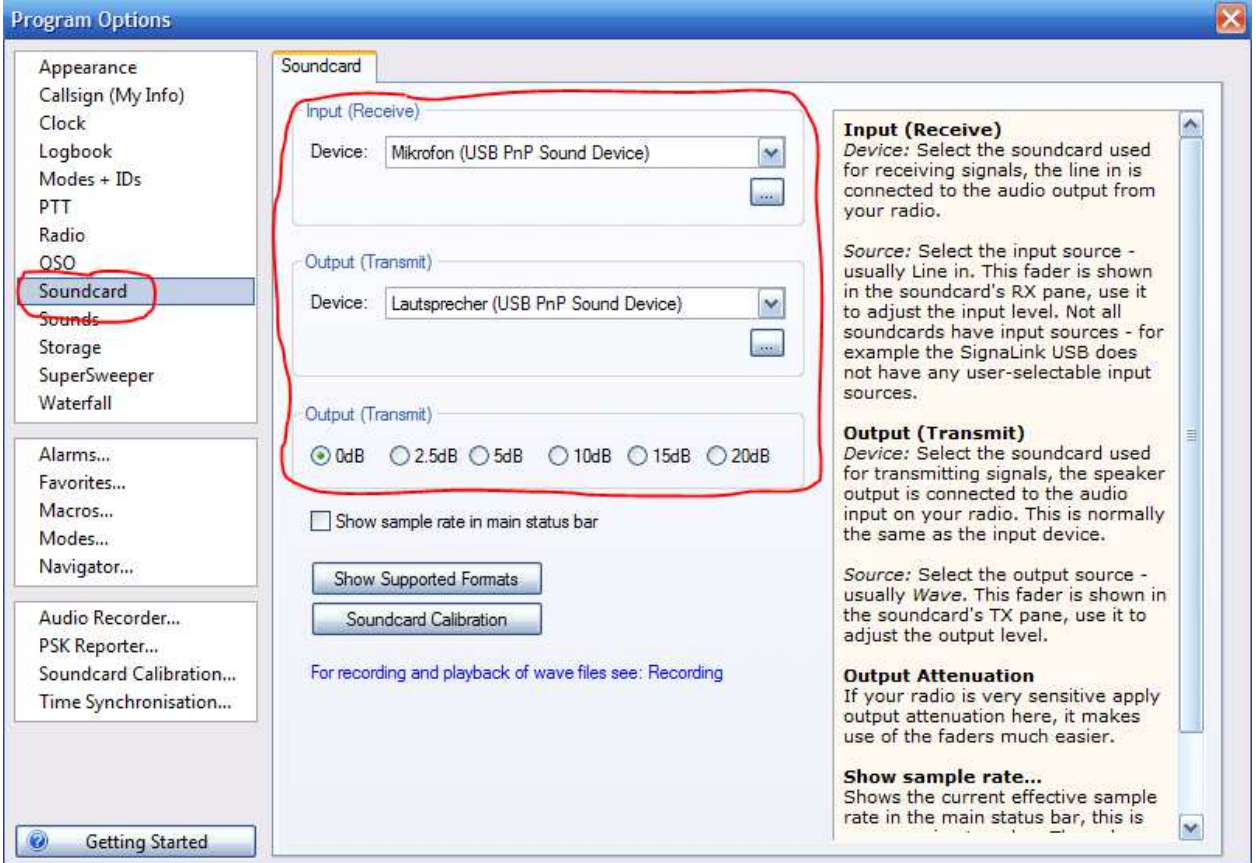

Folglich muss im Menü unter "PTT" die zu verwendende serielle Schnittstelle im TinyGate gewählt werden.

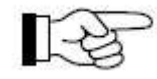

 Das PTT-Relais bzw. Ausgang wird werksseitig immer durch die Steuerleitung "RTS" der seriellen Schnittstelle für den PTT geschaltet. Siehe auch "PTT/CW/FSK Ausgaenge".

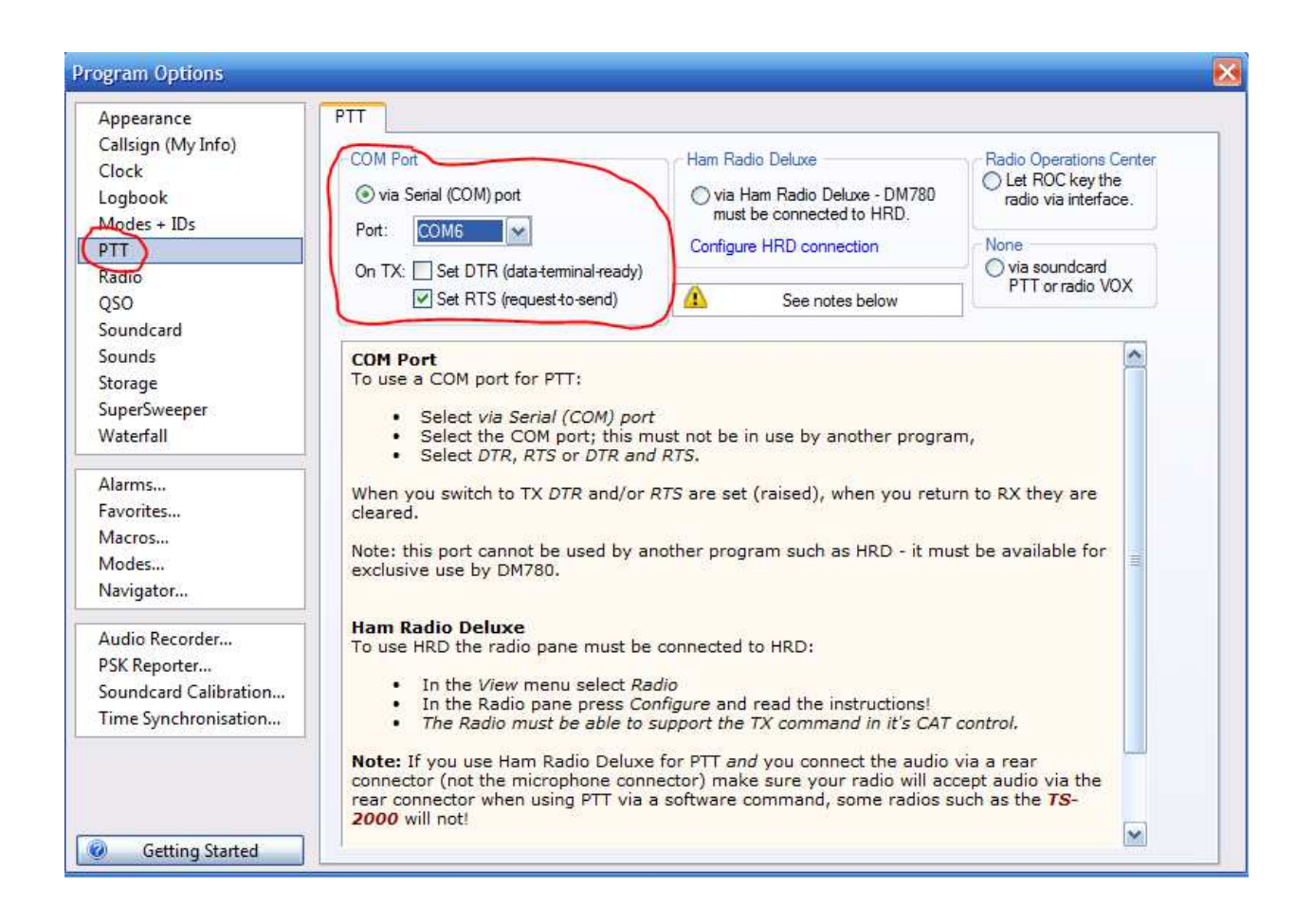

Wer den CW-Betrieb den Keyer-Eingang des eingenen Transceivers mit dem TinyGate betreiben moechte, muss im Menü unter "Modes + IDs" die zu verwendende serielle Schnittstelle im TinyGate gewählt werden.

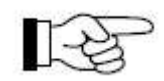

 Der CW-Ausgang wird werksseitig immer durch die Steuerleitung "DTR" der seriellen Schnittstelle für den PTT geschaltet. Siehe auch "PTT/CW/FSK Ausgaenge"

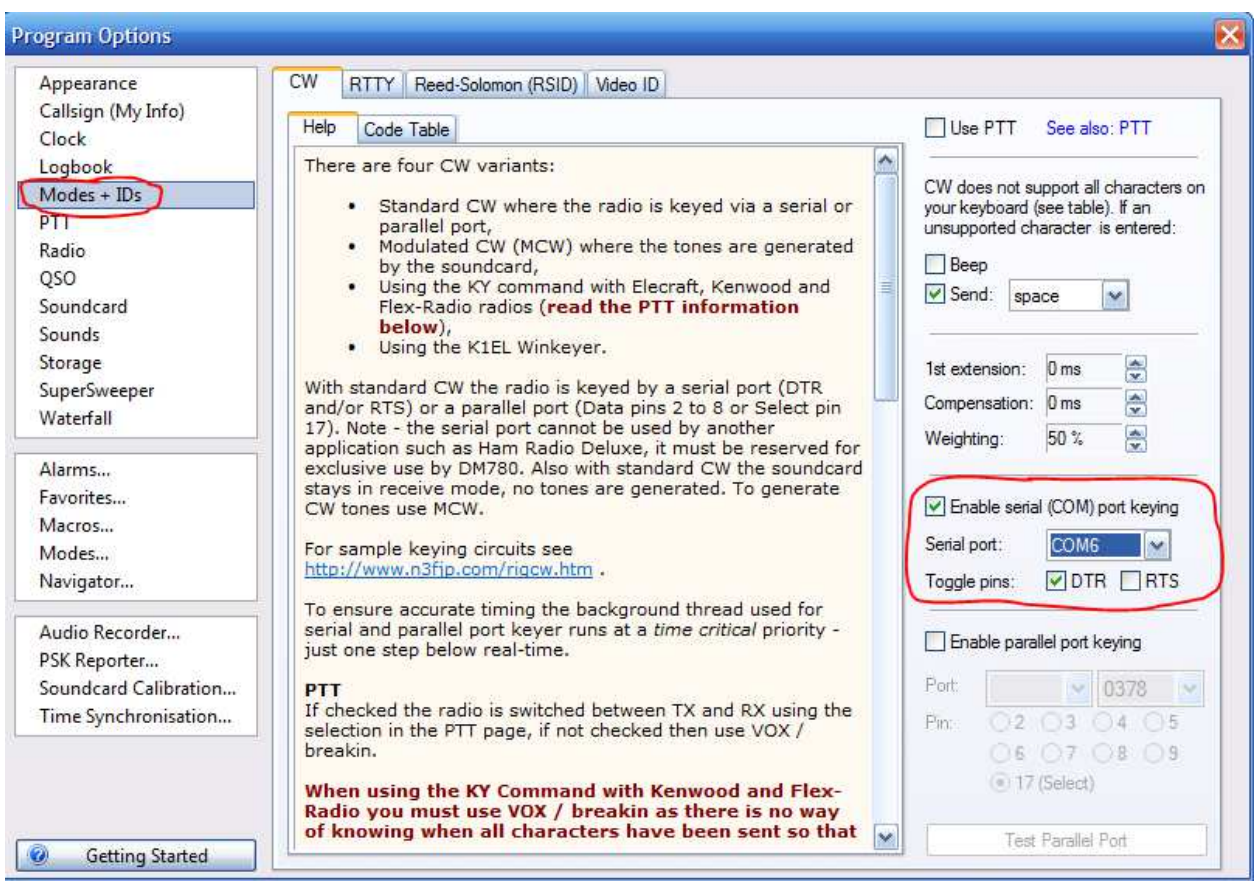

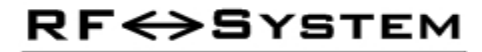

Die eingebaute Soundkarte hat am Eingang einen Vorverstärker welcher über die Lautstärkeregelung des Betriebssystems steuerbar ist. Leider ist diese Einstellung unter Windows nicht besonders selbsterklärend, denn hier wird der Vorverstärker etwas irreführend mit "AGC" bezeichnet:

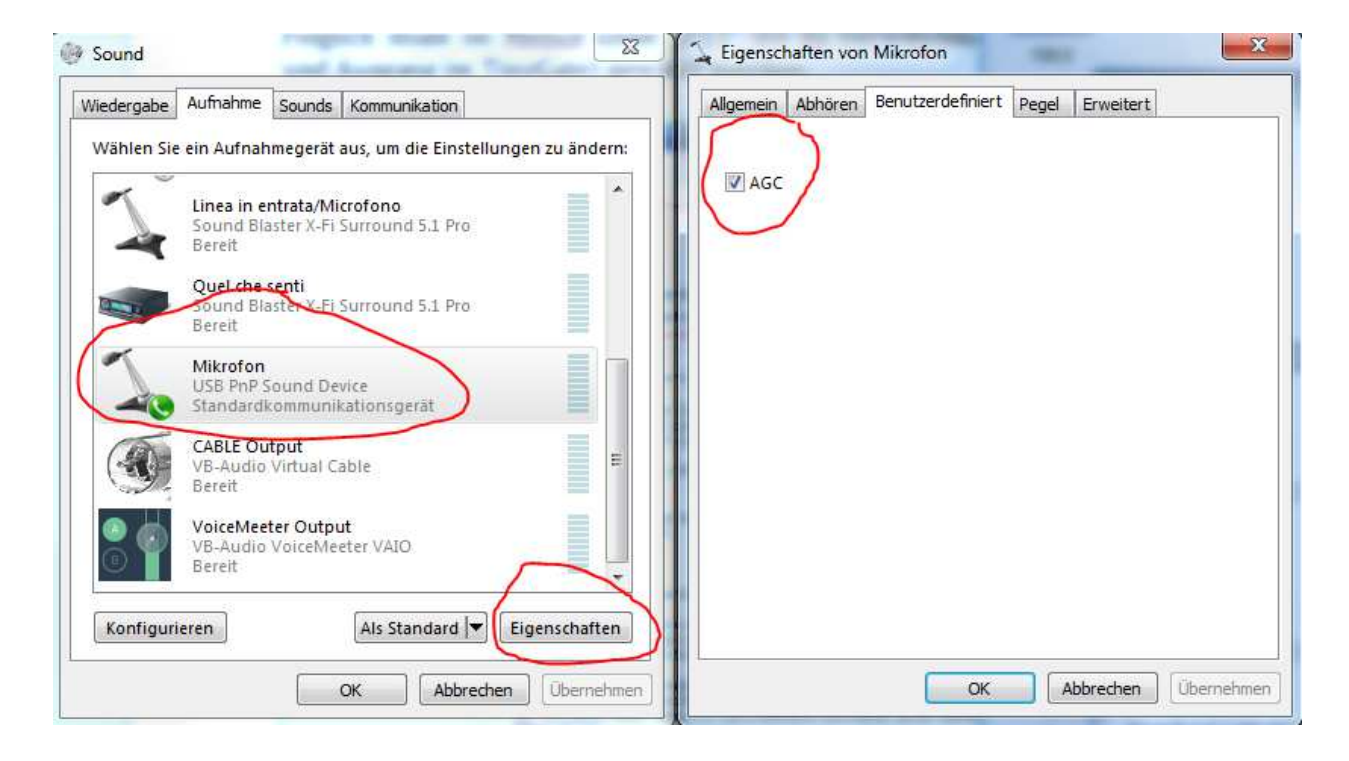

Jedenfalls sollte dieser vorerst deaktiviert werden um zu sehen ob der vom Transceiver gelieferte NF-Ausgangspegel ausreichend hoch ist. Falls aber dieser trotz maximaler Lautstärkeeinstellung im Reiter "Pegel" und das RX-Poti ganz rechts auf Anschlag unzureichend ist, sollte man den Vorverstärker mit "AGC" aktivieren.

**RF**SYSTEM

 Falls man das abgegriffene NF-Ausgangssignal des Transceivers am 图 Standard-Wiedergabegerät des PC's mithören möchte, kann man dies wie im unteren Bild mit dem rot gekennzeichnete Checkbox "Dieses

Gerät als Wiedergabequelle verwenden" aktivieren.

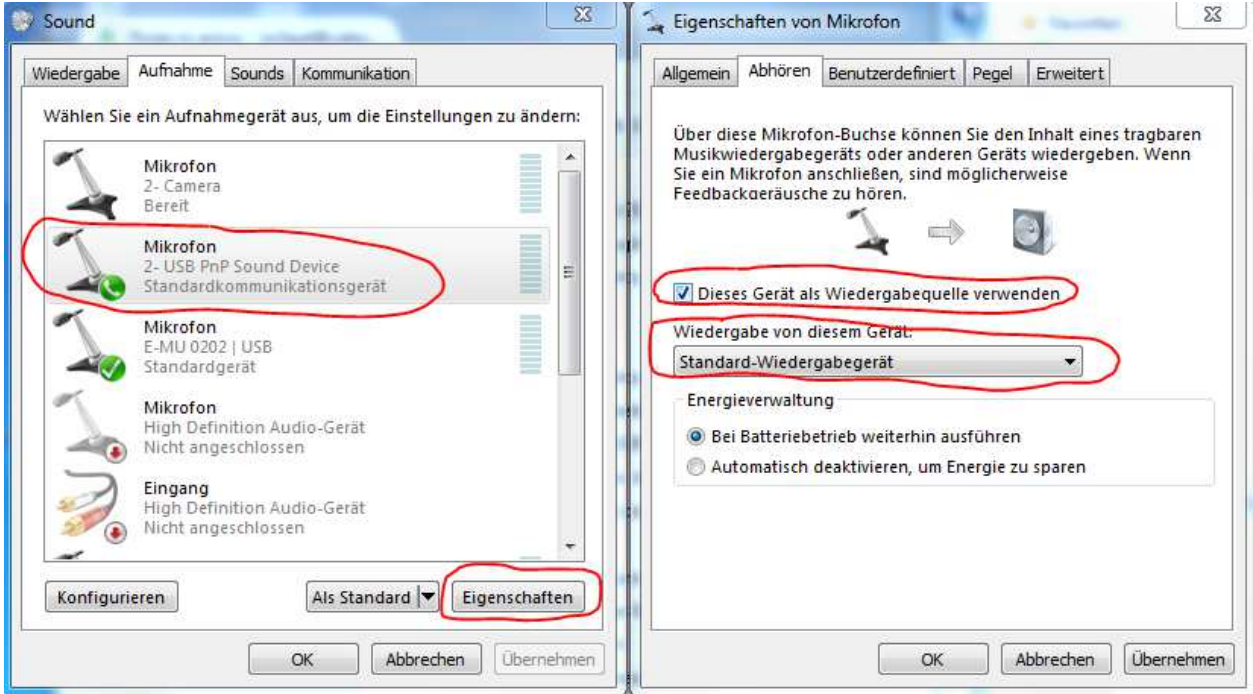

**RF**<sup>2</sup>SYSTEM

Im Fenster "Soundcard" wird unter "RX" der aktuelle Empfangspegel mit einem grünen Balken angezeigt (Signal Level). Unter "TX" wird hingegen der eingestellte Ausgangspegel der Soundkarte angezeigt und ist dort auch einstellbar.

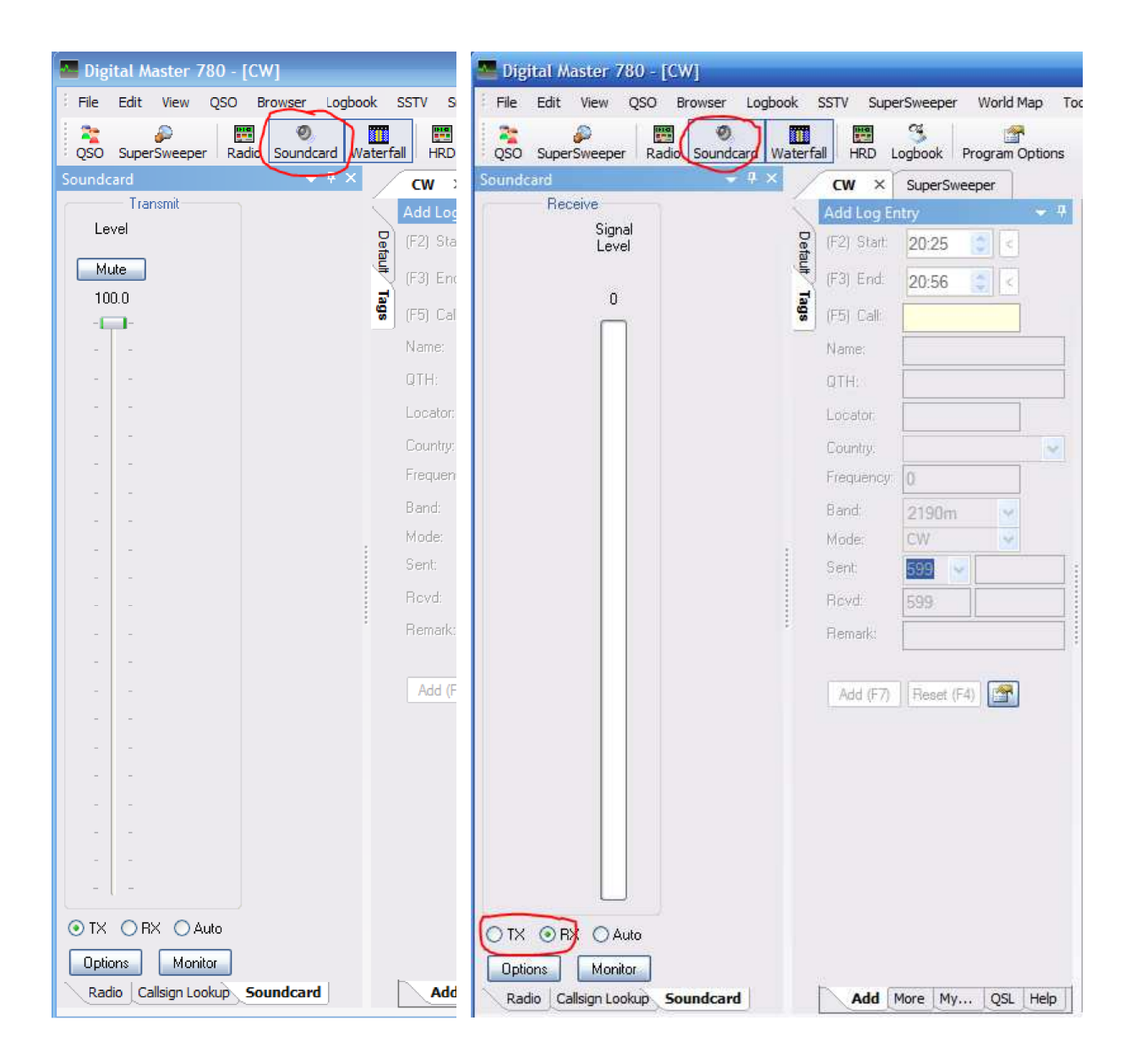

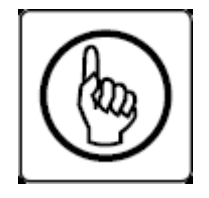

Grundsätzlich kann der Ausgangspegel hier und auch mit dem TX-Poti am TinyGate eingestellt werden. In der Software sollte eine Pegeleinstellung von 100% vermieden werden. Erfahrungsgemäß wäre es durchaus besser wenn man diese vorerst auf 50% stehen lässt und die Feineinstellung mit dem TX-Poti erledigt. Dabei ist zu

beachten dass diese beiden Einstellungen in einer Serienschaltung. Dies bedeutet wiederum, dass wenn z.B. die Software-Pegeleinstellung ganz auf 0% eingestellt wird, kann das TX-Poti keinen Einfluss mehr haben und umgekehrt.

Beim Start von HamRadioDeluxe wird man aufgefordert den Transceivertyp und das entspreche CAT-Port anzugeben. In diesem Fall ist das CI-V/CAT-Port im TinyGate unter COM7 verfügbar:

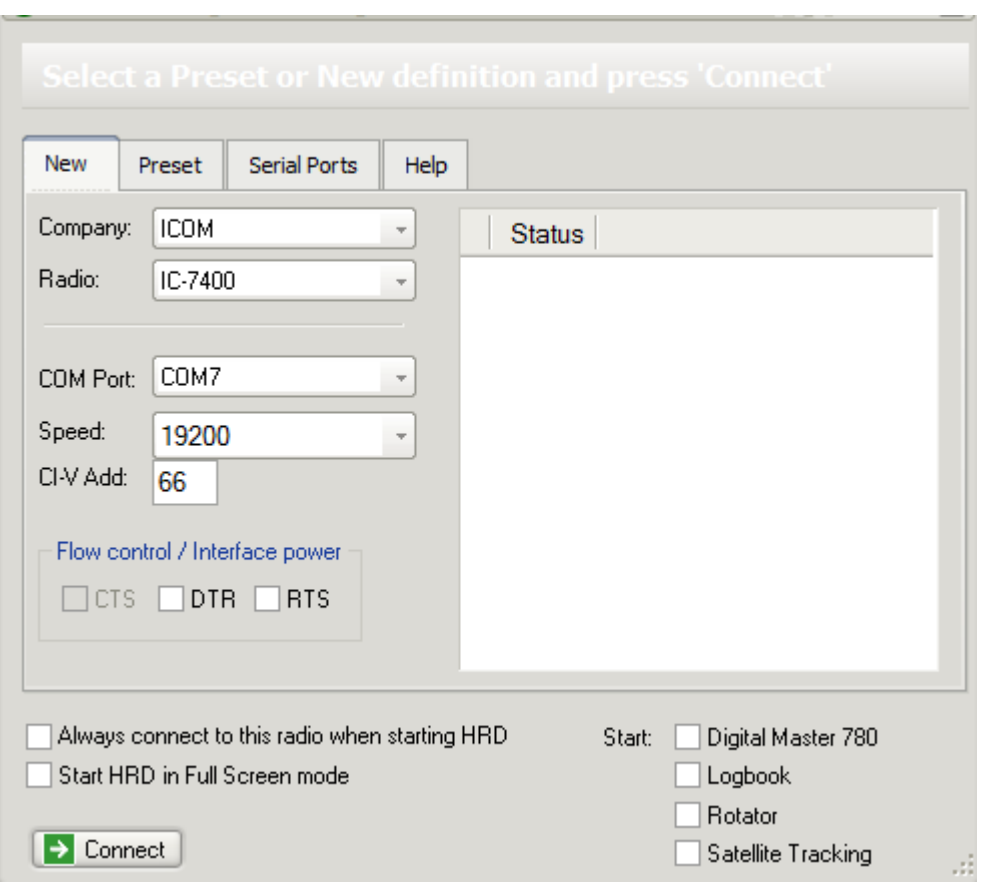

# *WSJT-X*

Im diesem Beispiel wird nun die Konfiguration für WSJT-X kurz beschrieben, wobei auf die hardwarespezifischen Einstellungen bezüglich TinyGate eingegangen wird.

Im Menü "Settings" unter "File" muss die zu verwendende Soundkarte (Ein- und Ausgang im TinyGate), die serielle Schnittstelle für den PTT "PTT Port" mit "PTT method" auf RTS und die serielle Schnittstelle für das CAT "CAT port" gewählt werden:

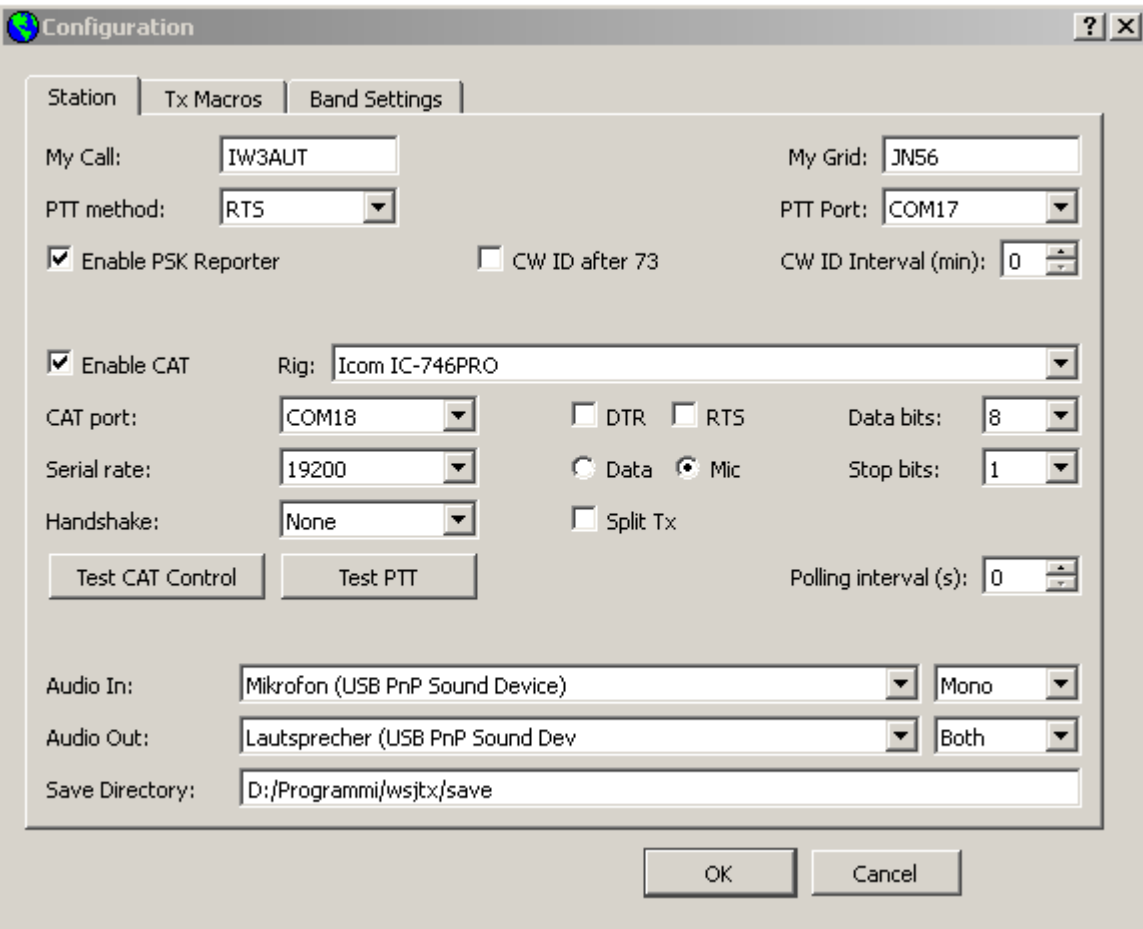

### *FLDIGI & MacOS*

Im diesem Beispiel wird nun die Konfiguration für FLDIGI auf MacOS kurz beschrieben, wobei auf die hardwarespezifischen Einstellungen bezüglich TinyGate eingegangen wird.

Im Menü "Audio" unter "Devices" muss die zu verwendende Soundkarte (Einund Ausgang im TinyGate), die serielle Schnittstelle für den PTT "RIG - Harware PTT" mit "Use RTS" und die serielle Schnittstelle für das CAT "RIG - RigCAT" gewählt werden:

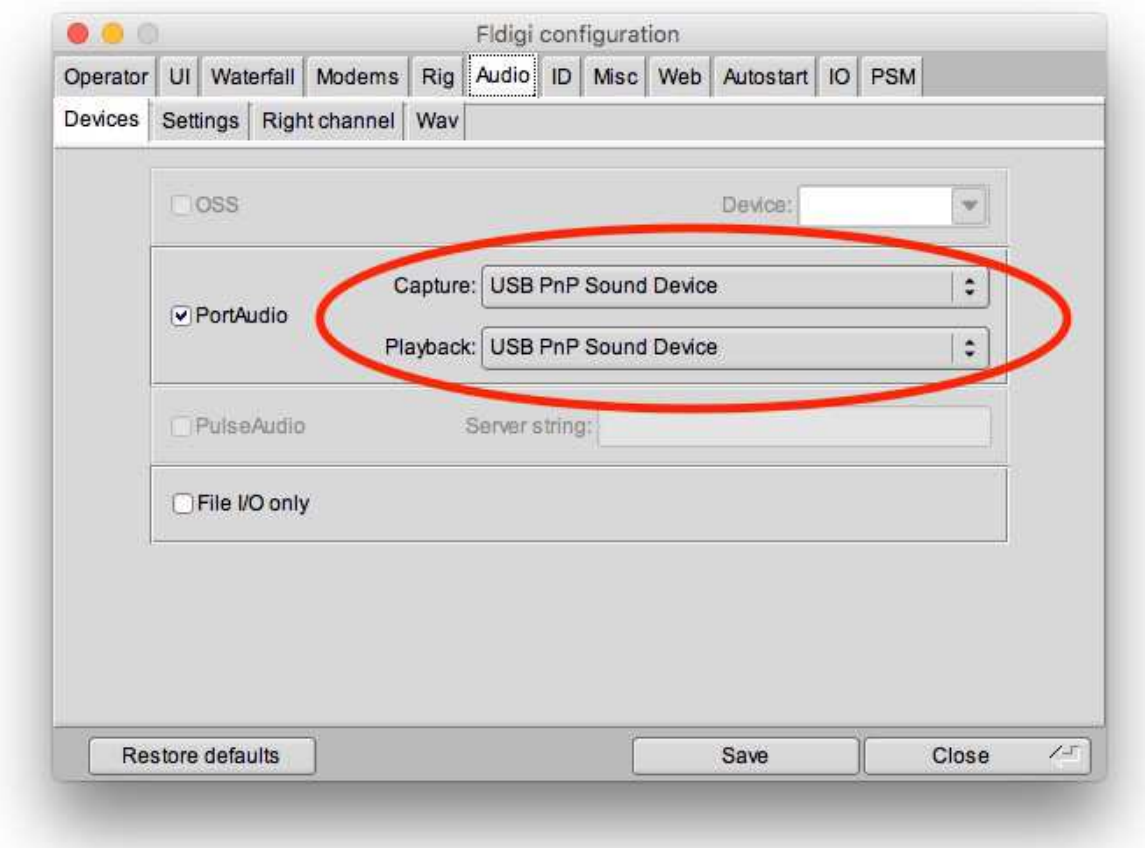

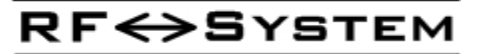

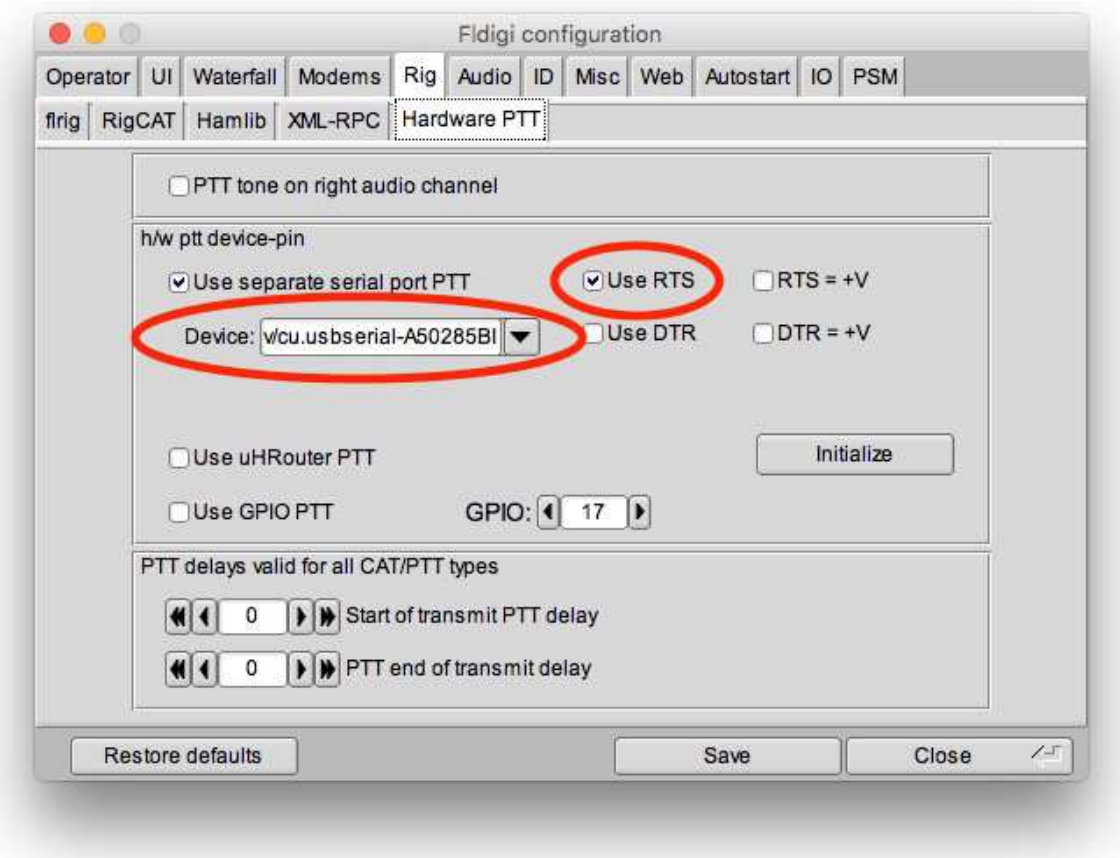

**RF**<sup>2</sup>SYSTEM

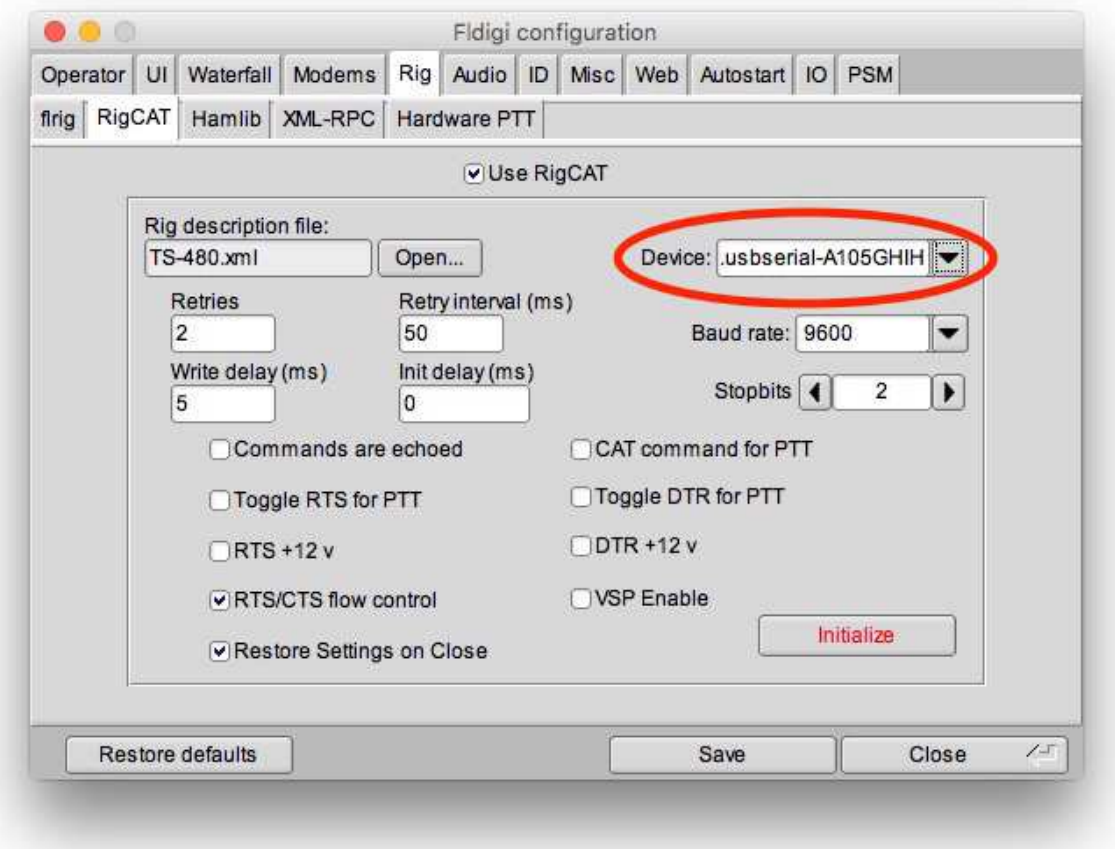

**RF**<sup>2</sup>SYSTEM